# **UNIVERSIDAD POLITÉCNICA SALESIANA SEDE QUITO**

**CARRERA: INGENIERÍA ELECTRÓNICA**

**Trabajo de titulación previo a la obtención del título de: INGENIEROS ELECTRÓNICOS**

**TEMA: PROTOTIPO ELECTRÓNICO PARA CONTROLAR Y PROGRAMAR ESCENARIOS CLÍNICOS EN UN SIMULADOR GINECO – OBSTÉTRICO DE BAJA FIDELIDAD**

> **AUTORES: PAUL FABIÁN HEREDIA IZA ALEX DARIO MONTALUISA MONTALUISA**

## **TUTOR: EDUARDO RODRIGO TORRES SANTOS**

**Quito, enero de 2020**

## **CESIÓN DE DERECHOS DE AUTOR**

Nosotros, Paul Fabián Heredia Iza con documento de identificación Nº 1721539219 y Alex Dario Montaluisa Montaluisa con documento de identificación Nº 0502886005, manifestamos nuestra voluntad y cedemos a la Universidad Politécnica Salesiana la titularidad sobre los derechos patrimoniales en virtud de que somos autores del trabajo de titulación intitulado: "PROTOTIPO ELECTRÓNICO PARA CONTROLAR Y PROGRAMAR ESCENARIOS CLÍNICOS EN UN SIMULADOR GÍNECO – OBSTÉTRICO DE BAJA FIDELIDAD", mismo que ha sido desarrollado para optar por el título de Ingenieros Electrónicos, en la Universidad Politécnica Salesiana, quedando la Universidad facultada para ejercer plenamente los derechos cedidos anteriormente.

En aplicación a lo determinado en la Ley de Propiedad Intelectual, en nuestra condición de autores nos reservamos los derechos morales de la obra antes citada. En concordancia, suscribimos este documento en el momento que hagamos entrega del trabajo final en formato y digital a la Biblioteca de la Universidad Politécnica Salesiana.

 $\frac{1}{2}$  . The contract of the contract of the contract of the contract of the contract of the contract of the contract of the contract of the contract of the contract of the contract of the contract of the contract of t

Paul Fabián Heredia Iza **Alex Dario Montaluisa Montaluisa** C.I 1721539219 C.I 0502886005

Fecha, Quito, enero de 2020

## **DECLARATORIA DE COAUTORIA DEL DOCENTE TUTOR**

Yo declaro que bajo mi dirección y asesoría fue desarrollado el Proyecto Técnico, "PROTOTIPO ELECTRÓNICO PARA CONTROLAR Y PROGRAMAR ESCENARIOS CLÍNICOS EN UN SIMUALDOR GINECO – OBSTÉTRICO DE BAJA FIDELIDAD" realizado por Paul Fabián Heredia Iza y Alex Dario Montaluisa Montaluisa, obteniendo un producto que cumple con todos los requisitos estipulados por la Universidad Politécnica Salesiana, para ser considerados como trabajo final de titulación.

Quito, enero de 2020

 $\frac{2}{\sqrt{2}}$ 

Eduardo Rodrigo Torres Santos

C.I 1713654604

#### **DEDICATORIA**

Este trabajo está dedicado a mis padres María y Fabián, quienes son las personas más importantes en mi vida, con su amor y comprensión me han guiado durante todos estos años. Todo esto es posible gracias a ustedes. Son los mejores padres que Dios me pudo dar.

A mis hermanos Margarita y Alberto y mi sobrina Camila quienes son un pilar fundamental en mi vida. Es un privilegio compartir esta vida con ustedes.

A mi abue Margarita, mi hermosura que a pesar de que ya no está con nosotros sigue presente y me cuida desde el cielo.

#### *Fabián Heredia*

Dedico este trabajo a mis padres Jorge Montaluisa y Elvia Montaluisa los cuales han sido un guía y ejemplo a seguir, gracias a su esfuerzo y trabajo duro ellos me han apoyado incondicionalmente durante estos años de estudio para poder culminar mi carrera, son los mejores padres que la vida me pudo dar.

A mi hermano Marcelo Montaluisa, quien me ayudo desde mis primeros años de vida.

A mi Prima Nancy Cali quien me brindo un lugar donde quedarme para poder realizar mis estudios, además de ser como una hermana para mí.

A mi Primo Alexander Pilatasig con quien he convivido y me apoyó durante mis años de estudio a quien considero como un hermano más.

*Alex Montaluisa*

#### **AGRADECIMIENTO**

A Dios y a la Santísima Cruz por nunca abandonarme en los momentos difíciles. A mis padres por su apoyo, porque ellos son los que han estado allí en todo momento. Por guiarme durante toda mi vida y siempre creer en mí.

A mis hermanos y mi sobrina por su compañía y ánimos en los momentos difíciles, me han ayudado a superar todos los obstáculos que se han presentado en mi vida.

A mi abue que siempre me enseñó a dar lo mejor de mí en todo lo que haga. A compartir lo mucho o poco que se tiene y sobre todo que la familia será siempre lo más importante.

A Carlos y Eduardo quienes fueron mis primeros maestros, siempre prestos a ayudarme.

A mis amigos y persona quienes siempre estuvieron allí en todo momento, las experiencias y la lealtad fueron un pilar fundamental durante toda mi carrera.

*Fabián Heredia*

A Dios, San José y a mis padres por su apoyo y cariño constante, porque gracias a sus esfuerzos y ejemplo a seguir pude culminar mis estudios

A mi hermano y mis primos por darme ánimos, apoyo y regaños para no decaer en mis estudios.

A mis amigos quienes me han apoyado en los buenos y malos momentos, con quien hemos pasado momentos de tristeza, diversión y hemos vivido grandes experiencias en la carrera.

*Alex Montaluisa*

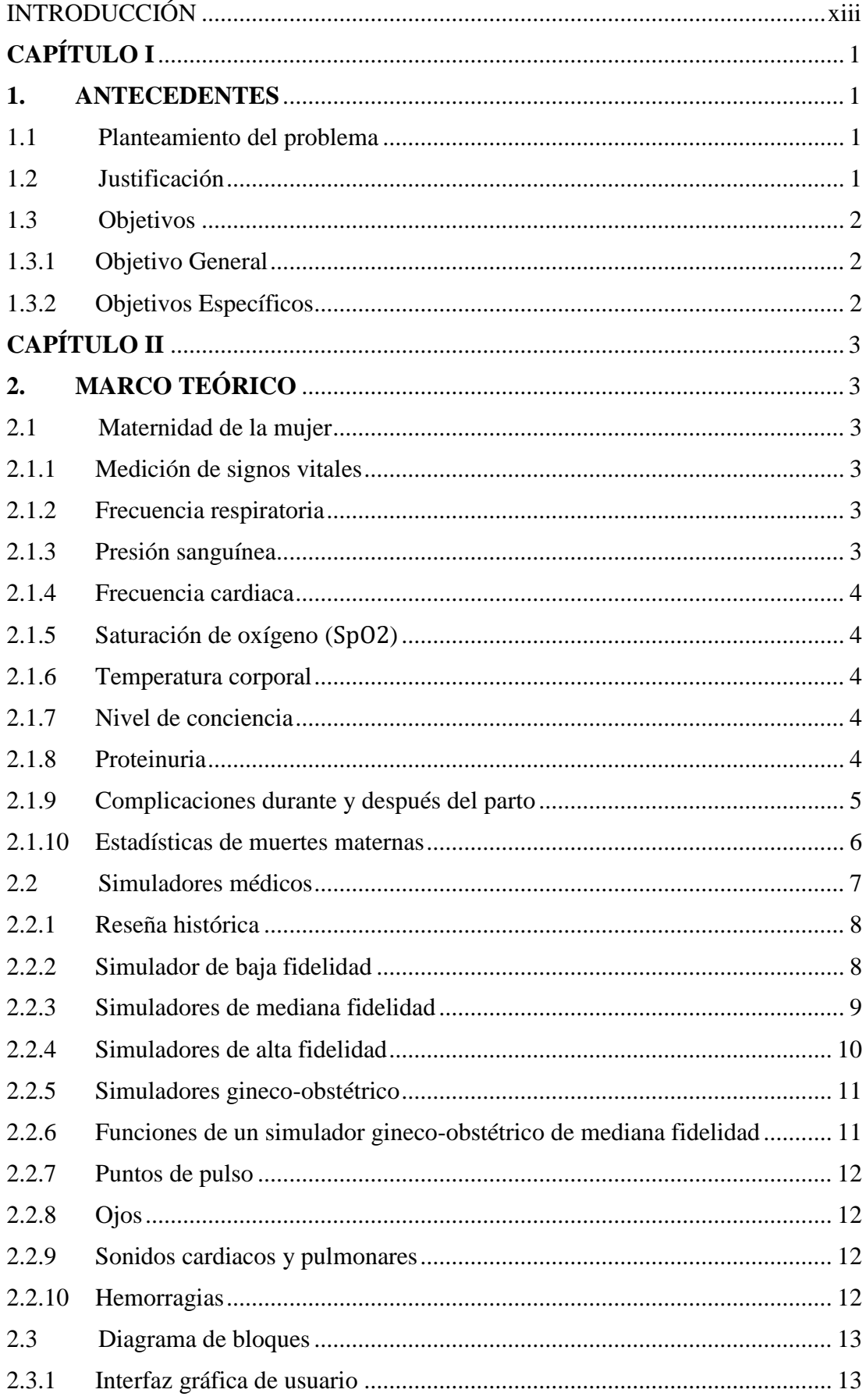

# ÍNDICE GENERAL

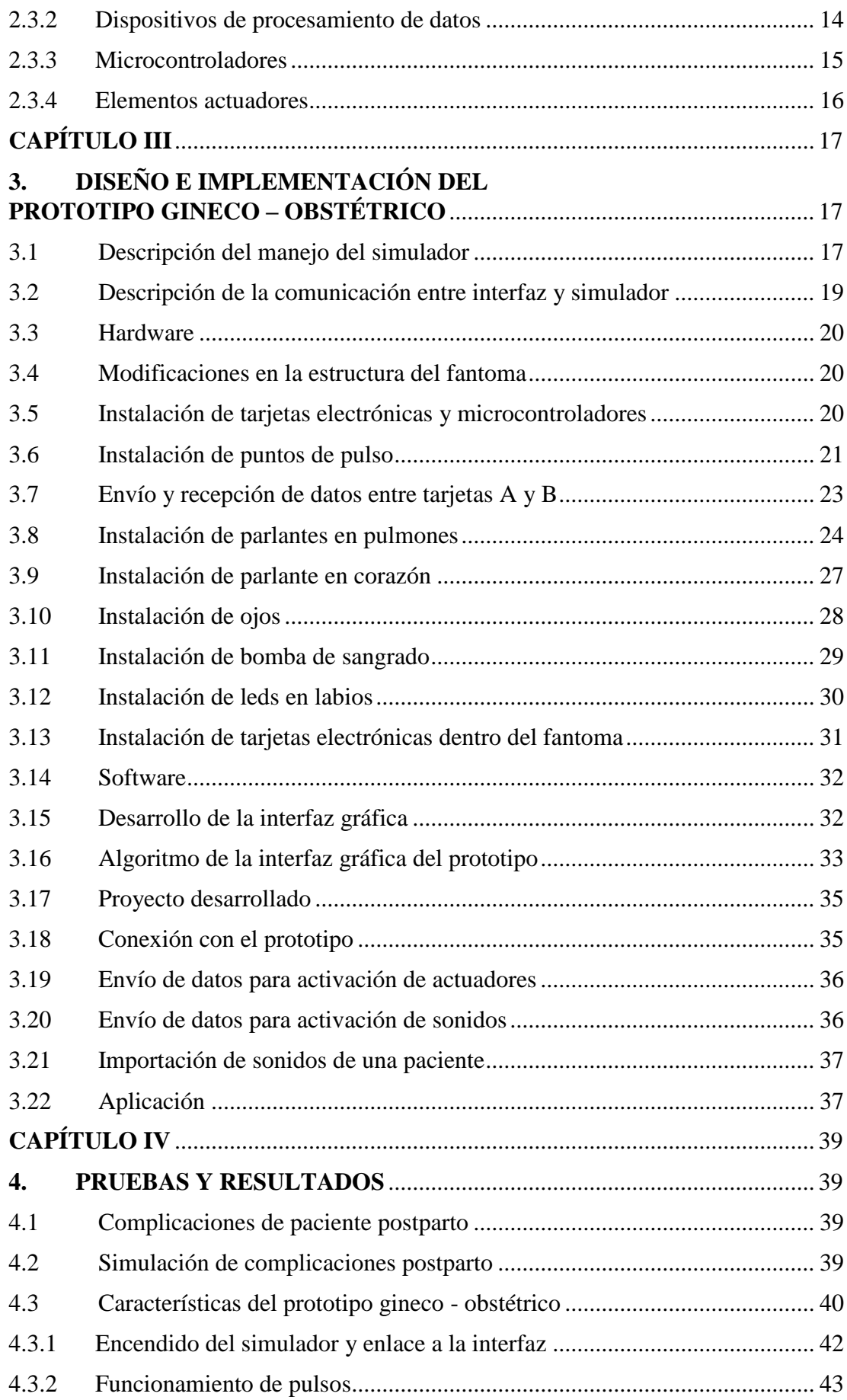

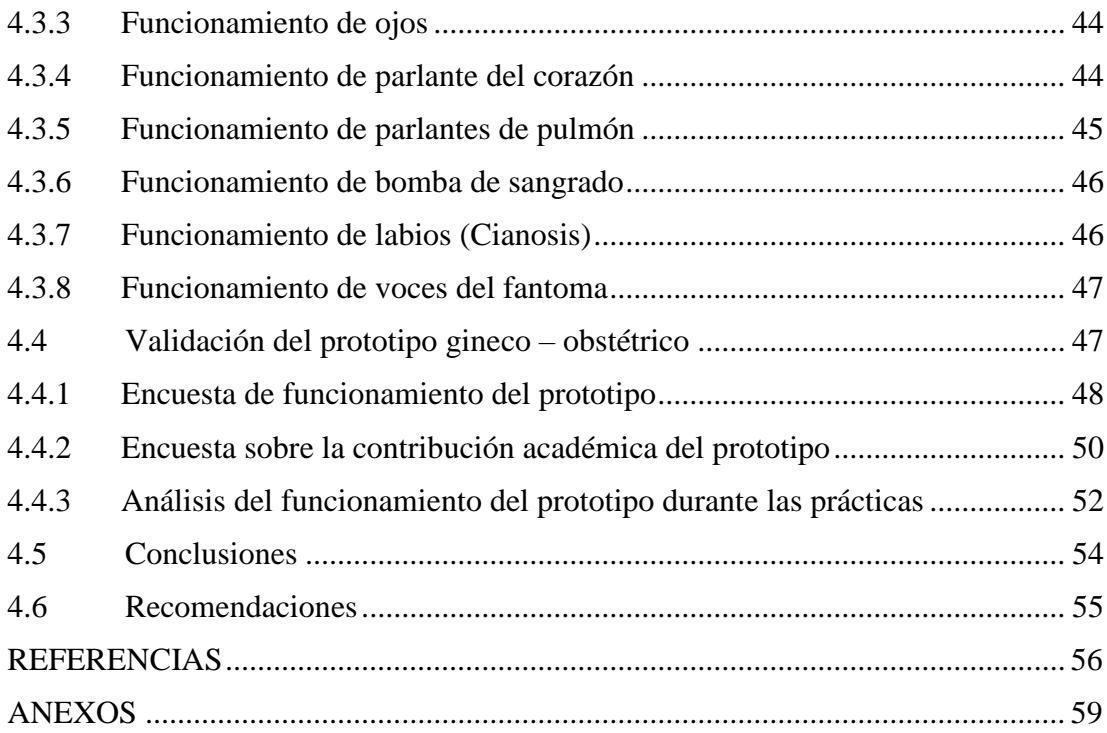

# **ÍNDICE DE FIGURAS**

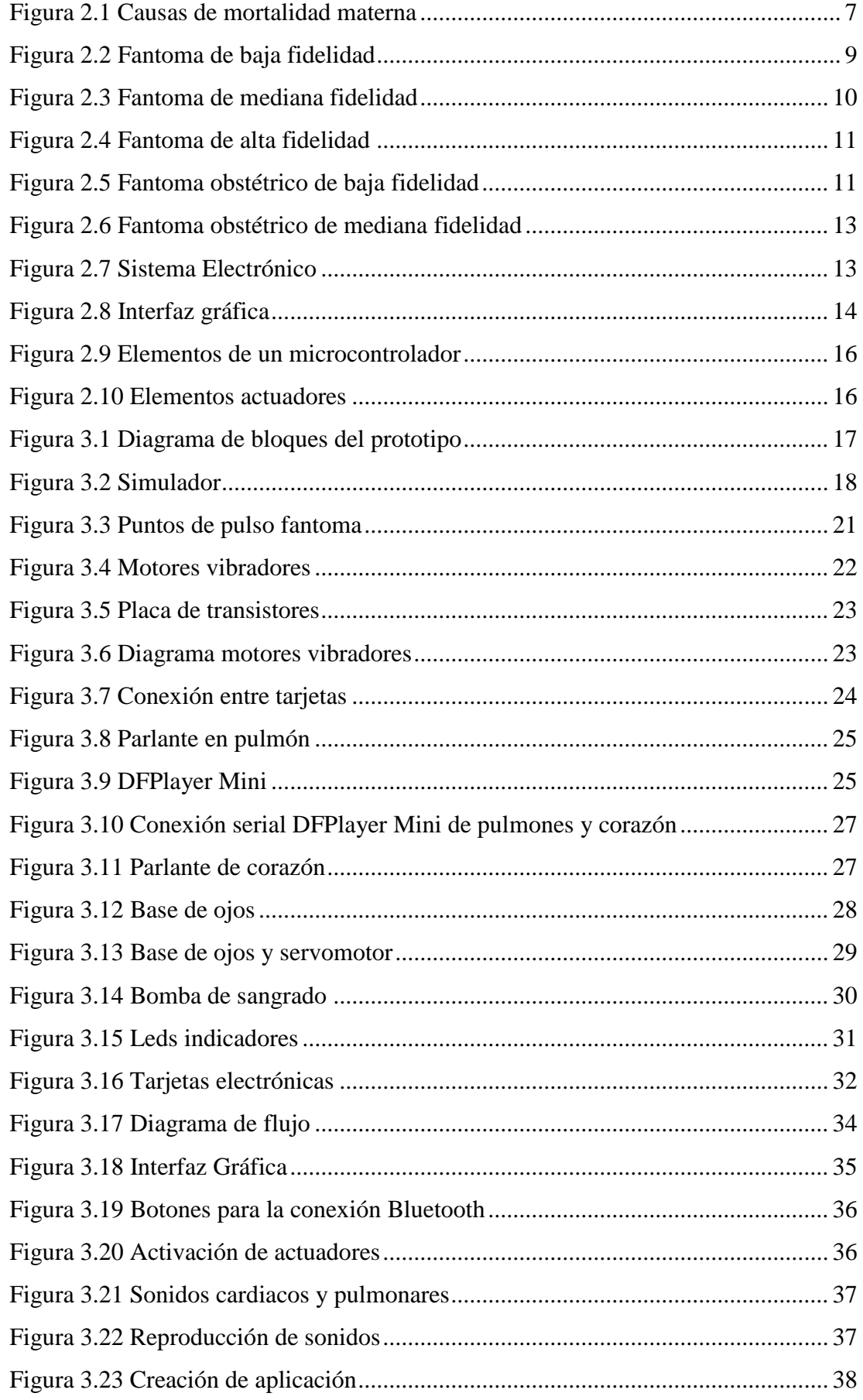

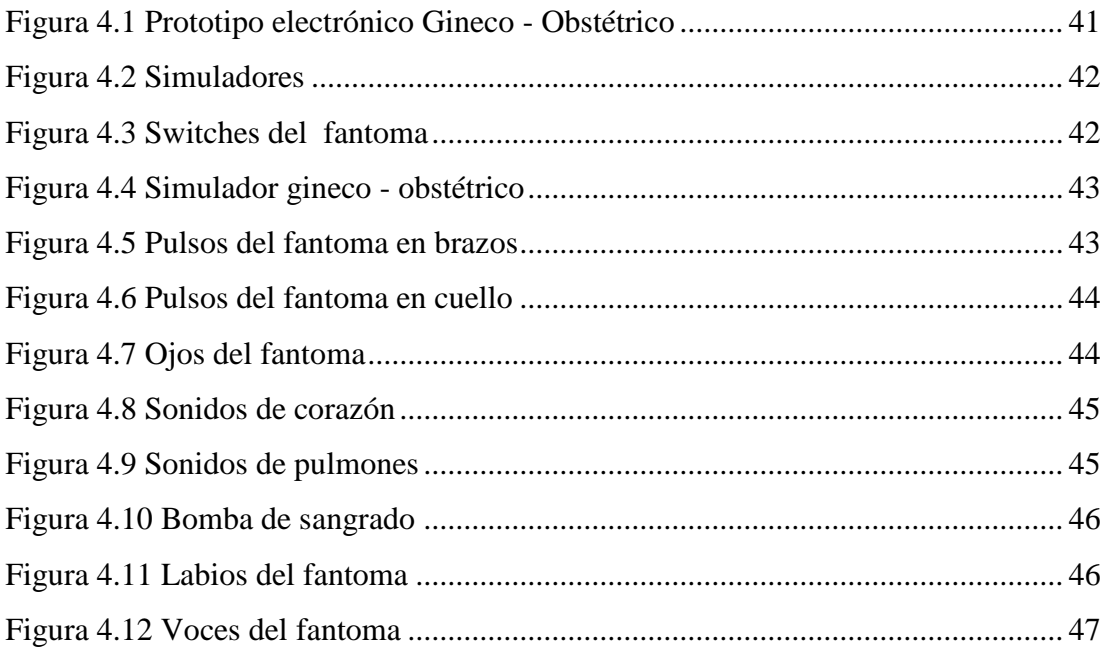

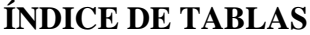

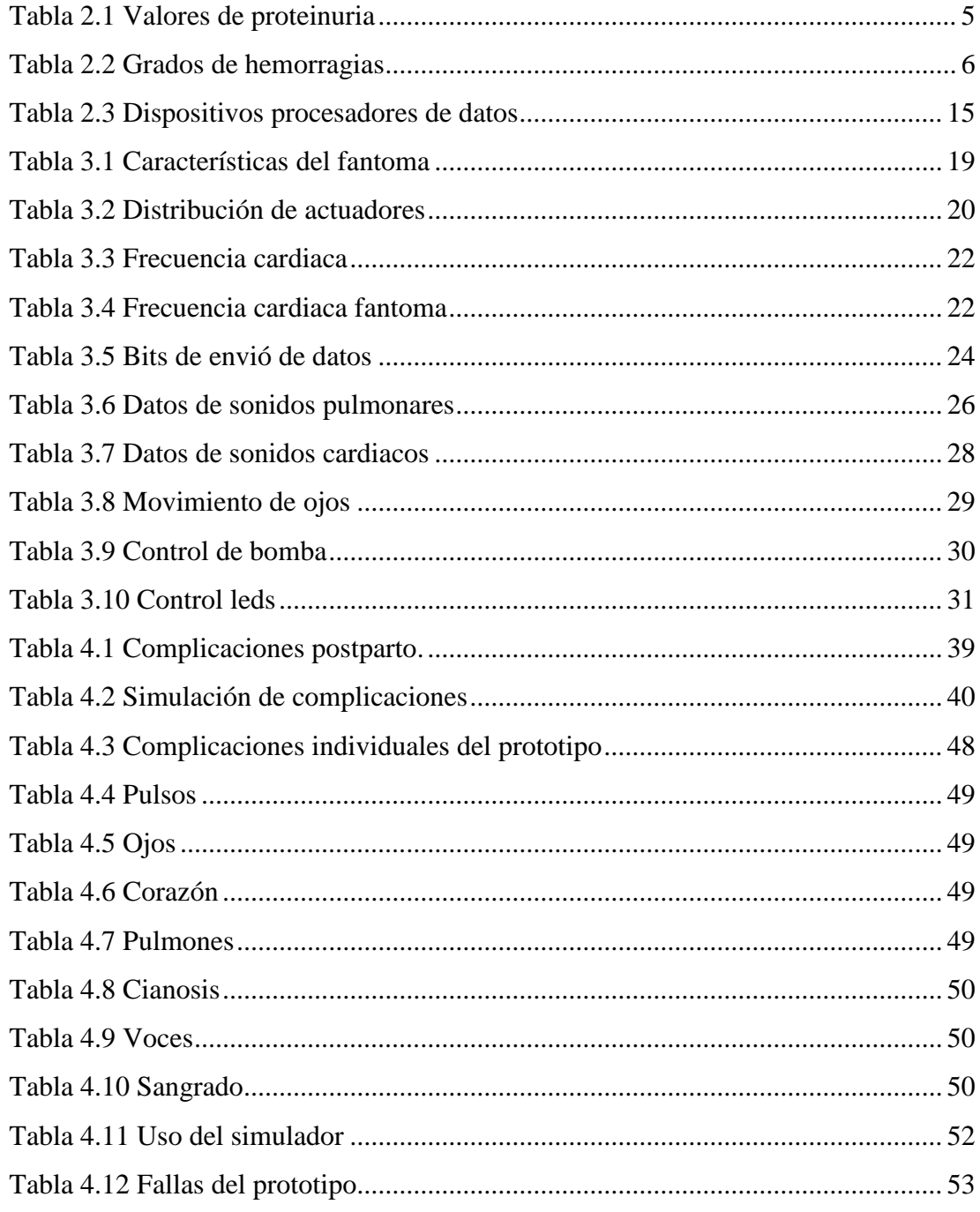

#### **RESUMEN**

La tasa de mortalidad materna en el Ecuador ocupa los primeros lugares en América del Sur. El deceso de la mujer después del parto puede ser evitado, siempre que el personal de salud cuente con el equipamiento necesario para estabilizar la condición médica de la paciente y tenga los conocimientos adecuados para controlar las complicaciones posparto.

El presente proyecto de titulación detalla el diseño e implementación de un simulador electrónico gineco – obstétrico, instalado en un fantoma de baja fidelidad. El prototipo consta de una interfaz gráfica, desarrollada para el control inalámbrico de los componentes electrónicos que simulan anomalías en: ojos, corazón, pulmones, puntos de pulso, sangrado y voces. La combinación de estos parámetros en conjunto, arma un escenario de simulación que se presenta como un caso clínico a los estudiantes. Durante la práctica el docente evalúa los procedimientos teóricos aprendidos en las clases que siguen para estabilizar el estado de salud de la paciente.

Este simulador recrea las complicaciones más comunes que una paciente puede presentar después de haber dado a luz, también simula patologías cardiacas y pulmonares que no se ven con regularidad en este tipo de pacientes, pero son un factor de riesgo dentro de las causas de muertes maternas.

El desarrollo de un simulador médico que permita a los estudiantes de las carreras de enfermería y medicina perfeccionar sus destrezas en el cuidado de una paciente con complicaciones de postparto, contribuye a que los futuros profesionales estén preparados para manejar estas situaciones de riesgo.

xi

#### **Abstract**

The maternal mortality rate in Ecuador ranks first in South America. The death of women after childbirth can be avoided, provided that the health personnel have the necessary equipment to stabilize the patient's medical condition and have the appropriate knowledge to control postpartum complications.

This degree project details the design and implementation of a gynecological – obstetric simulator, installed in a low fidelity phantom. The prototype consists of a graphical interface, developed for wireless control of electronic components that simulate abnormalities in eyes, heart, lungs, pulse points, bleeding and voice. The combination of these parameters together, sets up a simulation scenario that is presented as a clinical case to the students. During practice, the teacher evaluates the theoretical procedures learned in the classes that follow to stabilize the patient´s sate of health.

This simulator recreates the most common complications that a patient can present after having given birth, also simulates cardiac and pulmonary pathologies that are not seen regularly in this type of patients, but are risk factor within the causes of maternal deaths.

The development of a medical simulators that allows students in nursing and medical major to improve their skills in the care of a patient with postpartum complications, helps future professionals be prepared to handle these risk situations.

## **INTRODUCCIÓN**

<span id="page-13-0"></span>El siguiente proyecto técnico detalla el diseño e implementación de un controlador electrónico capaz de simular complicaciones de riesgo en un fantoma que representa a una paciente que acaba de dar a luz. La finalidad del prototipo es recrear escenarios clínicos que permitan a los estudiantes perfeccionar sus destrezas en el cuidado de pacientes que presentan complicaciones postparto. El prototipo está compuesto de actuadores electrónicos que simulan complicaciones en los signos vitales de la paciente. La interfaz desarrollada se conecta de forma inalámbrica al fantoma modificado, un técnico operador se encarga de manejarla y evalúa junto con el docente el desempeño de los estudiantes durante las prácticas.

En el capítulo uno se presenta los antecedentes, problema, justificación y objetivos que dan pie al diseño e implementación del prototipo.

El capítulo dos se enfoca en determinar las complicaciones médicas que una paciente puede presentar después de dar a luz, además de los diferentes tipos de simuladores médicos que existen en el mercado.

En el capítulo tres se detalla el diseño e implementación del hardware y software del prototipo, la instalación de actuadores como motores, bomba y servomotor, elementos electrónicos como parlantes, leds, PCB, tarjetas de control y el funcionamiento de la interfaz gráfica.

El capítulo cuatro presenta las modificaciones realizadas en el fantoma de baja fidelidad, las pruebas de funcionamiento del prototipo, la validación realizada por los docentes de la Clínica de Simulación Médica y Robótica de la Universidad Central del Ecuador, las conclusiones y recomendaciones.

## **CAPÍTULO I**

#### **1. ANTECEDENTES**

<span id="page-14-1"></span><span id="page-14-0"></span>Este capítulo presenta los antecedentes para desarrollar el proyecto técnico, el planteamiento del problema encontrado, la justificación que permite solucionarlo y también los objetivos planteados.

#### <span id="page-14-2"></span>**1.1 Planteamiento del problema**

Los estudiantes de medicina y enfermería en el área Gineco-Obstétrica del Ecuador tienen una formación práctica insuficiente a lo largo de su carrera, este problema se debe a la falta de simuladores clínicos adecuados para fortalecer sus conocimientos prácticos. Una vez culminados sus estudios superiores y comenzar a ejercer su profesión en hospitales o clínicas la falta de entrenamiento puede llevarlos a cometer errores que eleven el riesgo de complicación de la paciente.

La falta de conocimiento ante este tipo de complicaciones ha ocasionado que el riesgo de muerte materna en el país sea uno de los más altos en América del Sur. Hasta el año 2018 se han reportado 154 casos de descensos posparto y en lo que va del año 2019 se registran 14. Siendo una de las primeras causas la falta de personal capacitado en los establecimientos de salud. (Ministerio de Salud Pública, 2019)

#### <span id="page-14-3"></span>**1.2 Justificación**

Las complicaciones obstétricas son potencialmente devastadoras tanto para la madre como para él bebe. En el año 2013 murieron 289.00 mujeres nivel mundial por complicaciones obstétricas. En el Ecuador hasta el año 2014 se registró una razón de mortalidad materna de 166 por cada 100000 niños nacidos vivos, siendo uno de los países con mayor tasa de mortalidad materna. (MSP, 2016).

El documento "Objetivos del Milenio" del año 2014, elaborado por la Secretaria Nacional de Planificación y desarrollo, menciona como uno de sus objetivos mejorar la salud materna. El fortalecimiento y expansión de servicios integrales de salud han permitido que la razón de mortalidad materna del Ecuador disminuya, llegando a 64

muertes por cada 100000 niños nacidos vivos. (Secretaria Nacional, de Planificación y Desarrollo, 2014)

Las instituciones de educación superior especializadas en Ciencias Médicas han invertido en innovación tecnológica para mejorar la formación de sus estudiantes. Esta nueva metodología basada en la simulación robótica ha permitido que los alumnos mejoren sus destrezas en varias ramas de la medicina. (Veltanga, 2016). Sin embargo, los simuladores médicos que se pueden encontrar hoy en día el país no han tenido un gran avance el campo Gineco-Obstétrico. Esto se debe a que el principal proveedor de fantomas ha enfocado su desarrollo tecnológico en otras ramas de la medicina. Lo cual es contradictorio a la realidad nacional debido al gran número de muertes maternales en el Ecuador.

## <span id="page-15-0"></span>**1.3 Objetivos**

## <span id="page-15-1"></span>**1.3.1 Objetivo General**

- Desarrollar un prototipo electrónico Gineco - Obstétrico para la simulación de escenarios de complicaciones postparto con un fantoma de baja fidelidad.

## <span id="page-15-2"></span>**1.3.2 Objetivos Específicos**

- Investigar las complicaciones que presenta una paciente postparto para la identificación de características posibles de simular.
- Relacionar las características con las complicaciones postparto para la selección de los actuadores electrónicos necesarios.
- Implementar el prototipo electrónico en un fantoma de baja fidelidad para la simulación, control y modificación de los parámetros del prototipo.
- Analizar el comportamiento del prototipo durante las prácticas de los estudiantes de medicina y enfermería para la validación de los escenarios clínicos planteados.

## **CAPÍTULO II**

## **2. MARCO TEÓRICO**

#### <span id="page-16-2"></span><span id="page-16-1"></span><span id="page-16-0"></span>**2.1 Maternidad de la mujer**

A lo largo del periodo de gestación el estado de salud de la mujer y él bebe deben ser monitoreados constantemente para disminuir los posibles riesgos al momento del parto. Cuando llega el momento del alumbramiento la mujer atraviesa tres etapas previas. En la primera llamada dilatación se monitorea el estado del cuello uterino de la paciente. La segunda llamada Expulsivo ocurre cuando se puede ver la cabeza del bebe. Finalmente, la tercera conocida como Alumbramiento es la expulsión completa de la placenta. (UNICEF, 2014)

#### <span id="page-16-3"></span>**2.1.1 Medición de signos vitales**

El ministerio de salud pública establece un protocolo para el monitoreo de signos vitales y claves obstétricas en la mujer que está a punto de dar a luz. El registro de los valores de signos vitales de la paciente sirve para detectar cualquier variación en la condición de salud de la futura madre. En caso de complicaciones, el control periódico del estado de salud de la paciente permite suministrar el cuidado necesario para estabilizar su condición de salud. (MSP, 2016, pág. 8)

#### <span id="page-16-4"></span>**2.1.2 Frecuencia respiratoria**

Este parámetro es de gran importancia ya que es el principal indicador para determinar el más mínimo deterioro en el estado de salud de la paciente. Se lo realiza durante un minuto después de haber tomado la presión cardiaca. Este control se hace sin que la paciente lo note para que su respiración no cambie. Los valores normales en la respiración de la futura mamá deben ser de 12 a 22 respiraciones por minuto. (MSP, 2016, pág. 9)

#### <span id="page-16-5"></span>**2.1.3 Presión sanguínea**

Para medir la presión sanguínea se debe utilizar un brazalete del tamaño correcto para ajustarse al brazo de la paciente. Además, se utiliza un estetoscopio para escuchar en donde caen los valores sistólico y diastólico. La presión normal debería marcar entre

120/80. Cuando la presión arterial es menor de 60/90 se la considera baja o hipotensión y sobre 140/90 se la considera alta o Hipertensión (MSP, 2016, pág. 9)

#### <span id="page-17-0"></span>**2.1.4 Frecuencia cardiaca**

Para medir la frecuencia cardiaca se debe palpar la arteria radial ubicada en el brazo o la arteria braquial ubicada en el cuello. Los parámetros normales deben ser de 60 a 100 latidos por minuto. Si se rebaza estos límites, la causa puede ser alguna enfermedad que debe ser investigada en los antecedentes de la paciente. (MSP, 2016, pág. 9)

## <span id="page-17-1"></span>**2.1.5 Saturación de oxígeno (SpO<sub>2</sub>)**

Este parámetro sirve para determinar el porcentaje de hemoglobina arterial saturada de oxígeno en la sangre. Hay que prestar mayor atención a este parámetro cuando la frecuencia respiratoria está alterada o si existe algún trastorno respiratorio. Los valores normales de SpO<sub>2</sub> varían de 94% al 100% (MSP, 2016, pág. 10)

#### <span id="page-17-2"></span>**2.1.6 Temperatura corporal**

La temperatura se debe medir en un lugar adecuado como por ejemplo vía oral, axilar o en el tímpano. Por lo general, el lugar más idóneo para hacerlo es vía axilar. Los valores normales de temperatura son desde 35,6 °C a 37,2 °C. Las variaciones bruscas de temperatura son indicadores de posibles infecciones. (MSP, 2016, pág. 10)

#### <span id="page-17-3"></span>**2.1.7 Nivel de conciencia**

El nivel de conciencia es la respuesta neurológica de la paciente. Se determina eligiendo un nivel de cuatro posibles. (MSP, 2016, pág. 10)

- Alerta
- Responde a voz
- Responde al dolor
- Ausencia de respuesta

#### <span id="page-17-4"></span>**2.1.8 Proteinuria**

El examen de proteinuria mide la concentración de proteínas presentes en una muestra de orina. Este valor sirve para determinar posibles trastornos hipertensivos, daño en los riñones o infecciones. (MSP, 2016, pág. 11). El valor normal de proteinuria de las primeras 24 horas debe ser (30 mg / dl), es decir (+). La tabla 2.1 muestra las complicaciones que la alteración de proteinuria provoca en la paciente (Pinillos, 2017)

<span id="page-18-1"></span>

|      | $\text{Traza} \mid \text{Cantidad (mg / dl)}$ | Posibles daños          |
|------|-----------------------------------------------|-------------------------|
|      | $15 - 30$                                     | Ausencia de proteínas   |
|      | $30 - 100$                                    | Valor normal en adultos |
| $++$ | $100 - 300$                                   | Proteinuria patológica  |
|      | $300 - 1000$                                  | Inflamación del riñón   |

Tabla 2.1 Valores de proteinuria

Tabla de rangos de valores de proteinuria, Fuente: (Vanegas Arroyave & Arbaláez Gómez, 2017)

#### <span id="page-18-0"></span>**2.1.9 Complicaciones durante y después del parto**

Las complicaciones más comunes durante y después del parto están relacionadas con alteraciones en los signos vitales. Estos valores anormales dependen de los antecedentes médicos de la paciente y de cómo la mujer llevó el periodo de gestación. (MSP, 2016, pág. 12)

La complicación más peligrosa que puede presentar una paciente son hemorragias obstétricas que se pueden presentar en cualquier lugar y en cualquier momento. La pérdida repentina de sangre en grandes cantidades después de un parto normal o por cesárea hace que la paciente presente alteraciones hemodinámicas (Alteración de los signos vitales). Estos cambios pueden provocar complicaciones como taquicardia o paros cardiorrespiratorios. (Rivera, 2018).

Las hemorragias se dividen en dos grupos, según el tiempo que ha pasado después del parto. La hemorragia postparto primaria se presenta en las primeras 24 horas y afecta aproximadamente al 70% de pacientes que padecen de atonía uterina (Incapacidad de contracción en el útero). La hemorragia postparto tardía puede aparecer desde las 24 horas hasta la semana 12 posterior al parto y se atribuye a infecciones o retención de placenta. (Condor Palacios & Naranjo Murgueytio, 2016, pág. 24).

Se considera que la paciente sufre una hemorragia cuando ha perdido más de 500 ml de sangre durante el proceso de parto normal. En partos por cesárea la se considera una hemorragia a la pérdida de más 1000 ml de sangre (Condor Palacios & Naranjo Murgueytio, 2016, pág. 20). Cuando existen hemorragias, la pérdida de gran cantidad de sangre puede ocasionar shock hipovolémico. Esto provoca que el corazón no pueda bombear la suficiente cantidad de sangre para que los demás órganos sigan funcionando. Lo que puede desencadenar en daño cerebral, ataque cardiaco o la muerte. (Medline Plus, 2017)

Las hemorragias se clasifican en cuatro tipos que dependen de los signos vitales que la paciente presente y del volumen de sangre que ha perdido hasta el momento que se pudo contener el sangrado (Condor Palacios & Naranjo Murgueytio, 2016, pág. 24). En la tabla 2.2 se aprecia los valores de signos vitales y las cantidades de sangre que la paciente pierde según el tipo de hemorragia que presente.

<span id="page-19-1"></span>

| Gravedad de la<br>hemorragia            | <b>Grado</b> I        | <b>Grado II</b> | <b>Grado III</b> | <b>Grado IV</b> |
|-----------------------------------------|-----------------------|-----------------|------------------|-----------------|
| Pérdida de volumen de<br>sangre (ml)    | < 750                 | 750-1500        | 1500-2000        | >2000           |
| Pérdida de volumen de<br>sangre $(\% )$ | 15                    | 30              | $30 - 40$        | >40             |
| Frecuencia cardiaca                     | < 100                 | 100-120         | 120-140          | >140            |
| Presión arterial                        | Normal                | Normal          | Disminuida       | Disminuida      |
| Presión de pulso (mmHg)                 | Normal o<br>aumentado | Disminuida      | Disminuida       | Disminuida      |

Tabla 2.2 Grados de hemorragias

Tabla de grados de sangrado, Fuente: (Condor Palacios & Naranjo Murgueytio, 2016, pág. 25)

La infección puerperal es la principal complicación antes durante y después el parto. Su origen infeccioso ataca directamente a los órganos genitales y provoca fiebre debido a la activación de los mecanismos de defensa del organismo. Se puede producir por diferentes causas, ya sea por rotura de membranas, trabajo de parto prolongado, entre otras. (Moldenhauer, 2016)

Un foco de riesgo importante son las varices, ya que pueden ocasionar flebitis o trombosis pulmonar. La fiebre es un indicador de esta patología. (Sanchez, 2017)

### <span id="page-19-0"></span>**2.1.10 Estadísticas de muertes maternas**

Se puede considerar como defunción materna a la muerte de la mujer durante su periodo de embarazo o dentro de los 42 días posteriores al alumbramiento. La muerte debe ser relacionada con situaciones que agraven el embarazo de forma directa o indirecta. (MSP, 2016)

En el Ecuador las principales causas de mortalidad materna son las hemorragias postparto e hipertensión. Las causas indirectas como patologías cardiacas, Virus de Inmunodeficiencia Humana (VIH) o el Síndrome de Inmunodeficiencia Adquirido (SIDA) también presentan un factor de riesgo a la vida de la paciente (Condor Palacios & Naranjo Murgueytio, 2016, pág. 32). Estas complicaciones en conjunto abarcan el 53% de las muertes materna, como se puede ver en la figura 2.1.

<span id="page-20-1"></span>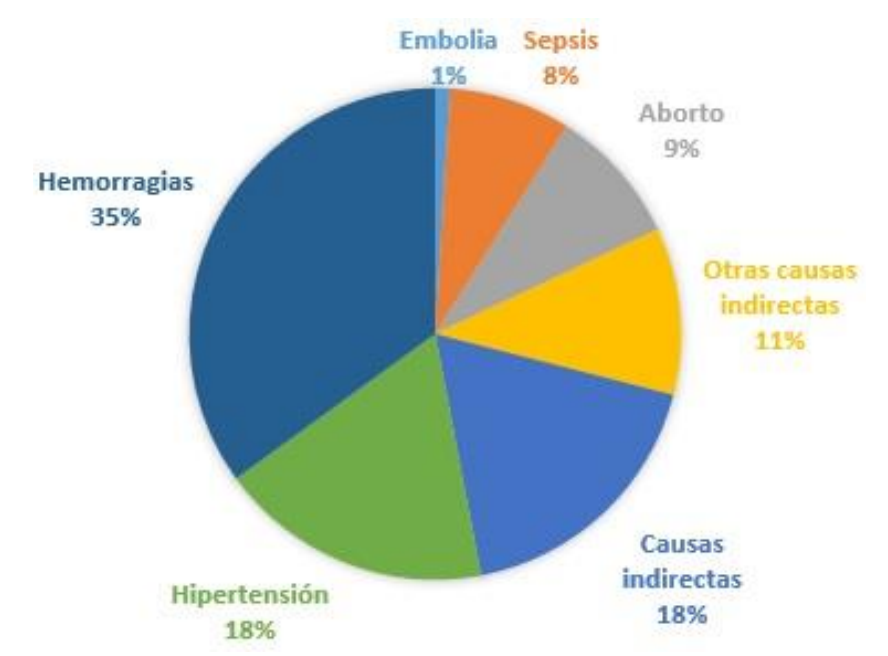

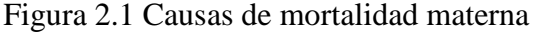

Según el Instituto Nacional de Estadísticas y Censos (INEC) hasta el año 2015 se han reportado 150 muertes maternas por cada 336.441 nacimientos, que equivale una razón de mortalidad materna de 44,58. La razón de muerte materna determina la frecuencia de fallecimientos en mujeres que tienen ente 10 a 49 años de edad hasta los 42 días después del embarazo, en relación al número total de nacidos vivos. (INEC, 2017)

#### <span id="page-20-0"></span>**2.2 Simuladores médicos**

El simulador medico (fantoma) representa a un hombre, mujer o niño de tamaño natural que recrea una situación real de problemas clínicos que se pueden presentar en una emergencia médica. Tienen como objetivo mejorar la calidad del aprendizaje y la práctica de los estudiantes de medicina y enfermería. (Laerdal, 2019)

Porcentajes de causas de muertes maternas, Fuente: (INEC, 2017)

#### <span id="page-21-0"></span>**2.2.1 Reseña histórica**

La enseñanza dentro de la cátedra de medicina ha mejorado desde el uso de simuladores. Estos tienen sus orígenes en la antigüedad cuando se construían modelos de barro y piedra para señalar enfermedades y sus efectos en el ser humano, también se usaban frutas como melones para simular incisiones y suturas. El uso de animales contribuyó a aumentar la habilidad médica de los cirujanos de la edad media. En París durante el siglo XVIII, se desarrolló un maniquí obstétrico hecho de una pelvis humana y de un niño muerto al cual se lo denomino *"*El Fantasma", este maniquí ayudó a los obstetras a comprender las técnicas del parto, provocando una reducción de mortalidad materna e infantil. (Neri, 2017)

Los fantomas utilizados la enseñanza de la medicina, como se la conoce en la actualidad, tiene su origen en los años 20, en la aviación, con simuladores de vuelo para pilotos. Después de la segunda mitad del siglo XX con la colaboración de médicos y fabricantes de juguetes se desarrollaron modelos de reanimación cardiopulmonar de bajo costo. Más adelante se desarrollaron modelos de simuladores que puedan reproducir de forma más precisa las características del ser humano, como reproducción de ruidos respiratorios y cardiacos, pulsos y respuestas fisiológicas en tiempo real mediante el uso de un ordenador. Hoy en día las reformas educativas han llevado a aplicar innovaciones tecnológicas en los fantomas para incrementar las habilidades de cuidados clínicos de los estudiantes de medicina y enfermería. (Neri, 2017)

#### <span id="page-21-1"></span>**2.2.2 Simulador de baja fidelidad**

Son simuladores mecánicos que no contienen ningún dispositivo electrónico, neumático o hidráulico. Son usados para el entrenamiento parcial de estudiantes de medicina y enfermería. Permiten desarrollar habilidades de bajo realismo y fácil manejo para estudiantes que están empezando sus estudios. (Falcón, 2016)

El fantoma posee tubos de plástico delgado en los brazos que se usan para simular la inserción de un catéter dentro de un vaso sanguíneo, esto permite que el estudiante puede practicar como tomar muestras de sangre, introducir medicamentos o nutrientes al torrente sanguíneo del paciente. (Peña, 2019)

La vía aérea del simulador posee tráquea y fosas nasales que permiten simular la colocación de una sonda. El estudiante puede aprender la forma correcta de suministrar oxígeno, medicamento, anestesia, eliminar los bloqueos de las vías respiratorias y apoyar la respiración en ciertas enfermedades pulmonares. (Borke, 2019)

El fantoma posee un sistema que simula la reanimación cardiopulmonar (RCP). Esto permite al estudiante practicar este procedimiento de emergencia para ayudar a personas con un ataque cardiaco o cuasiahogamineto que se produce cuando se detiene la respiración o los latidos del corazón de una persona. (Neumar, 2019)

Como se muestra en la figura 2.2 el fantoma simula a una persona adulta con alguna dolencia. Se lo representa como un cuadro clínico por el instructor, los participantes utilizan procedimientos clínicos básicos, para evaluar signos vitales y aplicar técnicas psicomotoras. (Acevedo, 2018)

<span id="page-22-1"></span>Figura 2.2 Fantoma de baja fidelidad

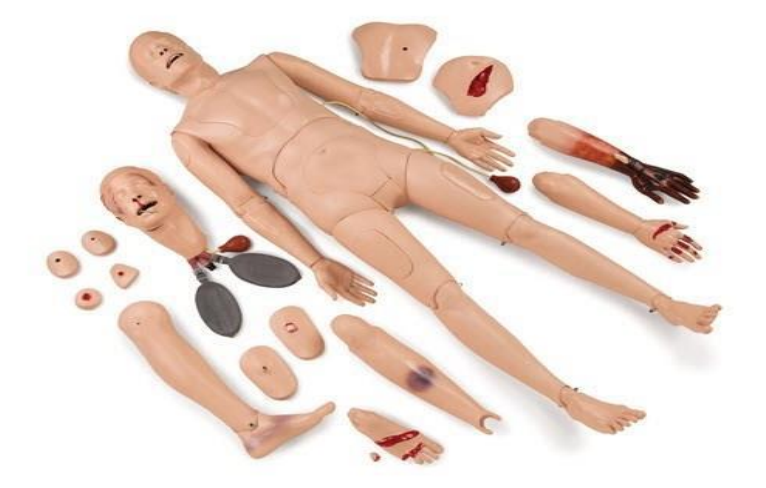

Simulador Mr. Hurt de baja fidelidad, Fuente: (Falcón, 2016)

#### <span id="page-22-0"></span>**2.2.3 Simuladores de mediana fidelidad**

Son simuladores constituidos por un módulo de enlace electrónico que le permite al estudiante interactuar con el paciente como se muestra en la figura 2.3. Estos simuladores poseen un software para controlar varias funciones. Se los denomina simuladores de mediana fidelidad porque son capaces de recrear destrezas y habilidades de un paciente estandarizado. Es un sistema virtual que ayuda a entender y mostrar de manera más realista la forma de realizar un proceso de enfermería. (Falcón, 2016)

El fantoma es controlado por medio de un software que es manejado por un operador, esta persona puede hacer cambios en los parámetros médicos sobre la marcha de manera manual. Se puede usar los mismos escenarios en los pacientes varias veces optimizando el tiempo de aprendizaje. También permite pausar la simulación para realizar revisiones de las habilidades del alumno. (Laerdal, 2019)

El fantoma posee parlantes colocados en los focos de auscultación. Están ubicados en el pecho donde se encuentra los pulmones y el corazón. Se puede modificar los sonidos dependiendo del grado de dificultad que se requiera y para que el estudiante identifique afecciones según los sonidos reproducidos. (Falcón, 2016). Este tipo de simulador posee un sistema de bombas que simulan el sangrado excesivo que se pude producir por diferentes heridas. (Stanfort Childen´s Health, 2019).

## Figura 2.3 Fantoma de mediana fidelidad

<span id="page-23-1"></span>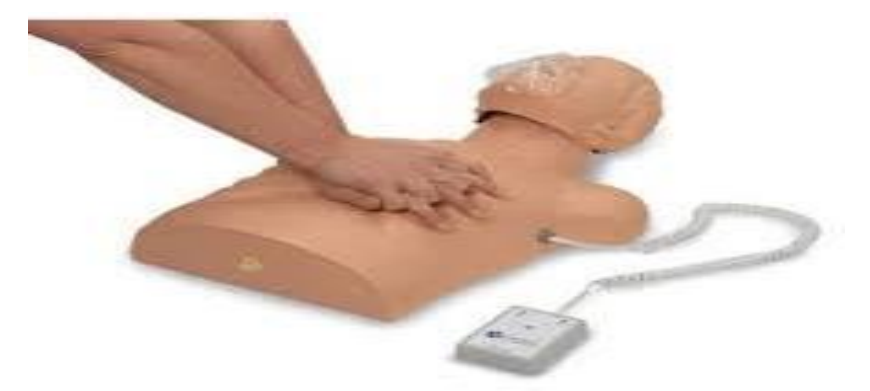

Simulador de mediana fidelidad, Fuente: (Laerdal, 2019)

## <span id="page-23-0"></span>**2.2.4 Simuladores de alta fidelidad**

Son simulador que representan a un paciente casi humano, son muy sofisticados y pueden dar una sensación de interactuar con ellos, por lo que el aprendizaje con estos representa un escenario muy aproximado a la realidad. (Falcón, 2016). Los simuladores de esta clase vienen con un monitor de signos vitales y una interfaz de manejo como se muestra en la figura 2.4.

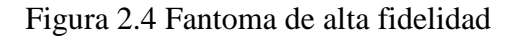

<span id="page-24-2"></span>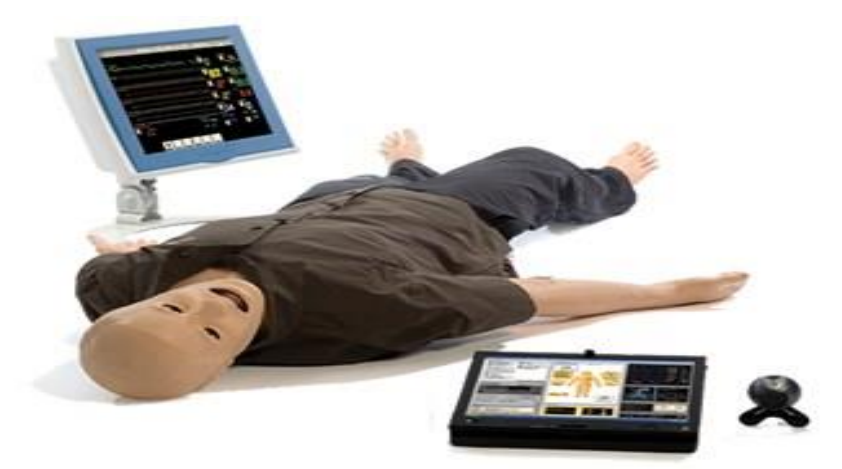

Simulador SimMan 3G de alta fidelidad, Fuente: (Laerdal, 2019)

## <span id="page-24-0"></span>**2.2.5 Simuladores gineco-obstétrico**

El simulador representa a una mujer de tamaño natural, capaz de recrear una situación real de problemas clínicos que se pueden presentar después del parto, con el propósito de fomentar la práctica, el aprendizaje, la evaluación, pruebas o para comprensión de los sistemas de acción humanas. (Laerdal, 2019). La figura 2.5 muestra un fantoma capaz de simular el proceso de parto, donde los estudiantes pueden extraer al bebé de del vientre de la paciente.

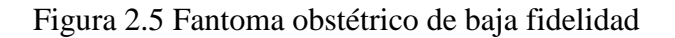

<span id="page-24-3"></span>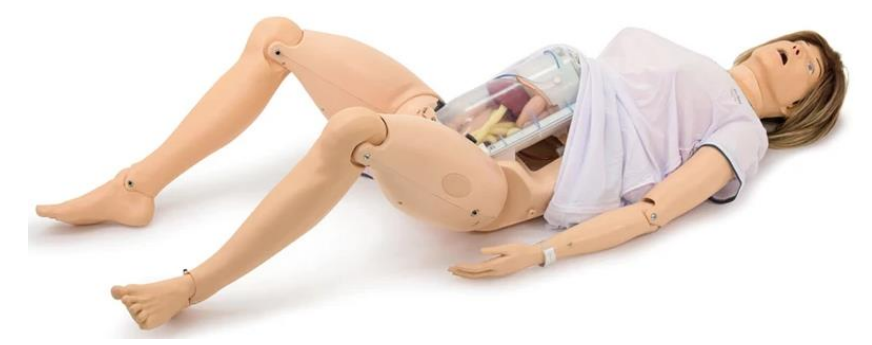

Simulador SimMom obstétrico de baja fidelidad, Fuente: (Laerdal, 2019)

## <span id="page-24-1"></span>**2.2.6 Funciones de un simulador gineco-obstétrico de mediana fidelidad**

El fantoma se constituye de elementos electrónicos, que se encargan de simular las funciones básicas de un ser humano. Los actuadores están comandados por una interfaz gráfica. El operador es el encargado de modificar los valores de signos vitales

y las funciones corporales del fantoma según el procedimiento clínico que los estudiantes realicen. (Laerdal, 2019). Como se puede observar en la figura 2.6 el simulador posee un módulo electrónico para conectarse a la interfaz de control y otros accesorios como bebés y polímeros que cubren el vientre.

#### <span id="page-25-0"></span>**2.2.7 Puntos de pulso**

Los puntos de pulso en el fantoma están distribuidos a lo largo de brazos y cuello.

- Pulsos radiales: Ubicado en la parte lateral de las muñecas.
- Pulso braquial: Situado en la unión de los bíceps y los tríceps.
- Pulso carotideo: Se encuentra en el cuello.

La frecuencia de los pulsos es controlada por el ordenador y varía en cuatro estados. Pulso alto, medio, bajo y sin pulso. Estas opciones cambian según el procedimiento clínico que los estudiantes realicen con el simulador. (Laerdal, 2019)

## <span id="page-25-1"></span>**2.2.8 Ojos**

Su movimiento varía en tres posiciones. El primer estado hace que el fantoma tenga los ojos abiertos. La segunda opción hace que los ojos se encuentren semi abiertos y la tercera hace que el fantoma cierre los ojos completamente. (Laerdal, 2019)

## <span id="page-25-2"></span>**2.2.9 Sonidos cardiacos y pulmonares**

Estos sonidos son pregrabados y simulan algunas anomalías en el corazón o pulmones que pueden ser captadas utilizando el fonendoscopio. (Laerdal, 2019)

## <span id="page-25-3"></span>**2.2.10 Hemorragias**

Las hemorragias son simuladas con una electrobomba. El técnico operador se encarga de la activación y tiempo de sangrado del fantoma. (Laerdal, 2019)

<span id="page-26-2"></span>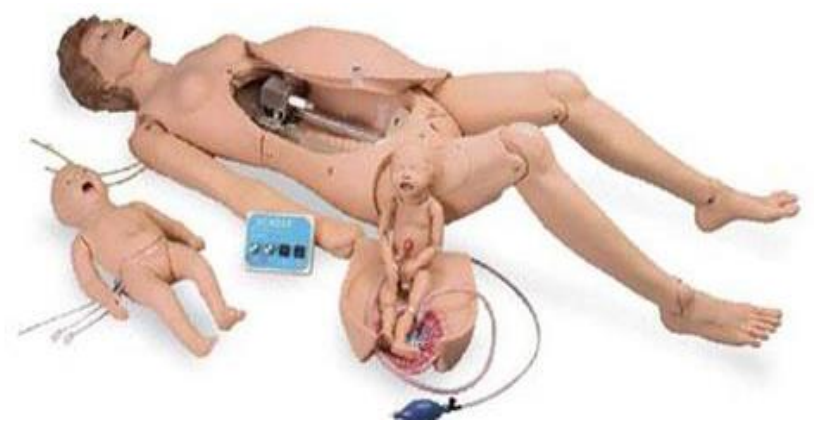

Figura 2.6 Fantoma obstétrico de mediana fidelidad

Simulador Noelle S560 obstétrico de mediana fidelidad, Fuente: (Falcón, 2016)

#### <span id="page-26-0"></span>**2.3 Diagrama de bloques**

El sistema electrónico encargado de controlar al simulador está definido por el diagrama de bloques mostrado en la figura 2.7. El sistema se compone por una interfaz gráfica manejada por una computadora, en esta etapa de entrada se envía información al microcontrolador para que la procese y envié las señales electrónicas correspondientes a cada actuador. (Gallardo, 2017)

Figura 2.7 Sistema Electrónico

<span id="page-26-3"></span>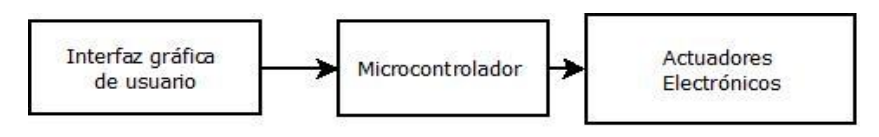

Sistema de control de fantoma, Fuentes: Autores.

#### <span id="page-26-1"></span>**2.3.1 Interfaz gráfica de usuario**

También se la conoce como GUI por sus siglas en inglés (Graphical User Interface), es el nexo entre el usuario y la planta, se la utiliza para mostrar de forma visual todas sus características de la máquina. El software debe ser muy sencillo de utilizar para el operador ya que la gran variedad de dispositivos de entrada permite que la interfaz pueda ser gráfica o táctil como se muestra en la figura 2.8 o por medio de interacción directa con la máquina (NeoAtatck, 2018).

## Figura 2.8 Interfaz gráfica

<span id="page-27-1"></span>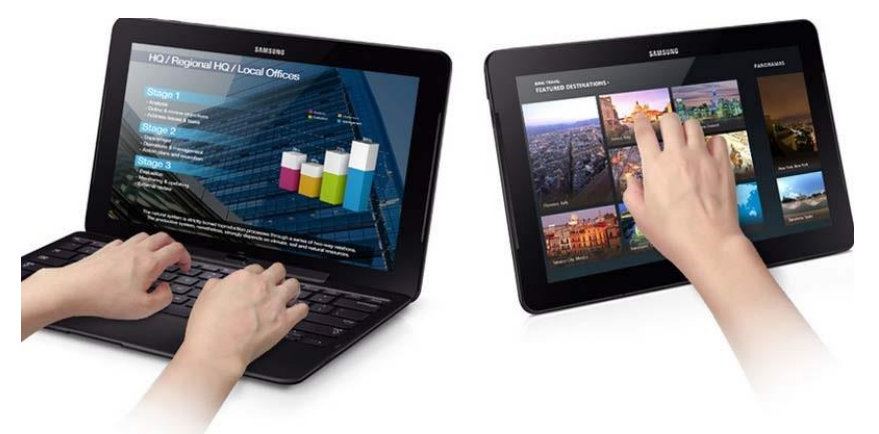

Interfaz gráfica de usuario, Fuente: (Treviño, 2017)

### <span id="page-27-0"></span>**2.3.2 Dispositivos de procesamiento de datos**

Los dispositivos de procesamiento de información mostrados en la tabla 2.3 reciben una señal en el puerto de entrada y envían una señal de salida por otro puerto. La lógica de recepción y envió de señales depende de operaciones lógicas, algoritmos de programación o cálculos matemáticos. Existen diversos dispositivos para el procesamiento de señales. (Collaguazo, 2018)

<span id="page-28-1"></span>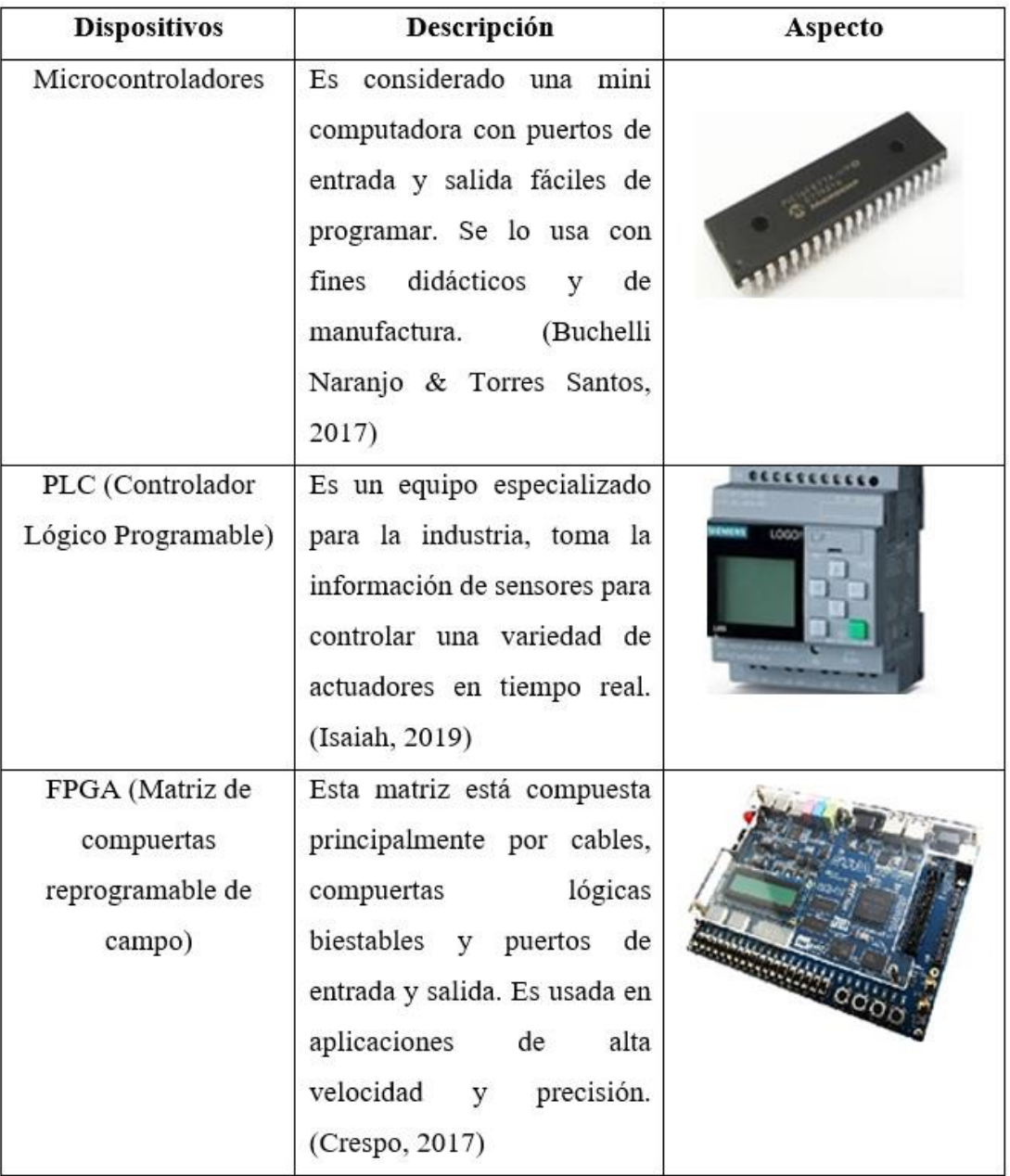

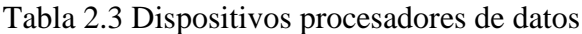

Elementos controladores de sensores y actuadores. Elaborado por: Fabián Heredia y Alex Montaluisa.

#### <span id="page-28-0"></span>**2.3.3 Microcontroladores**

Los microcontroladores han revolucionado la industria tecnológica ya que se han abierto campo en todas las áreas de desarrollo desde la medicina hasta el sector industrial. Su velocidad de procesamiento y exactitud permite que las funciones que le son asignadas se realicen de manera óptima. (Sánchez, 2016)

Como muestra el esquema de la figura 2.9 un microcontrolador se puede considerar como un pequeño computador dentro de un circuito integrado. Este elemento está compuesto por un procesador, memoria de programa y datos, puertos de entrada y salida, su forma de programación es sencilla. (Buchelli Naranjo & Torres Santos, 2017)

<span id="page-29-1"></span>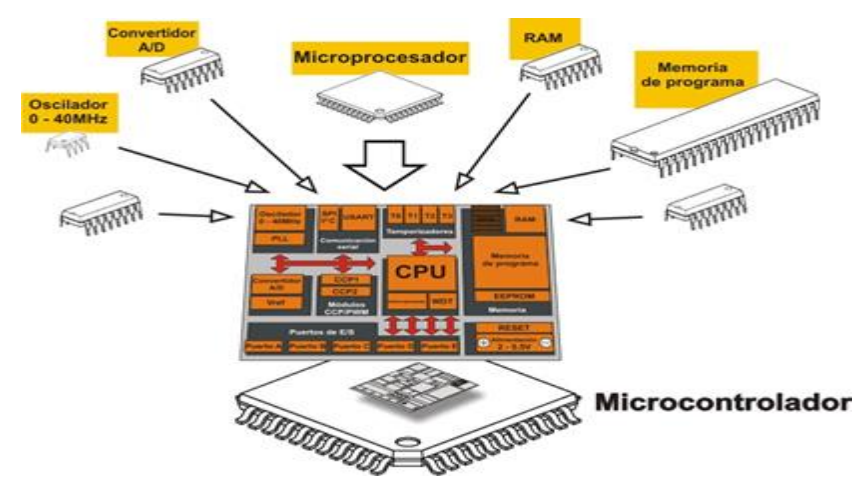

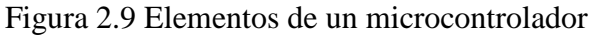

Estructura interna de un microcontrolador, Fuente: (Acero, 2014)

#### <span id="page-29-0"></span>**2.3.4 Elementos actuadores**

Se conoce como elementos actuadores a los que transforman la energía de una señal eléctrica a energía mecánica, acústica o lumínica. También existen elementos de tipo indicador que permiten visualizar información importante para el usuario. (Collaguazo, 2018). En la figura 2.10 se muestra la variedad de elementos actuadores que se pueden encontrar en el mercado.

Figura 2.10 Elementos actuadores

<span id="page-29-2"></span>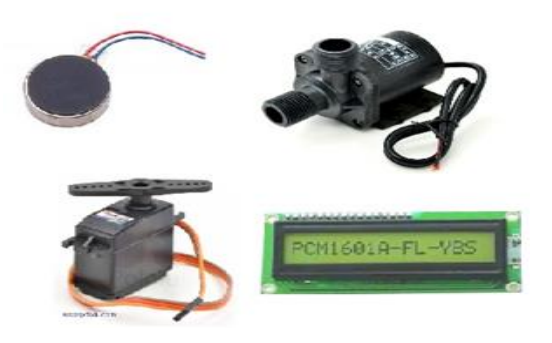

Elementos actuadores tipo DC, Fuente: (Collaguazo, 2018)

## **CAPÍTULO III**

# <span id="page-30-1"></span>**3. DISEÑO E IMPLEMENTACIÓN DEL PROTOTIPO GINECO – OBSTÉTRICO**

<span id="page-30-0"></span>En este capítulo se detalla el diseño del hardware y software del simulador ginecoobstétrico. La figura 3.1 muestra el diagrama de bloques con las etapas empleadas para el desarrollo del simulador.

<span id="page-30-3"></span>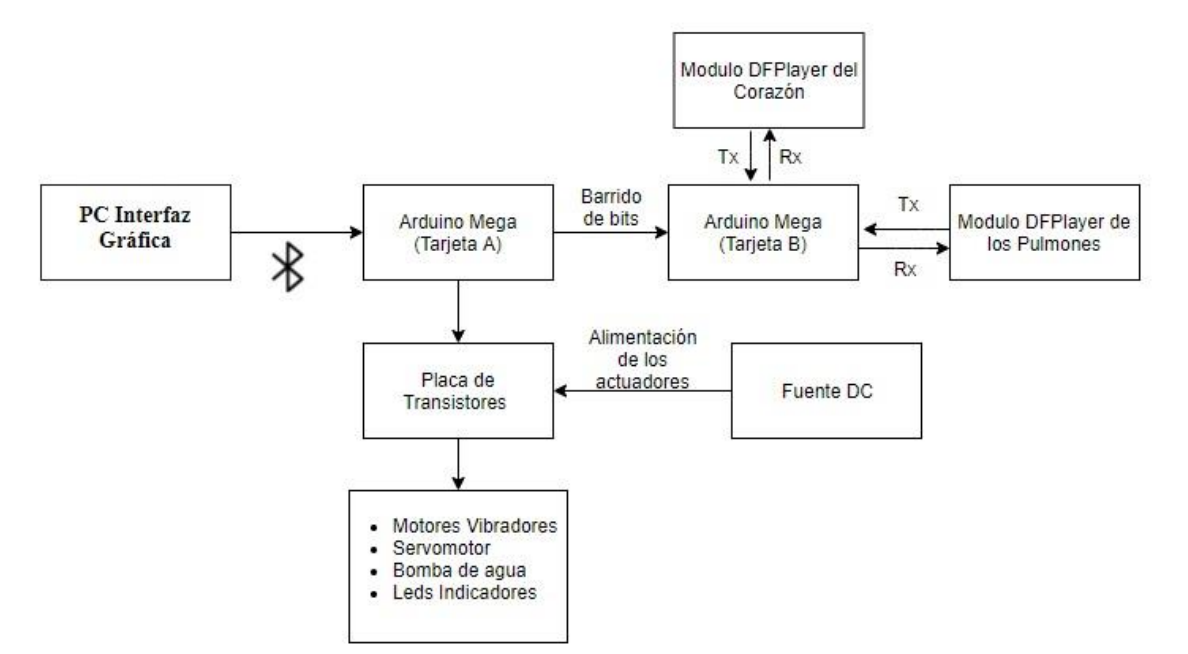

Figura 3.1 Diagrama de bloques del prototipo

Diagrama de bloques del prototipo desarrollado, Elaborado por: Fabián Heredia y Alex Montaluisa.

#### <span id="page-30-2"></span>**3.1 Descripción del manejo del simulador**

El simulador representa a una mujer adulta de entre 30 a 39 años que sufre de complicaciones posparto y necesita atención médica urgente para estabilizar su condición de salud. Como se muestra en la figura 3.2 el simulador es controlado por una interfaz gráfica de computador y necesita de un técnico operador para funcionar. Los parámetros de simulación que el fantoma es capaz de recrear se detallan en la tabla 3.1.

# Figura 3.2 Simulador

<span id="page-31-0"></span>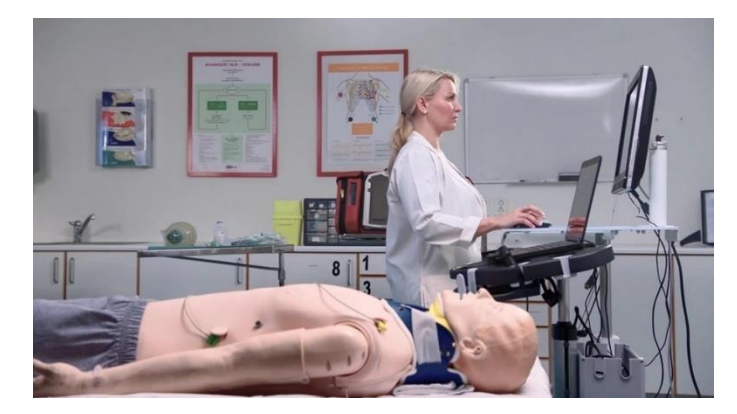

Manejo de simulador, Fuente: (Laerdal, 2019)

<span id="page-32-1"></span>

| <b>Indicador</b> | <b>Estado</b>                    |                    |  |
|------------------|----------------------------------|--------------------|--|
|                  | <b>Abiertos</b>                  |                    |  |
| Ojos             | Medio (Obnubilados)              |                    |  |
|                  | Cerrados                         |                    |  |
| Labios           | <b>Normales</b>                  |                    |  |
|                  | Cianosis                         |                    |  |
|                  | Normal                           |                    |  |
|                  | Taquicardia                      |                    |  |
|                  | Soplo de Austin Flit             |                    |  |
| Corazón          | Soplo Diastólico                 |                    |  |
|                  | Soplo Holo sistólico             |                    |  |
|                  | Comunicación Interauricular      |                    |  |
|                  | Soplo septal                     |                    |  |
|                  | Normal                           |                    |  |
|                  | Sibilancias (Espiratoria)        |                    |  |
| Pulmones         | Estridor (Inspiratorio)          |                    |  |
|                  | Crepitantes (Inspiratorio)       |                    |  |
|                  | Subcrepitantes (Inspiratorio)    |                    |  |
|                  | Estertores Húmedos(Inspiratorio) |                    |  |
|                  |                                  | Taquicardia        |  |
|                  | Radial                           | Normal             |  |
|                  |                                  | <b>Bradicardia</b> |  |
| Puntos de        | <b>Braquial</b>                  | Taquicardia        |  |
| pulso            |                                  | Normal             |  |
|                  |                                  | <b>Bradicardia</b> |  |
|                  | Carotideo                        | Taquicardia        |  |
|                  |                                  | Normal             |  |
|                  |                                  | <b>Bradicardia</b> |  |
| Hemorragia       | Sin sangrado                     |                    |  |
|                  | Sangrado                         |                    |  |
| Voces            |                                  |                    |  |

Tabla 3.1 Características del fantoma

Parámetros de simulación del fantoma, Elaborado por: Fabián Heredia y Alex Montaluisa.

## <span id="page-32-0"></span>**3.2 Descripción de la comunicación entre interfaz y simulador**

El operador elige una opción de la interfaz, el computador envía datos de tipo carácter por un puerto virtual serial enlazado al bluetooth de la máquina. Este carácter es recibido por un módulo bluetooth y lo envía de nuevo por un puerto serial a la tarjeta controladora. Una vez que la tarjeta recibe el dato se encarga de realizar la ejecución enlazada por programación al carácter recibido.

### <span id="page-33-0"></span>**3.3 Hardware**

Para el desarrollo del prototipo se investigó junto con el docente técnico las posibles patologías que una paciente posparto puede presentar. Una vez que se identificó las complicaciones clínicas más comunes se realizó la selección de los actuadores electrónicos capaces de simular estas patologías.

### <span id="page-33-1"></span>**3.4 Modificaciones en la estructura del fantoma**

El fantoma adquirido tiene piezas plásticas internas que simulan corazón, pulmones y costillas. El resto de partes como cabeza, brazos y estomago son huecas. Los cortes e instalación de soportes en la estructura del simulador permitieron fijar los actuadores electrónicos de forma segura en cada parte del cuerpo para soportar movimientos bruscos por parte de los estudiantes durante las prácticas.

## <span id="page-33-2"></span>**3.5 Instalación de tarjetas electrónicas y microcontroladores**

Los actuadores electrónicos instalados en el fantoma son controlados por dos tarjetas Arduino Mega 2560, sus especificaciones técnicas se detallan en el anexo A. En la tabla número 3.2 se detalla la conexión de los actuadores a cada tarjeta y se las identifica para referirse a ellas en los puntos siguientes. Se utilizó dos tarjetas Arduino, la primera controla motores, servomotores, leds y bomba, la segunda controla los reproductores de sonidos cardiacos y pulmonares, de esta manera se elimina la interferencia auditiva en los parlantes generada por el resto de elementos.

<span id="page-33-3"></span>

| Identificación | <b>Actuadores</b>            |   | <b>Pines</b> |  |
|----------------|------------------------------|---|--------------|--|
|                | Módulo bluethoot receptor    |   | <b>RX</b>    |  |
|                |                              |   |              |  |
| Tarjeta A      | Leds indicadores de cianosis |   | 2            |  |
|                | Ojos                         | 3 |              |  |
|                | Motores vibradores           |   | 14-19        |  |
|                | Bomba de sangrado            |   | 20           |  |
|                | Módulo de audio corazón      |   | <b>RX</b>    |  |
|                |                              |   | 12           |  |
| Tarjeta B      | Módulo de audio pulmones     |   | RX           |  |
|                |                              |   |              |  |

Tabla 3.2 Distribución de actuadores

Conexión de actuadores a las tarjetas controladoras, Elaborado por: Fabián Heredia y Alex Montaluisa.

## <span id="page-34-0"></span>**3.6 Instalación de puntos de pulso**

Se realizó seis orificios ubicados en los puntos de pulso biológicos del ser humano como se muestra en la figura 3.3. Las adecuaciones para simular pulso en la paciente se realizaron en ambas extremidades superiores, a la altura del brazo y antebrazo, también en ambos lados del cuello.

<span id="page-34-1"></span>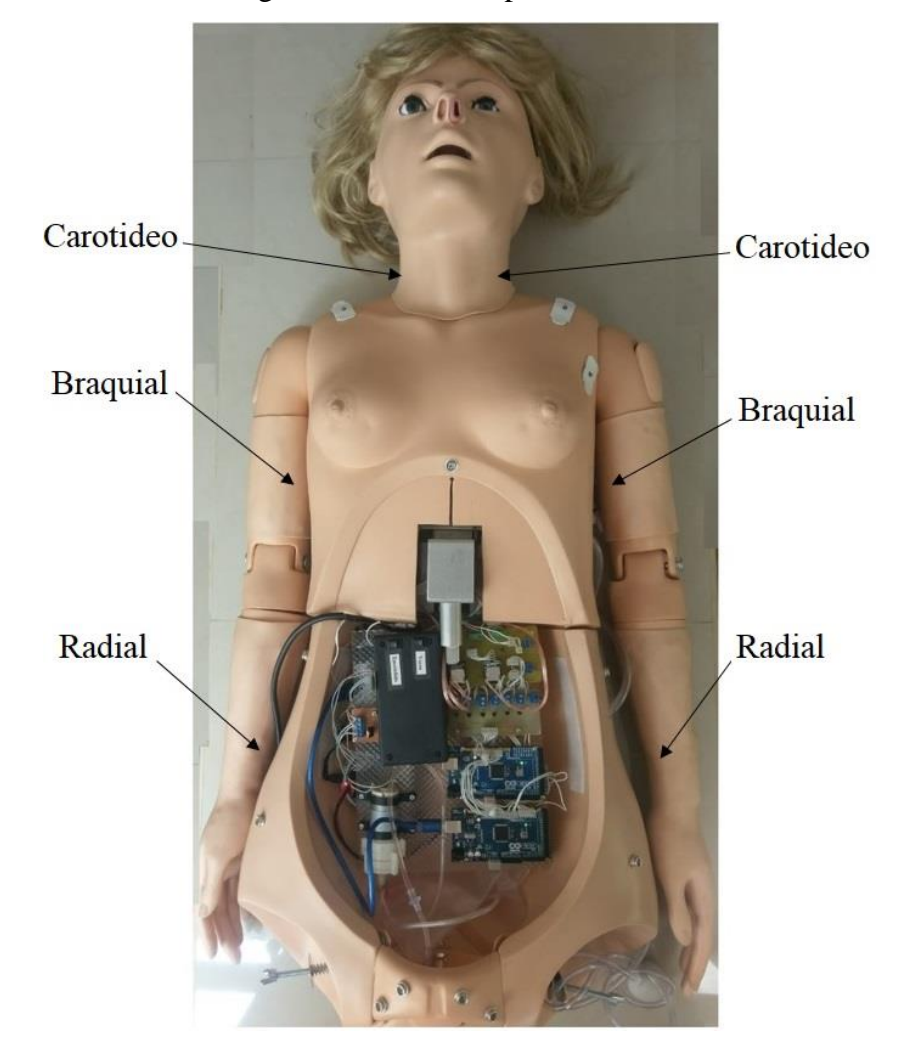

Figura 3.3 Puntos de pulso fantoma

Lugares de instalación de puntos de pulso, Fuente: Fabián Heredia y Alex Montaluisa.

Como se muestra en la figura 3.4 se realizó un orificio de 12 mm de diámetro donde se colocó un motor vibrador circular de 10 mm de diámetro por 2,7 mm de espesor recubierto por una esponja para que el foco de vibración se reduzca al punto deseado.

#### Figura 3.4 Motores vibradores

<span id="page-35-0"></span>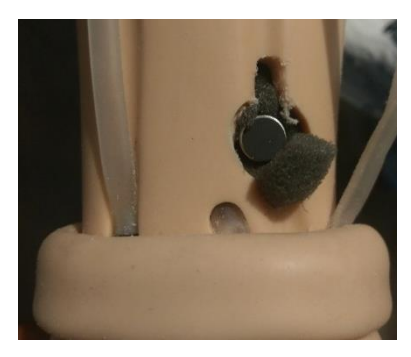

Instalación de motores simuladores de pulso, Fuente: Fabián Heredia y Alex Montaluisa.

<span id="page-35-1"></span>La frecuencia de activación de los motores varía en tres parámetros relacionados con el número de latidos por minuto acorde a la edad de la paciente. Como se puede observar en la tabla 3.3.

Tabla 3.3 Frecuencia cardiaca

|       | Parámetro   Latidos por minuto (Investigado) |
|-------|----------------------------------------------|
| Alto  | Más de 98                                    |
| Medio | $60 - 98$                                    |
| Bajo  | Menos de 60                                  |

Valores de frecuencia cardiaca para personas de 30 a 39 años, Fuente: (MSP, 2016, pág. 9)

Con los rangos de latidos por minuto correspondientes a la edad de la mujer que el fantoma representa, se determinó en conjunto con el docente técnico encargado de la validación del prototipo el número de latidos por minuto para cada parámetro. La tabla 3.4 muestra los valores asignados en cada parámetro y el carácter asignado desde la interfaz gráfica.

Tabla 3.4 Frecuencia cardiaca fantoma

<span id="page-35-2"></span>

|           | Parámetro   Latidos por minuto (Implementado)   Caracter enviado |           |
|-----------|------------------------------------------------------------------|-----------|
| Alto      | 120                                                              | 66.022    |
| Medio     |                                                                  | ``e"      |
| Bajo      |                                                                  | $G_{122}$ |
| Sin pulso |                                                                  | "g"       |

Valores de frecuencia cardiaca implementados, Elaborado por: Fabián Heredia y Alex Montaluisa.

Los motores son controlados por una placa compuesta por seis transistores 2n3904, como muestra la figura 3.5. Cada uno recibe su propia señal de tipo PWM (Modulación por ancho de pulso) por sus siglas en inglés, de la Tarjeta A. La variación de ancho de pulso sirve para calibrar la fuerza de los motores, de esta manera se redujo la vibración al punto de pulso indicado.
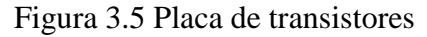

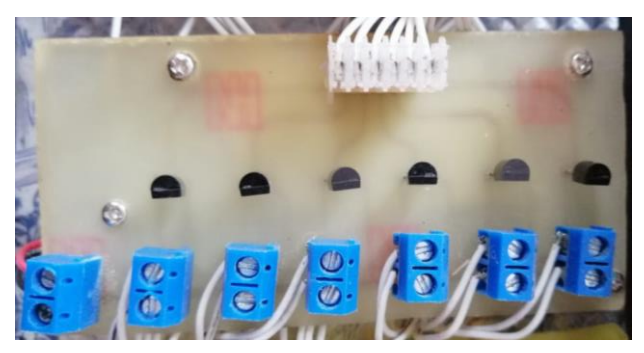

Placa controladora de motores vibradores, Fuente: Fabián Heredia y Alex Montaluisa.

En la figura 3.6 se muestra el esquema de conexión de la Tarjeta A y la placa de transistores, también indica los pines de conexión a cada motor en los puntos de pulso del fantoma.

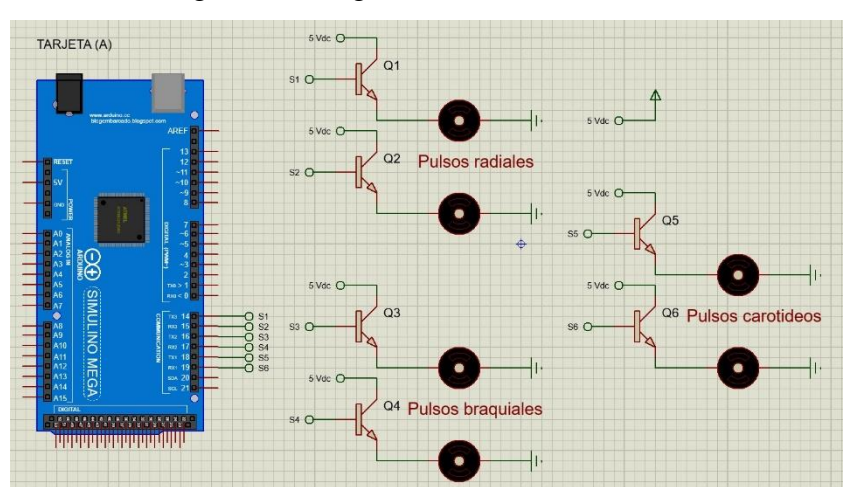

Figura 3.6 Diagrama motores vibradores

Conexión de motores a tarjeta controladora, Fuente: Fabián Heredia y Alex Montaluisa.

## **3.7 Envío y recepción de datos entre tarjetas A y B**

La tarjeta A, a la vez que se encarga de controlar los actuadores que le corresponden envía bits de información a la tarjeta B, indicándole que sonido debe reproducir y en que órgano debe hacerlo. La información se envía a través de tres bits para la reproducción de los sonidos corazón y otros tres bits para los sonidos pulmonares. La tabla 3.5 detalla la conexión de cada bit entre ambas tarjetas.

| Tarjeta A |                    | <b>Tarjeta B</b> |
|-----------|--------------------|------------------|
|           | Sonidos cardiacos  |                  |
| Pin 4     |                    | Pin 4            |
| Pin 5     |                    | Pin 5            |
| Pin 6     |                    | Pin 6            |
|           | Sonidos pulmonares |                  |
| Pin 7     |                    | Pin 7            |
| Pin 8     |                    | Pin 8            |
| Pin 9     |                    | Pin 9            |

Tabla 3.5 Bits de envió de datos

Bits de asignación de sonidos entre tarjetas, Elaborado por: Fabián Heredia y Alex Montaluisa.

Cuando la tarjeta A recibe el dato de la interfaz gráfica indicándole que debe reproducir algún sonido; esta envía la combinación respectiva de bits a la tarjeta B que reproduce el sonido enlazado a dicha combinación a través del DFPlayer Mini. La figura 3.7 muestra el esquema de conexión entre ambas tarjetas para la transmisión de bits de sonidos cardiacos y pulmonares.

Figura 3.7 Conexión entre tarjetas

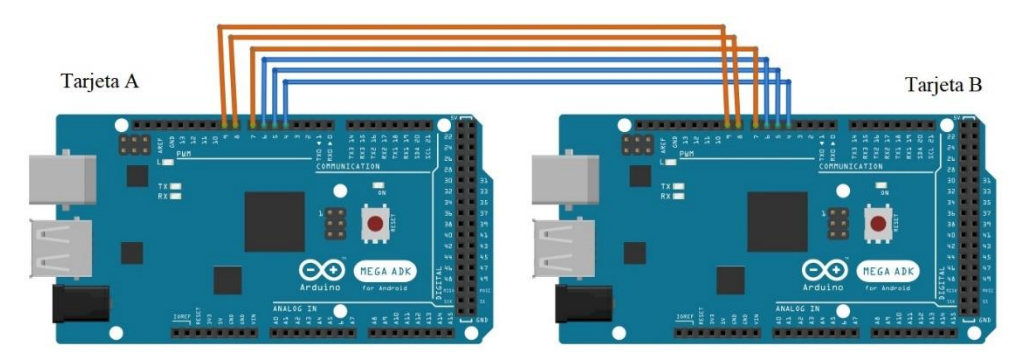

Envío de datos tarjetas A y B para reproducción de sonidos, Fuente: Fabián Heredia y Alex Montaluisa.

## **3.8 Instalación de parlantes en pulmones**

Los parlantes que emiten el sonido pulmonar están ubicados en la parte interna de los pechos del fantoma como se puede ver en la figura 3.8. La ubicación de estos dispositivos permite que el sonido se propague hacia la parte inferior de la caja torácica de la misma forma que en el ser humano.

## Figura 3.8 Parlante en pulmón

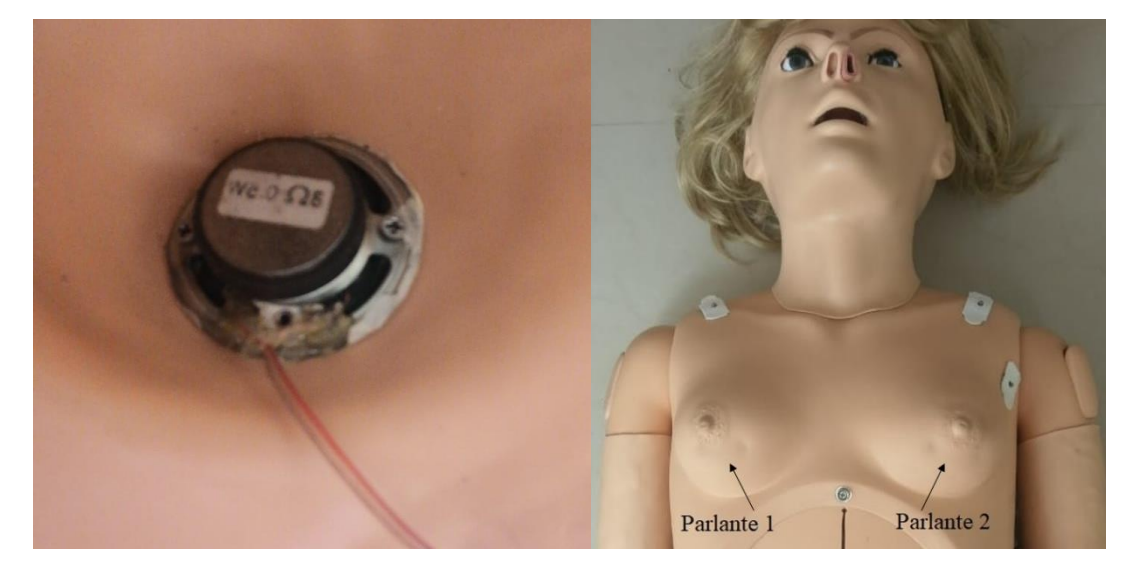

Instalación de parlantes en la cavidad pulmonar, Fuente: Fabián Heredia y Alex Montaluisa.

Los parlantes colocados tienen una potencia de 0,5 W e impedancia de 8 Ω, están conectados a un dispositivo de reproducción de archivos .mp3 llamado DFPlayer Mini. En la figura 3.9 se puede ver la distribución de pines y cuáles de ellos se utilizó. La elección de estos parlantes se realizó en base a los datos técnicos del módulo DFPlayer mini donde se especifica que son capaces de soportar parlantes de estas dimensiones sin necesidad de fuentes externas. Otros datos técnicos de interés se muestran en el anexo A.

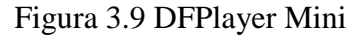

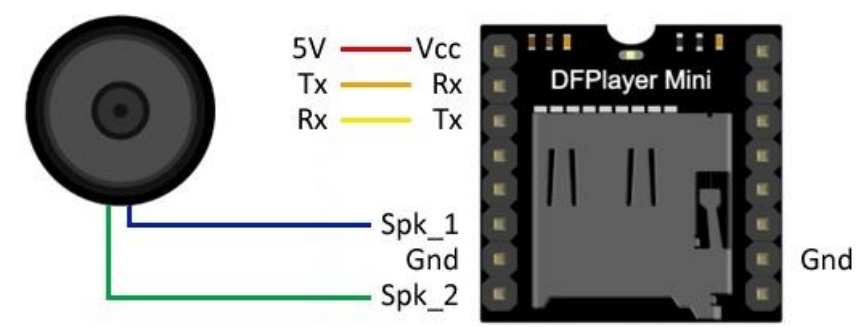

Conexión de pines al módulo de reproducción de sonidos, Fuente: (Llamas, 2019)

La tarjeta B y el dispositivo DFPlayer Mini se comunican de forma serial. Este dispositivo cuenta con una ranura para tarjeta Micro Sd, donde los archivos .mp3 están grabados de forma numerada empezando desde 0000. Cada sonido de las patologías tiene su propia numeración, por lo tanto espera la instrucción recibida de la interfaz

gráfica para reproducirse de manera repetitiva. El enlace de los datos enviados desde el computador hasta el módulo DFPlayer Mini se muestra en la tabla número 3.6.

| Caracter<br>enviado                          | Combinación de<br>bits |                       | No. de<br>pista |      |                                  |  |
|----------------------------------------------|------------------------|-----------------------|-----------------|------|----------------------------------|--|
|                                              |                        | Pin 9   Pin 8   Pin 7 |                 |      | <b>Sonidos</b>                   |  |
| "p"                                          | $\boldsymbol{0}$       | 0                     |                 | 0000 | Normal                           |  |
| $G^{\prime}$                                 | $\theta$               |                       | $\overline{0}$  | 0001 | Sibilancias (Espiratoria)        |  |
| $\mathfrak{c}$ $\mathfrak{c}$ $\mathfrak{r}$ | $\theta$               |                       |                 | 0002 | Estridor (Inspiratorio)          |  |
| $\mathfrak{c}$ $\mathfrak{s}$ <sup>33</sup>  |                        | $\theta$              | $\theta$        | 0003 | Crepitantes (Inspiratorio)       |  |
| 55                                           |                        | 0                     |                 | 0004 | Subcrepitantes (Inspiratorio)    |  |
| $\mathfrak{c}$ $\mathfrak{u}$ <sup>"</sup>   |                        |                       | $\Omega$        | 0005 | Estertores Húmedos(Inspiratorio) |  |
| $\mathbf{G}_{\mathbf{V}}$                    | $\theta$               | 0                     | $\theta$        |      | Sin sonido                       |  |

Tabla 3.6 Datos de sonidos pulmonares

Enlace de datos a sonidos de patologías pulmonares, Elaborado por: Fabián Heredia y Alex Montaluisa.

El esquema de conexión del módulo DFPlayer Mini y la tarjeta Arduino Mega se muestra en la figura 310.

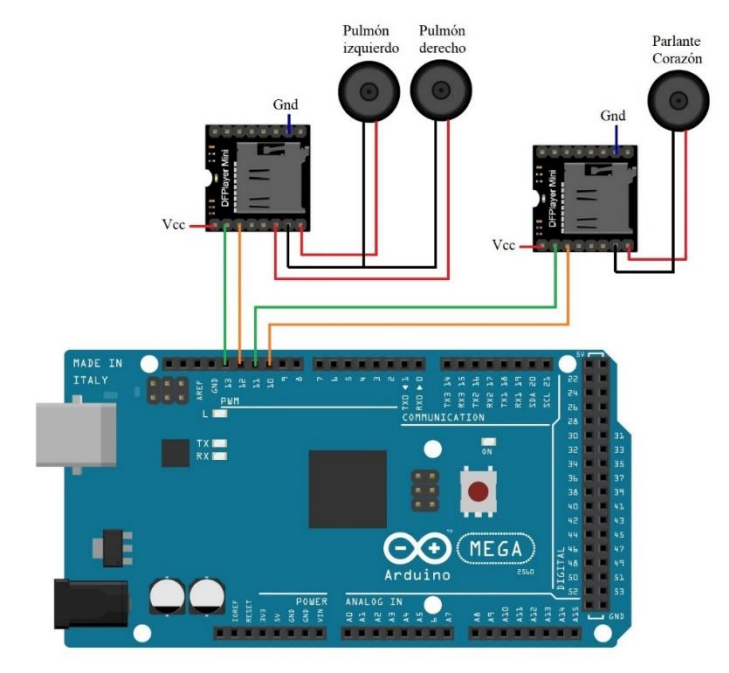

Figura 3.10 Conexión serial DFPlayer Mini de pulmones y corazón

Diagrama de conexión de parlantes, Fuente: Fabián Heredia y Alex Montaluisa.

## **3.9 Instalación de parlante en corazón**

El parlante encargado de reproducir los ritmos cardiacos se encuentra ubicado sobre la caja torácica del fantoma como muestra la figura 3.11. La instalación de este dispositivo en la posición indicada permite que los sonidos se propaguen hacia la parte superior izquierda del pecho.

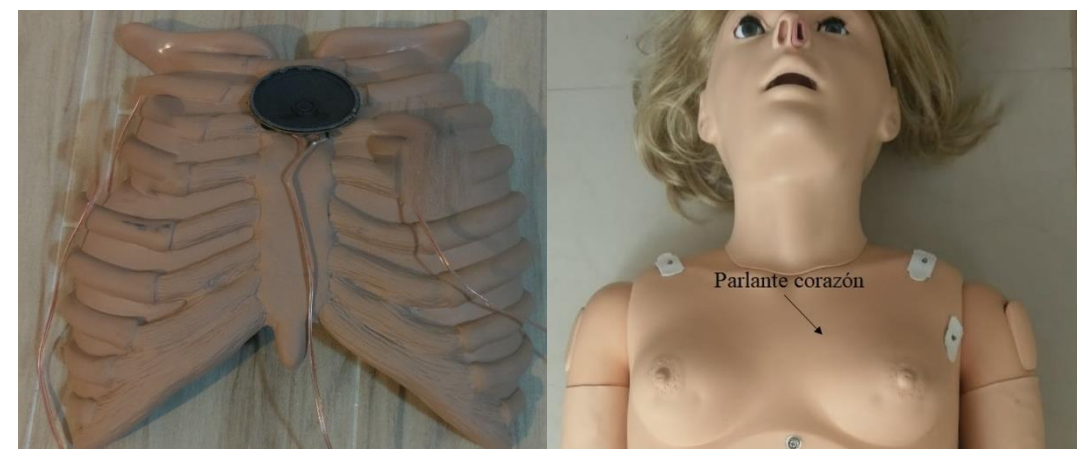

Figura 3.11 Parlante de corazón

Instalación de parlante de corazón en caja torácica, Fuente: Fabián Heredia y Alex Montaluisa.

Las consideraciones técnicas tomadas en cuenta para el uso de este parlante fueron las mismas que en los parlantes de los pulmones. La comunicación serial entre el DFPlayer Mini de este parlante y la tarjeta B se muestra en la figura 3.10. El enlace de

datos desde la interfaz gráfica al módulo DFPlayer Mini se muestra en la tabla número 3.7.

| Caracter<br>enviado         |          | Combinación de<br>bits |          | No. de<br>pista |                             |
|-----------------------------|----------|------------------------|----------|-----------------|-----------------------------|
|                             | Pin 6    | Pin <sub>5</sub>       | Pin 4    |                 | <b>Sonidos</b>              |
| $\mathbf{a}$                | $\Omega$ | 0                      |          | 0000            | Normal                      |
| 66322                       | $\Omega$ |                        | $\Omega$ | 0001            | Taquicardia                 |
| 6632                        | $\Omega$ |                        |          | 0002            | Soplo de Austin Flit        |
| $\mathcal{C}^{\{0\}}$       |          | $\Omega$               | $\Omega$ | 0003            | Soplo Diastólico            |
| 66199                       |          | $\Omega$               |          | 0004            | Soplo Holo sistólico        |
| $\mathrm{m}$ "              | 1        |                        | $\Omega$ | 0005            | Comunicación Interauricular |
| $\mathfrak{m}$ "            |          |                        |          | 0006            | Soplo septal                |
| $\mathbf{G}^{\prime\prime}$ | 0        |                        | $\Omega$ |                 | Sin sonido                  |

Tabla 3.7 Datos de sonidos cardiacos

Enlace de datos a sonidos de patologías cardiacas, Elaborado por: Fabián Heredia y Alex Montaluisa.

#### **3.10 Instalación de ojos**

Los ojos del fantoma están anclados a un eje circular de 11 cm de largo y 5 mm de diámetro. Se utilizó dos rulimanes de 5 mm de diámetro interno y 1,5 cm de diámetro externo a cada lado del eje para darle movilidad. En la parte intermedia del eje está ubicada una polea, la cual se une al eje del micro servomotor para transferir el movimiento. La figura 3.12 muestra el esquema de la base donde se ubican los ojos.

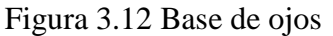

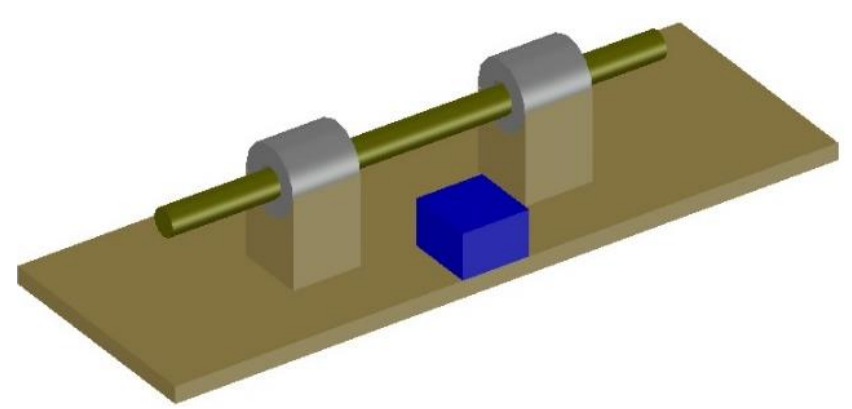

Diseño de soporte para ojos de fantoma, Fuente: Fabián Heredia y Alex Montaluisa.

La base de los ojos es tabla triplex de 5 mm de espesor. Se escogió este material debido a que la rigidez del cráneo no permite colocar materiales plásticos ya que los deforma

o no permite que la sujeción sea segura. El micro servomotor se ubicó en la parte inferior intermedia de los globos oculares como muestra la figura 3.13.

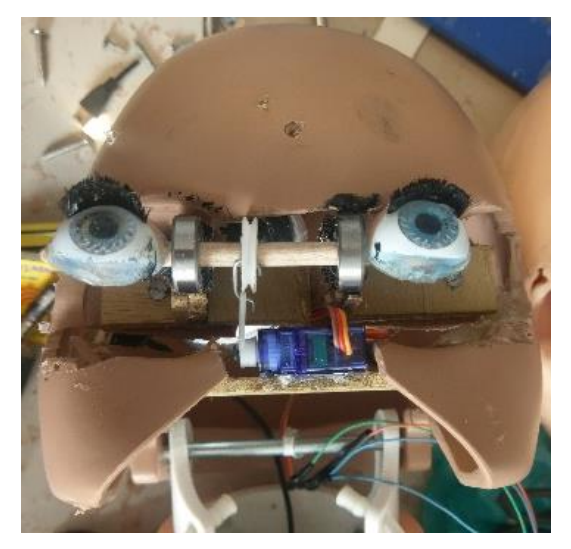

Figura 3.13 Base de ojos y servomotor

Instalación de base y servomotor de ojos del fantoma, Fuente: Fabián Heredia y Alex Montaluisa.

La tabla 3.8 muestra los ángulos de rotación del eje del servomotor que hace posible que los ojos del fantoma se abran, cierren u obnubilen y también los caracteres enviados desde la interfaz gráfica para cada acción. Las especificaciones del micro servomotor utilizado se detallan en el anexo A.

Tabla 3.8 Movimiento de ojos

| Posición de ojos | Grados $(°)$ | Caracter enviado             |
|------------------|--------------|------------------------------|
| Abiertos         | 90           | $\mathfrak{g}$               |
| Obnubilados      | 110          | $\mathcal{L}$                |
| Cerrados         | 150          | $\mathfrak{c}$ <sup>32</sup> |

Grados de rotación para movimiento de ojos, Elaborado por: Fabián Heredia y Alex Montaluisa.

#### **3.11 Instalación de bomba de sangrado**

La bomba instalada que se muestra en la figura 3.14 necesita de 3 a 12 Vdc para funcionar. Es capaz de succionar 2 l/min. Posee una caja reductora encargada de expulsar el líquido con un caudal constante. Esta característica permite que el sangrado de la paciente se simule con más realismo. El anexo A muestra a detalle las características de este elemento. La tarjeta A envía la señal de activación a un TIP 122 de propósito general que se encarga de activar la bomba por medio de una fuente externa.

Figura 3.14 Bomba de sangrado

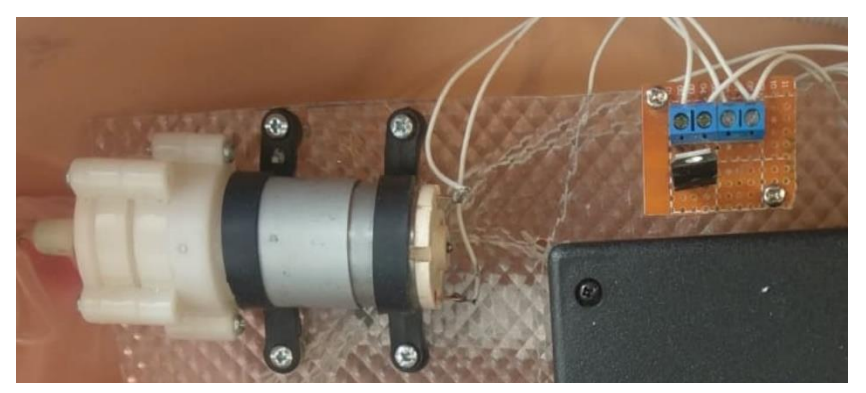

Conexión de bomba a TIP 122, Fuente: Fabián Heredia y Alex Montaluisa.

Los caracteres que se envían desde la interfaz del computador para activar y desactivar la bomba se muestran en la tabla 3.9.

Tabla 3.9 Control de bomba

| Caracter enviado          | Acción           |
|---------------------------|------------------|
| $\mathbf{G}_{\mathbf{Y}}$ | Activar bomba    |
| (67)                      | Desactivar bomba |

Caracteres que controlan bomba de sangrado, Elaborado por: Fabián Heredia y Alex Montaluisa.

## **3.12 Instalación de leds en labios**

Se instalaron seis leds en la boca del fantoma para simular la coloración purpura de la cavidad oral conocida como cianosis. Los leds se encuentran ubicados detrás de los terceros molares y detrás de los labios como se muestra en la figura 3.15.

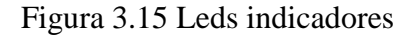

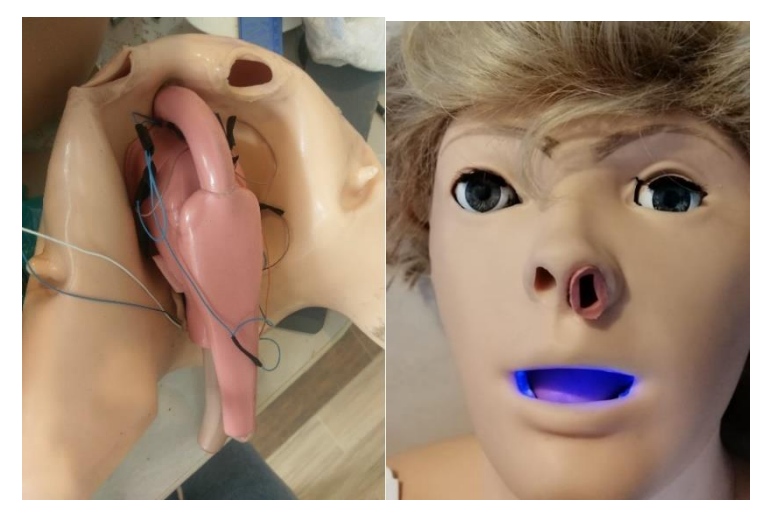

Simulación de cianosis con leds, Fuentes: Fabián Heredia y Alex Montaluisa.

Los caracteres que activan y desactivan los leds se muestran en la tabla 3.10.

| Carácter enviado | Acción        |
|------------------|---------------|
| $\frac{1}{2}$    | Encender leds |
|                  | Apagar leds   |

Tabla 3.10 Control leds

Caracteres enviados para encender y apagar leds, Elaborador por: Fabián Heredia y Alex Montaluisa.

#### **3.13 Instalación de tarjetas electrónicas dentro del fantoma**

Las tarjetas controladoras y placas realizadas están colocados en el vientre del fantoma. De la parte lateral del simulador sale un cable para conectarlo a 110 Vac y el ducto de ingreso de líquido de la bomba. En la figura 3.16 se pueda apreciar la instalación física de todos los dispositivos mencionados.

Figura 3.16 Tarjetas electrónicas

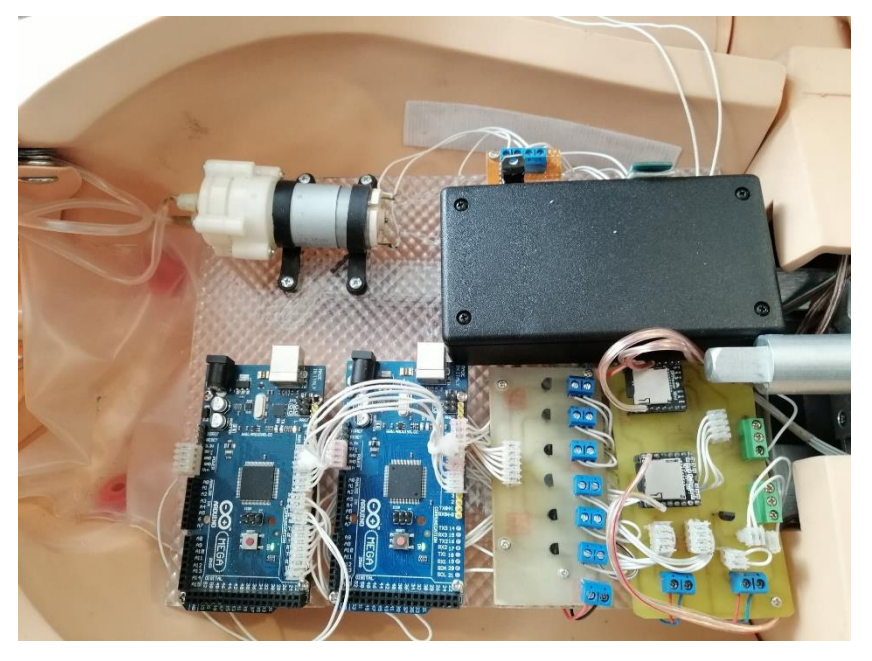

Instalación de tarjetas electrónicas y placas en el fantoma, Fuente: Fabián Heredia y Alex Montaluisa.

# **3.14 Software**

La programación de la interfaz gráfica del simulador se realizó en el software Microsoft Visual Estudio a petición de la persona auspiciante. Este entorno de desarrollo integrado (IDE) por sus siglas en inglés es compatible con sistema operativo Windows, se adapta a varios lenguajes de programación como Visual Basic, Visual C# y Visual C++ y permite desarrollar aplicaciones de escritorio y aplicaciones móviles. (Hamano, 2016)

# **3.15 Desarrollo de la interfaz gráfica**

A continuación, se muestra de forma general los pasos a seguir para el desarrollo de la interfaz gráfica del simulador.

- Descargar e instalar Microsoft Visual Estudio.
- Crear proyecto en el lenguaje de programación Visual Basic.
- Seleccionar los controles de la interfaz como: botones, cuadros de texto, tablas de menú, puertos sp, paneles y cargar las imágenes necesarias.
- Conectar el ordenador al módulo bluetooth HC-05 del simulador para saber cuál es el puerto serial asignado al módulo.
- Programar la búsqueda del puerto serial virtual bluetooth generado anteriormente.
- Programar la conexión directa con el módulo bluetooth HC-05 del simulador
- Programar los controles para enviar un carácter específico por el puerto virtual serial vía bluetooth a un módulo bluetooth HC-05 del simulador
- Programar la reproducción de sonidos de la paciente.
- Convertir el programa en una aplicación.

# **3.16 Algoritmo de la interfaz gráfica del prototipo**

En la figura 3.17 se muestra el diagrama de bloques con la lógica de programación de la interfaz gráfica del simulador.

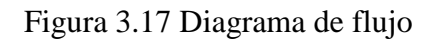

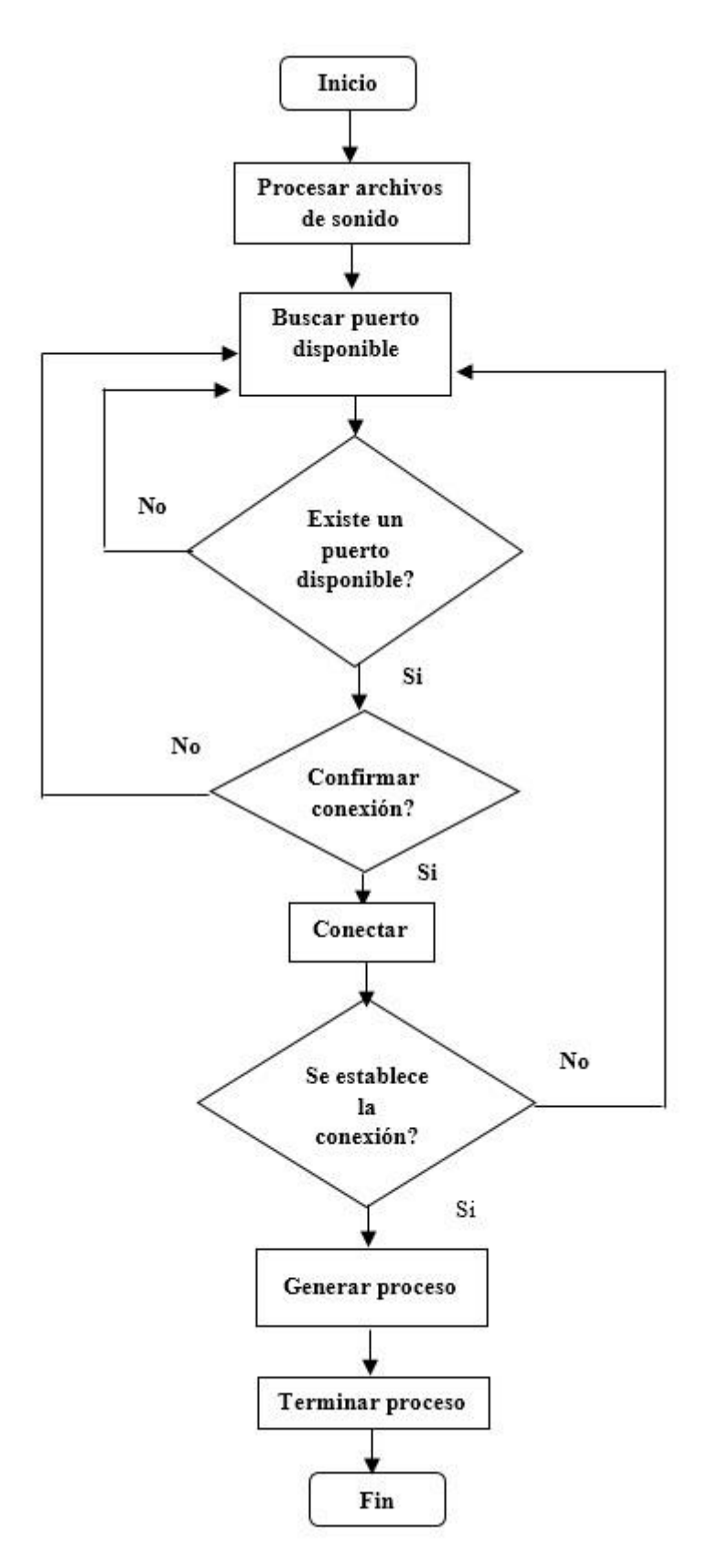

Diagrama de flujo de programación de la interfaz gráfica, Fuente: Fabián Heredia y Alex Montaluisa.

## **3.17 Proyecto desarrollado**

La interfaz gráfica para el prototipo está compuesta por botones, cuadros de texto, salidas tipo carácter, paneles, puertos sp, tablas de menú e imágenes que muestran el estado del conexión y funcionamiento del fantoma. La interfaz gráfica completa se observa en la figura 3.18.

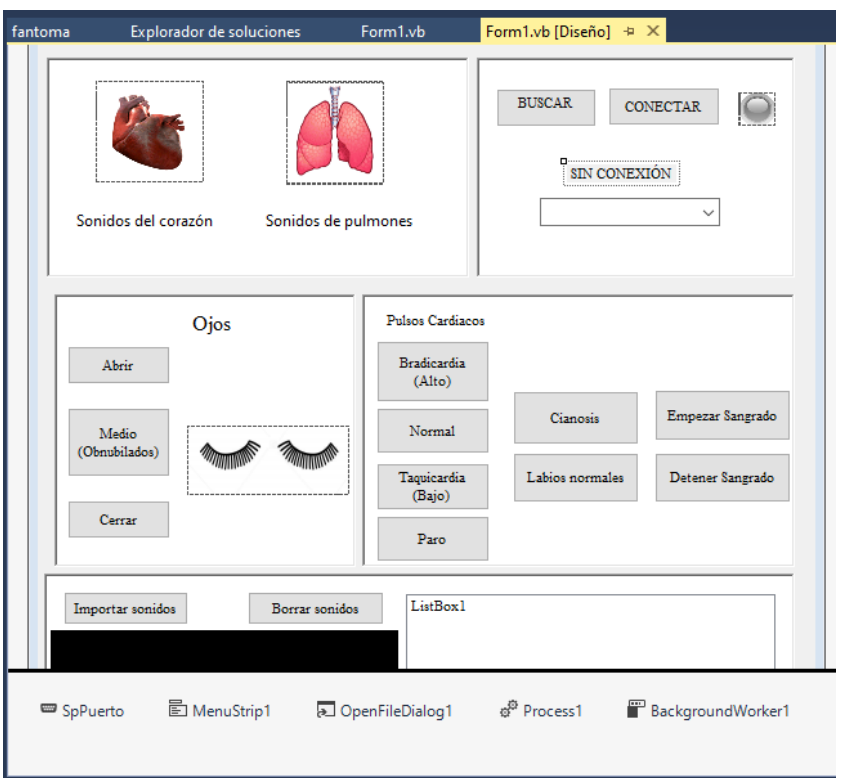

#### Figura 3.18 Interfaz Gráfica

Interfaz gráfica completa del fantoma, Fuente: Fabián Heredia y Alex Montaluisa.

#### **3.18 Conexión con el prototipo**

La interfaz gráfica se conecta al simulador de forma inalámbrica. El botón "BUSCAR" se presiona para buscar el puerto serial virtual asignado al módulo bluetooth HC-05 del simulador y permitir la conexión. EL botón "CONECTAR" se presiona para levantar la comunicación entre el computador y el fantoma como se muestra en la figura 3.19.

## Figura 3.19 Botones para la conexión Bluetooth

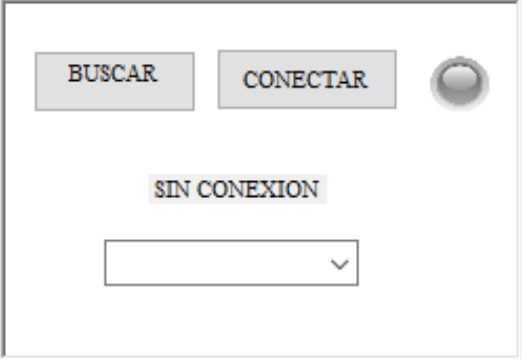

Botones de conexión entre interfaz gráfica y simulador, Fuente: Fabián Heredia y Alex Montaluisa.

## **3.19 Envío de datos para activación de actuadores**

Cada botón de la interfaz gráfica envía un carácter al módulo bluetooth HC-05 del fantoma, cada carácter recrea una complicación diferente en el simulador como se observan en la figura 3.20.

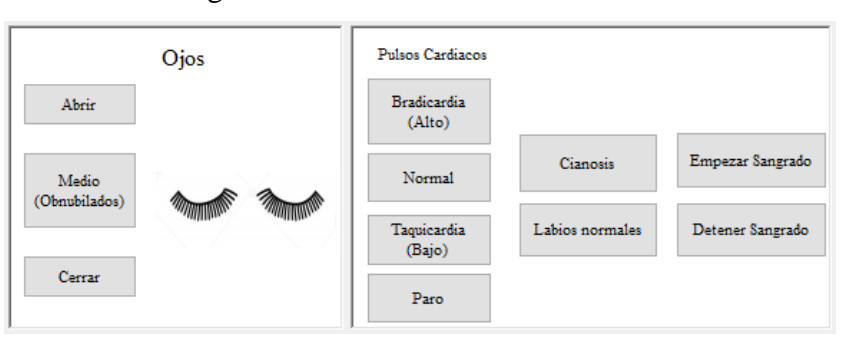

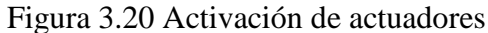

Botones para la activación del prototipo, Fuente: Fabián Heredia y Alex Montaluisa.

## **3.20 Envío de datos para activación de sonidos**

Los sonidos cardiacos y pulmonares que se pueden escuchar en el simulador se seleccionan en un menú desplegable como se muestran en la figura 3.21 y muestran una animación en la interfaz cuando alguno de ellos está funcionado.

## Figura 3.21 Sonidos cardiacos y pulmonares

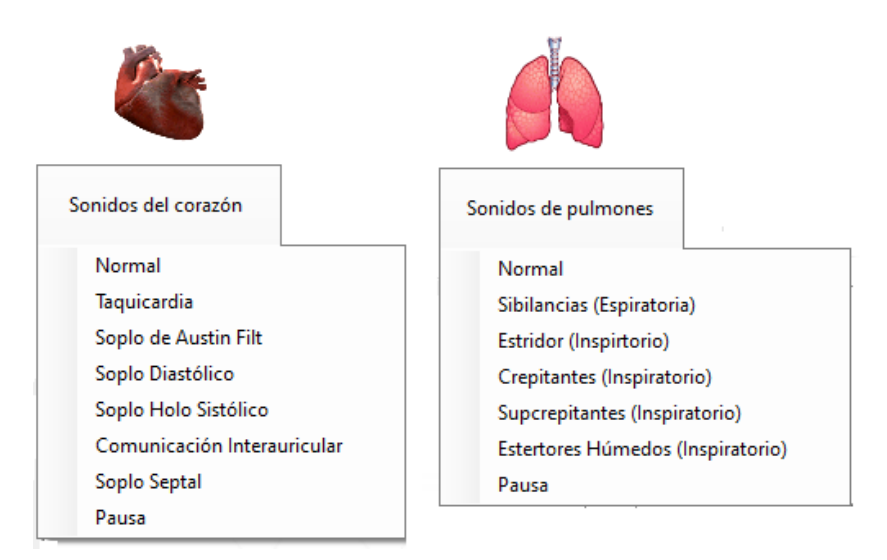

Menú de sonidos cardiacos y pulmonares, Fuente: Fabián Heredia y Alex Montaluisa.

#### **3.21 Importación de sonidos de una paciente**

Los sonidos de voz de la paciente se importan, como archivos .mp3 desde una carpeta determinada por el técnico operador en el computador. Los sonidos deben ser importados a la interfaz gráfica. También se puede eliminar los sonidos que no se requieran necesarios como se muestra en la Figura 3.22.

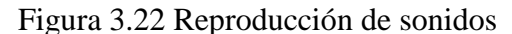

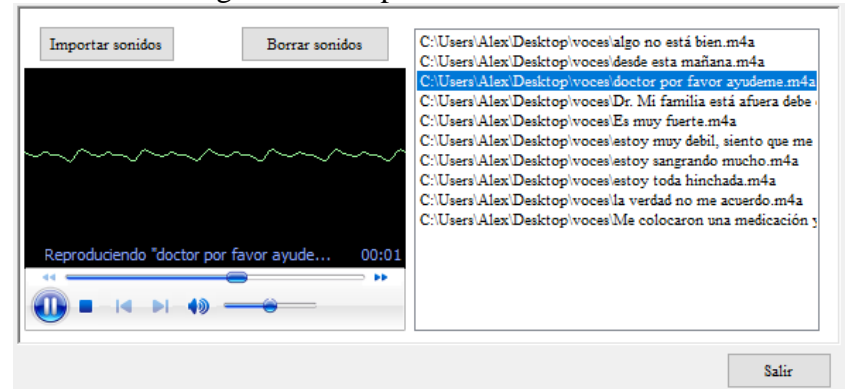

Importación de sonidos de la paciente, Fuente: Fabián Heredia y Alex Montaluisa.

## **3.22 Aplicación**

La interfaz gráfica del simulador se transforma en una aplicación como se muestra en la figura 3.23. Esta aplicación se puede instalar directamente en un ordenador, sin la necesidad de que el Software Visual Estudio se encuentre en la máquina.

# Figura 3.23 Creación de aplicación

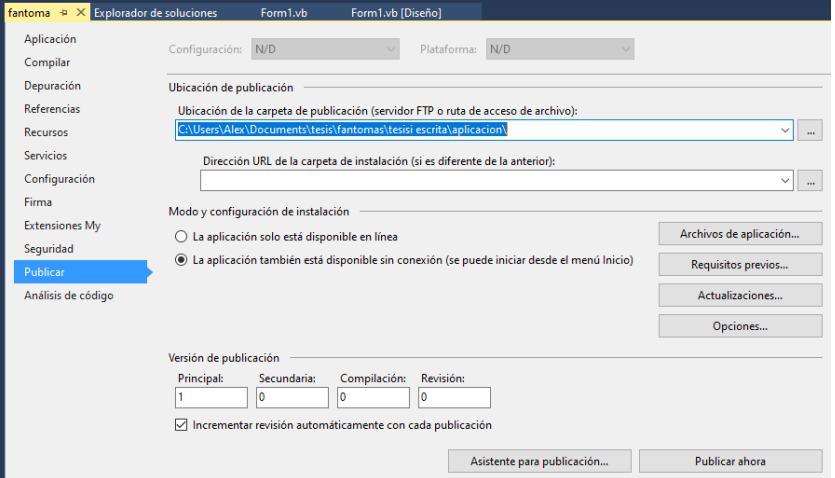

Creación de la aplicación para el simulador, Fuente: Fabián Heredia y Alex Montaluisa.

# **CAPÍTULO IV**

#### **4. PRUEBAS Y RESULTADOS**

En el presente capítulo se muestran las pruebas realizadas para observar el funcionamiento de la interfaz gráfica y el fantoma modificado. También se analiza el comportamiento del prototipo durante una práctica real y se valida los parámetros de funcionamiento del simulador.

# **4.1 Complicaciones de paciente postparto**

La investigación sobre las complicaciones durante el postparto empezó en la alteración de signos vitales y estado de salud de la paciente. De forma general se establece que durante el postparto la mayoría de mujeres presentan alteraciones hemodinámicas que provocan deterioro en su estado de salud. Según el protocolo Score Mama el personal de salud debe controlar todos los signos vitales como primer paso. Una vez que ha monitoreado el estado de salud de la paciente se determina la gravedad de su condición. En la tabla 4.1 se detallan las complicaciones más comunes que una paciente postparto puede presentar.

| Complicaciones          | Tipo                  | <b>Valores</b> | <b>Unidades</b>        |
|-------------------------|-----------------------|----------------|------------------------|
| Presión sanguínea       | Hipotensión           | < 60/90        | mmHg                   |
|                         | Hipertensión          | >140/90        | mmHg                   |
| Frecuencia respiratoria | Hiperventilación      | $\leq$ 12      | respiraciones / minuto |
|                         | Taquipnea             | >22            | respiraciones / minuto |
| Frecuencia cardiaca     | Baja                  | < 60           | latido / minuto        |
|                         | Alta                  | >100           | latido / minuto        |
|                         | Alerta                |                |                        |
| Nivel de conciencia     | Responde a voz        |                |                        |
|                         | Responde a dolor      |                |                        |
|                         | Ausencia de respuesta |                |                        |
|                         | Grado 1               | < 750          | ml                     |
|                         | Grado 2               | 750-1500       | ml                     |
| Sangrado                | Grado 3               | 1500-2000      | ml                     |
|                         | Grado 4               | >2000          | ml                     |

Tabla 4.1 Complicaciones postparto.

Complicaciones más comunes en pacientes posparto, Fuente: (MSP, 2016)

#### **4.2 Simulación de complicaciones postparto**

No solamente las alteraciones hemodinámicas afectan el estado de salud de la mujer, también depende de otros factores, como su historial médico, enfermedades hereditarias, patologías de consideración, entre otros. Debido a esto, el fantoma puede recrear diferentes anomalías cardiacas y pulmonares que no son tan comunes en una mujer, pero se pueden presentar durante el posparto. En la tabla 4.2 se detallan todas las complicaciones clínicas que el fantoma puede simular y que elementos actuadores se encargan de recrear cada una de ellas.

| Indicador       | Parámetro       |                                  | Actuador        | <b>Estado</b>   |
|-----------------|-----------------|----------------------------------|-----------------|-----------------|
|                 |                 | Abiertos                         | Servomotor      | 90°             |
| Ojos            |                 | Medio (Obnubilados)              | Servomotor      | 110°            |
|                 |                 | Cerrados                         | Servomotor      | 150 °           |
|                 |                 | Normales                         | Leds            | Encendido       |
| Labios          |                 | Cianosis                         | Leds            | Apagado         |
|                 |                 | Normal                           | DFPlayer        | Pista: 0000     |
|                 |                 | Taquicardia                      | DFPlayer        | Pista: 0001     |
|                 |                 | Soplo de Austin Flit             | <b>DFPlayer</b> | Pista: 0002     |
| Corazón         |                 | Soplo Diastólico                 | <b>DFPlayer</b> | Pista: 0003     |
|                 |                 | Soplo Holo sistólico             | <b>DFPlayer</b> | Pista: 0004     |
|                 |                 | Comunicación Interauricular      | <b>DFPlayer</b> | Pista: 0005     |
|                 |                 | Soplo septal                     | <b>DFPlayer</b> | Pista: 0006     |
|                 |                 | Normal                           | <b>DFPlayer</b> | Pista: 0000     |
|                 |                 | Sibilancias (Espiratoria)        | <b>DFPlayer</b> | Pista: 0001     |
|                 |                 | Estridor (Inspiratorio)          | <b>DFPlayer</b> | Pista: 0002     |
| Pulmones        |                 | Crepitantes (Inspiratorio)       | DFPlayer        | Pista: 0003     |
|                 |                 | Subcrepitantes (Inspiratorio)    | <b>DFPlayer</b> | Pista: 0004     |
|                 |                 | Estertores Húmedos(Inspiratorio) | <b>DFPlayer</b> | Pista: 0005     |
|                 |                 | Taquicardia                      | Motor vibrador  | <b>PWM: 140</b> |
|                 | Radial          | Normal                           | Motor vibrador  | <b>PWM: 140</b> |
|                 |                 | <b>Bradicardia</b>               | Motor vibrador  | <b>PWM: 140</b> |
|                 |                 | Taquicardia                      | Motor vibrador  | <b>PWM: 140</b> |
| Puntos de pulso | <b>Braquial</b> | Normal                           | Motor vibrador  | <b>PWM: 140</b> |
|                 |                 | <b>Bradicardia</b>               | Motor vibrador  | <b>PWM: 140</b> |
|                 |                 | Taquicardia                      | Motor vibrador  | <b>PWM: 140</b> |
|                 | Carotideo       | Normal                           | Motor vibrador  | <b>PWM: 140</b> |
|                 |                 | <b>Bradicardia</b>               | Motor vibrador  | <b>PWM: 140</b> |
| Hemorragia      |                 | Sin sangrado                     | Bomba           | Off             |
|                 |                 | Sangrado                         | Bomba           | <b>PWM: 180</b> |
| Voces           |                 |                                  | Parlante        |                 |

Tabla 4.2 Simulación de complicaciones

Elementos actuadores del simulador, Elaborador por: Fabián Heredia y Alex Montaluisa.

## **4.3 Características del prototipo gineco - obstétrico**

La instalación de los elementos actuadores en el fantoma permite palpar los puntos de pulso, escuchar variaciones patológicas cardiacas y pulmonares, mirar el estado de obnubilación de los ojos y poder interactuar con la paciente. Estas modificaciones hacen más realista la interacción entre estudiante - simulador y contribuyen al desarrollo de aprendizaje. La figura 4.1 muestra la localización de la cada uno de los actuadores en el fantoma.

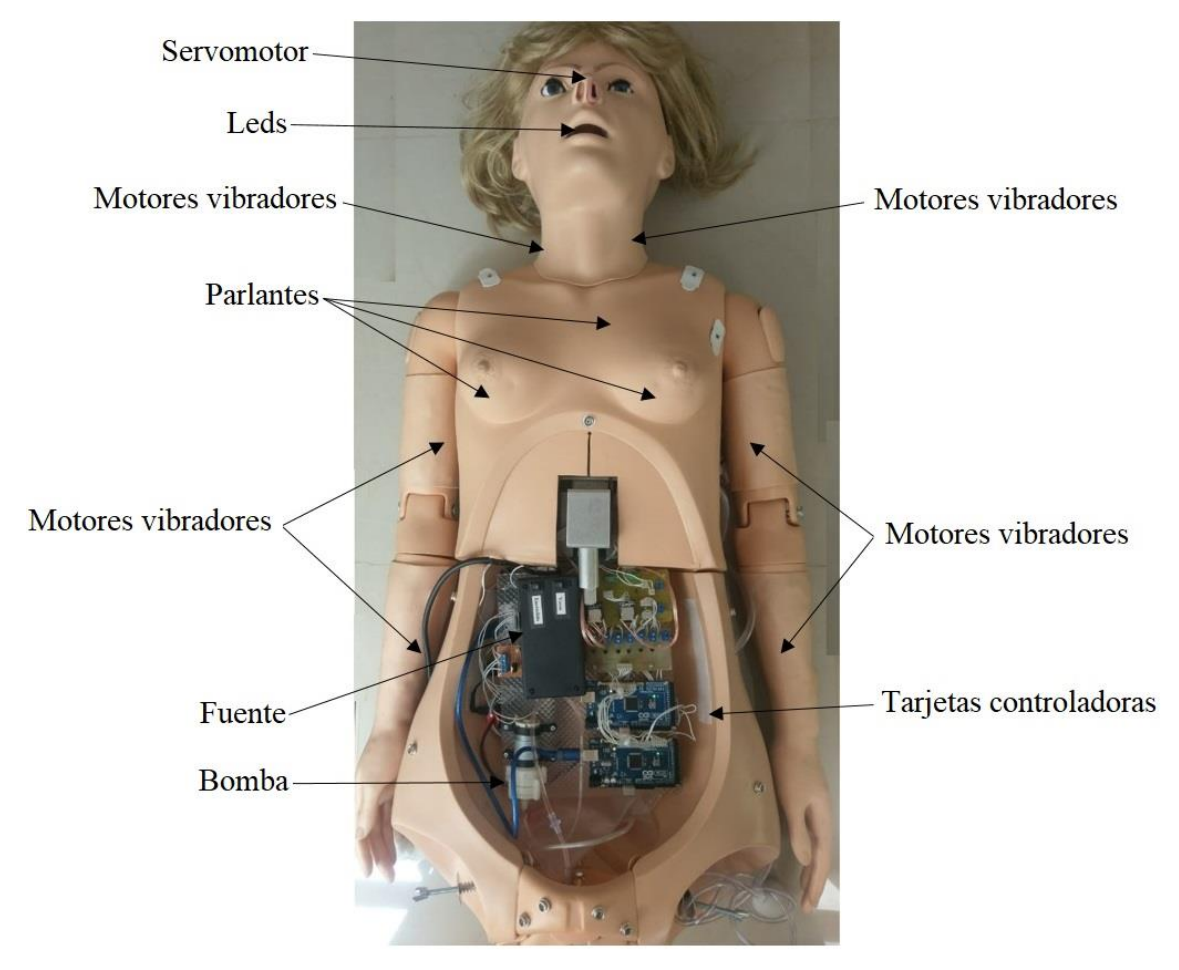

Figura 4.1 Prototipo electrónico Gineco - Obstétrico

Ubicación de elementos actuadores en el fantoma, Fuente: Fabián Heredia y Alex Montaluisa.

Las modificaciones realizadas en el fantoma no son visibles. Por lo tanto, el exterior del prototipo realizado es exactamente igual a un fantoma de baja fidelidad. Sin embargo, las características de funcionamiento superan al modelo comercial. El cambio más notorio entre ambos fantomas son las tarjetas controladoras ubicadas en el vientre. La figura 4.2 muestra las diferencias entre ambos simuladores.

Figura 4.2 Simuladores

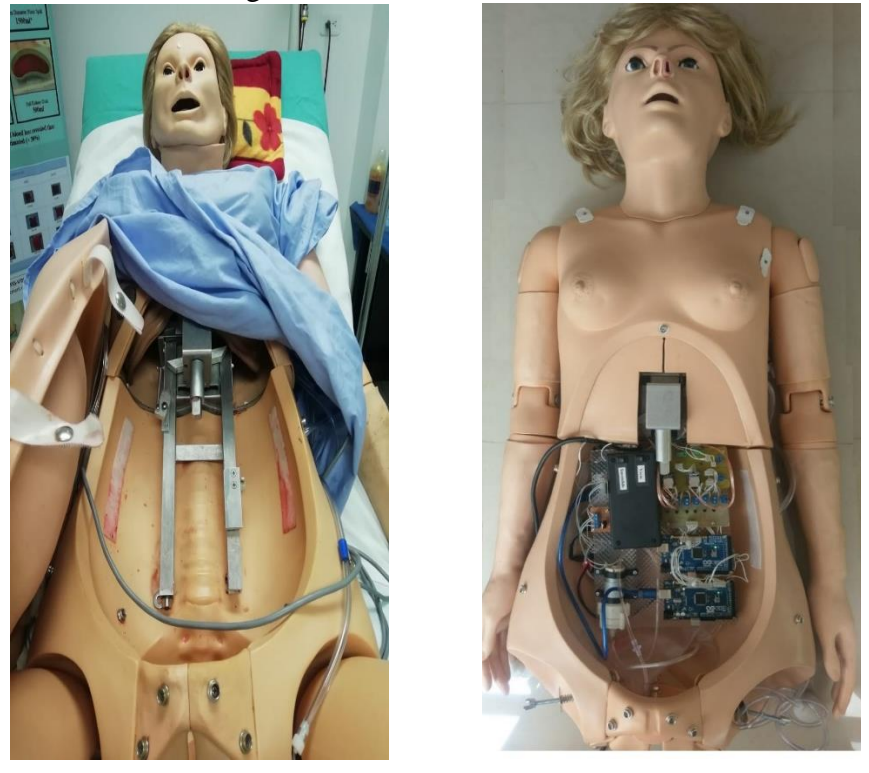

Simulador de baja fidelidad y simulador realizado, Fuente: Fabián Heredia y Alex Montaluisa.

#### **4.3.1 Encendido del simulador y enlace a la interfaz**

El simulador se conecta a la red eléctrica. Se debe encender dos switches ubicados en la parte interna del vientre como se muestra en la figura 4.3. Uno de ellos activa las tarjetas controladoras y el otro enciende el parlante que reproduce la voz. Una vez encendido se debe enlazar el simulador a la interfaz.

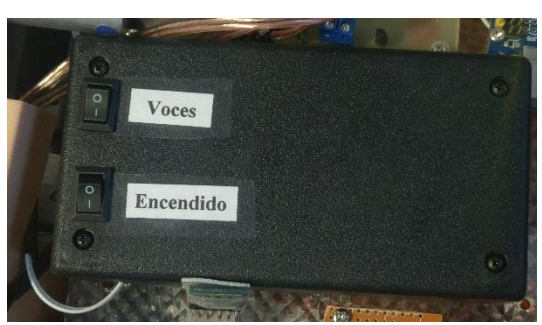

Figura 4.3 Switches del fantoma

Switches de encendido del fantoma, Fuente: Fabián Heredia y Alex Montaluisa.

La comunicación entre la interfaz gráfica y el fantoma es estable. El tiempo promedio de una práctica es 50 minutos. En este tiempo el manejo del simulador no presentó ningún problema. Los actuadores trabajaron de forma normal y la interfaz funcionó

correctamente. En la figura 4.4 se muestra la interfaz gráfica y al técnico docente evaluando el funcionamiento del simulador

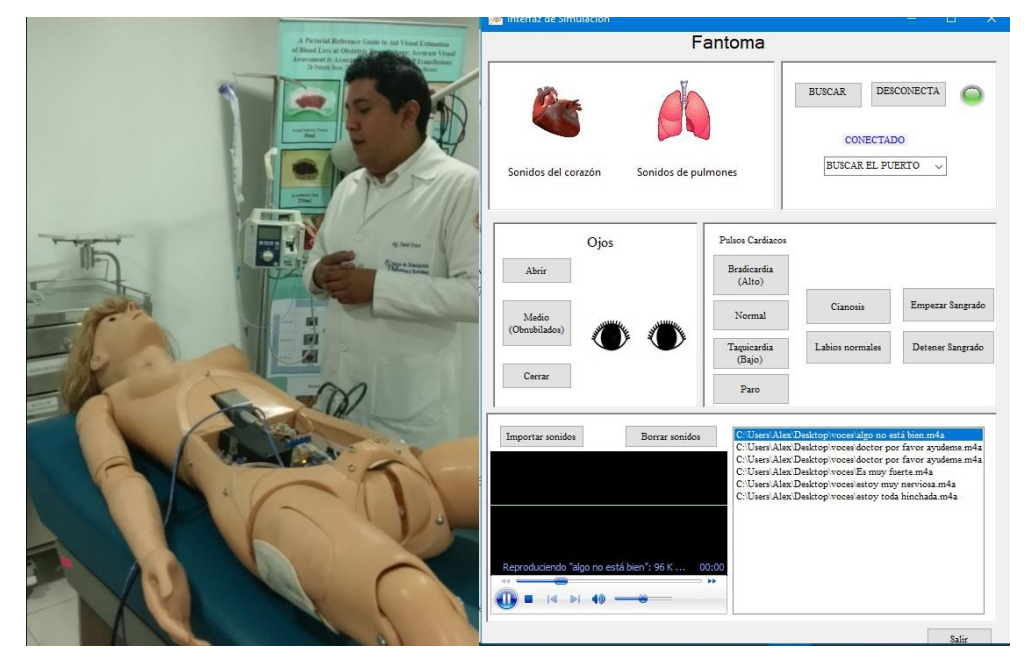

Figura 4.4 Simulador gineco - obstétrico

Pruebas realizadas en el simulador, Fuente: Fabián Heredia y Alex Montaluisa.

## **4.3.2 Funcionamiento de pulsos**

La opción del menú "Pulsos cardiacos" de la interfaz gráfica determina la frecuencia cardiaca del simulador. El número de pulsos por minuto debe coincidir con los establecidos en la programación y la vibración de los motores debe extenderse lo mínimo posible. La figura 4.5 muestra la opción que se escogió en la interfaz y la zona del punto de pulso radial donde se siente la vibración.

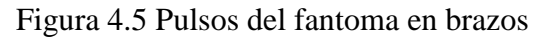

| Pulsos Cardiacos      |                 |                  |  |
|-----------------------|-----------------|------------------|--|
| Bradicardia<br>(Alto) |                 |                  |  |
| Normal                | Cianosis        | Empezar Sangrado |  |
| Taquicardia<br>(Bajo) | Labios normales | Detener Sangrado |  |
| Paro                  |                 |                  |  |

Palpación en punto de pulso radial, Fuente: Fabián Heredia y Alex Montaluisa.

La señal PWM elegida y el recubrimiento de esponja en los motores vibradores permite que la vibración no se extienda a lo largo de todo el brazo ni en el cuello como se muestra en la figura 4.6.

#### Figura 4.6 Pulsos del fantoma en cuello

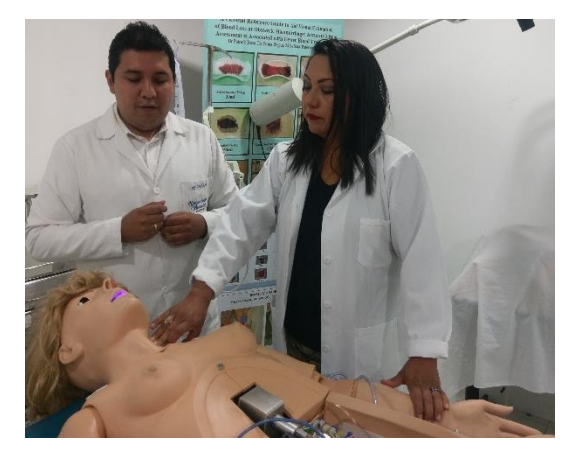

Palpación en punto de pulso carotideo, Fuente: Fabián Heredia y Alex Montaluisa.

La disminución de fuerza en los motores vibradores tiene como objetivo recrear lo más parecido posible el pulso de un ser humando y hacer que los estudiantes desarrollen la destreza de palpación en el paciente.

#### **4.3.3 Funcionamiento de ojos**

La interfaz gráfica controla el movimiento de los ojos y muestra si están abiertos, cerrados u obnubilados como muestra la figura 4.7. El técnico operador analiza el escenario clínico presentado los procedimientos de cuidado clínico que los estudiantes realizan para variar la posición de los ojos.

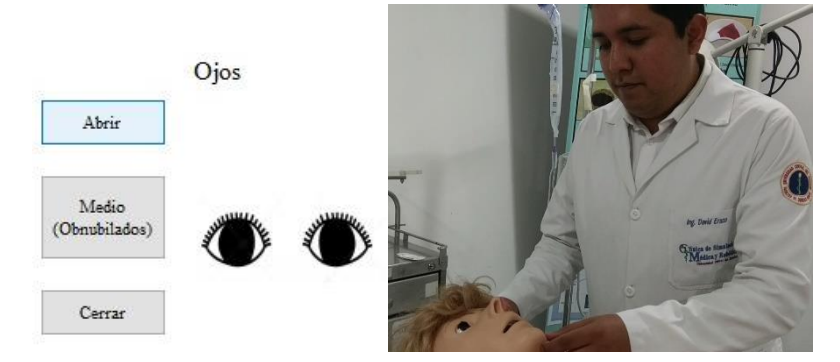

Figura 4.7 Ojos del fantoma

Posiciones de ojos del fantoma, Fuente: Fabián Heredia y Alex Montaluisa.

#### **4.3.4 Funcionamiento de parlante del corazón**

Los sonidos del corazón se pueden cambiar desde la interfaz gráfica como se muestra en la figura 4.8. El técnico operador puede elegir la patología que considere adecuada según el caso clínico. Las pruebas de funcionamiento se realizaron con todos los

sonidos de patologías disponibles. El técnico operador utilizó un fonendoscopio para identificar cada una de las patologías.

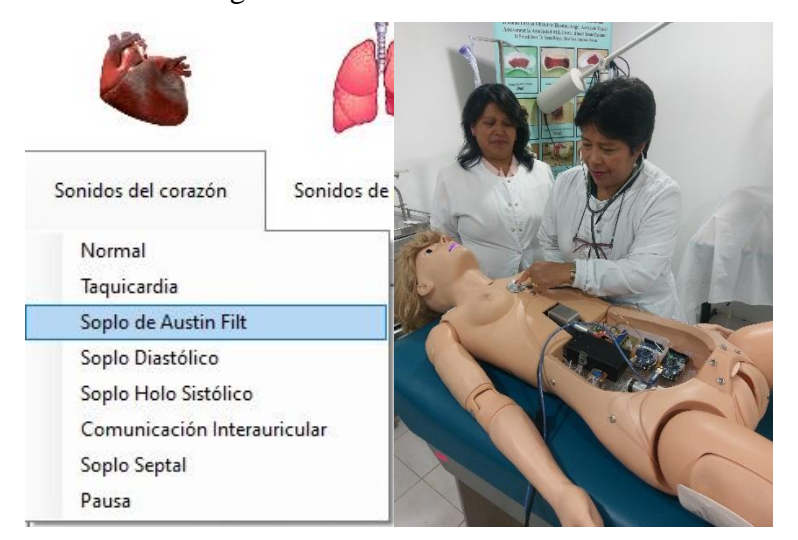

Figura 4.8 Sonidos de corazón

Pruebas de sonido cardiacos del fantoma, Fuente: Fabián Heredia y Alex Montaluisa.

# **4.3.5 Funcionamiento de parlantes de pulmón**

De igual manera que en las pruebas de sonidos cardiacos, la figura 4.9 muestra los sonidos pulmonares del fantoma. El técnico operador utilizó un fonendoscopio e identificó cada una de las patologías, confirmando que los sonidos son claros y no tienen ningún tipo de interferencia.

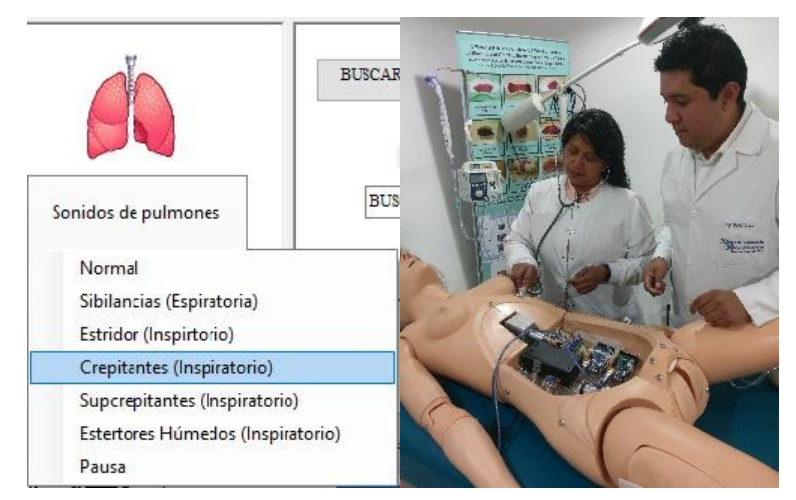

Figura 4.9 Sonidos de pulmones

Pruebas de sonidos pulmonares del fantoma, Fuente: Fabián Heredia y Alex Montaluisa.

#### **4.3.6 Funcionamiento de bomba de sangrado**

La bomba de sangrado mostrada en la figura 4.10 es capaz de succionar un líquido ligeramente más denso que el agua. Esto se debe a que el colorante a más de darle el color rojizo aumenta su densidad haciéndola más pesada. La bomba se puso a prueba por un tiempo de 45 minutos, durante ese tiempo no se recalentó y el caudal expulsado fue constante.

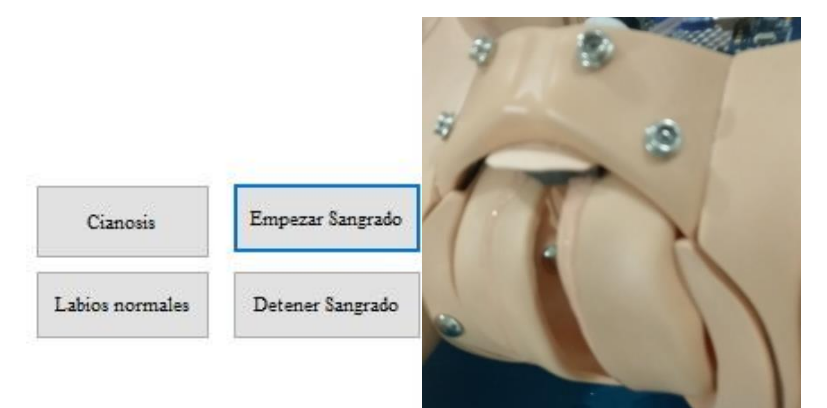

Figura 4.10 Bomba de sangrado

Líquido expulsado por la bomba, Fuente: Fabián Heredia y Alex Montaluisa.

#### **4.3.7 Funcionamiento de labios (Cianosis)**

La interfaz gráfica se encarga de encender o apagar los leds colocados en la boca del fantoma para indicar que el paciente ha sufrido decoloración en los labios, como se puede ver en la figura 4.11.

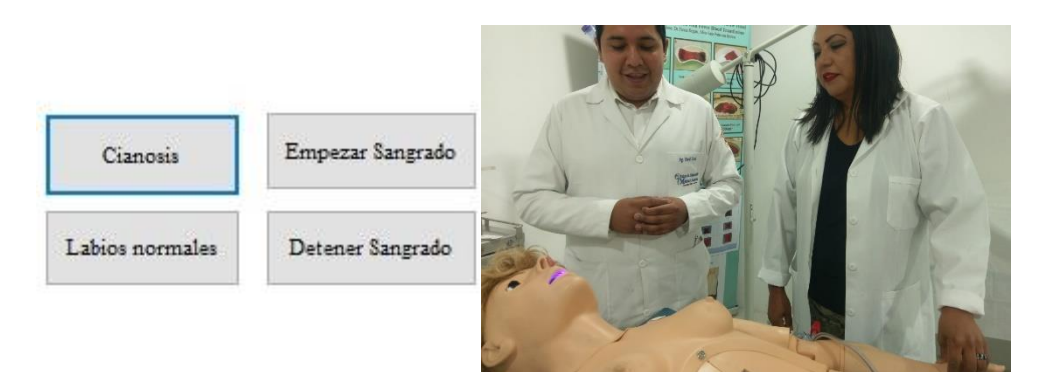

Figura 4.11 Labios del fantoma

Cianosis en el fantoma, Fuente: Fabián Heredia y Alex Montaluisa.

### **4.3.8 Funcionamiento de voces del fantoma**

Los sonidos predeterminados en el fantoma se importan a la interfaz gráfica y luego se reproducen como se muestra en la figura 4.12. El fantoma reproduce frases informativas como su nombre, edad, dirección, entre otros. También puede simular frases de dolor o de quejas, cada uno de

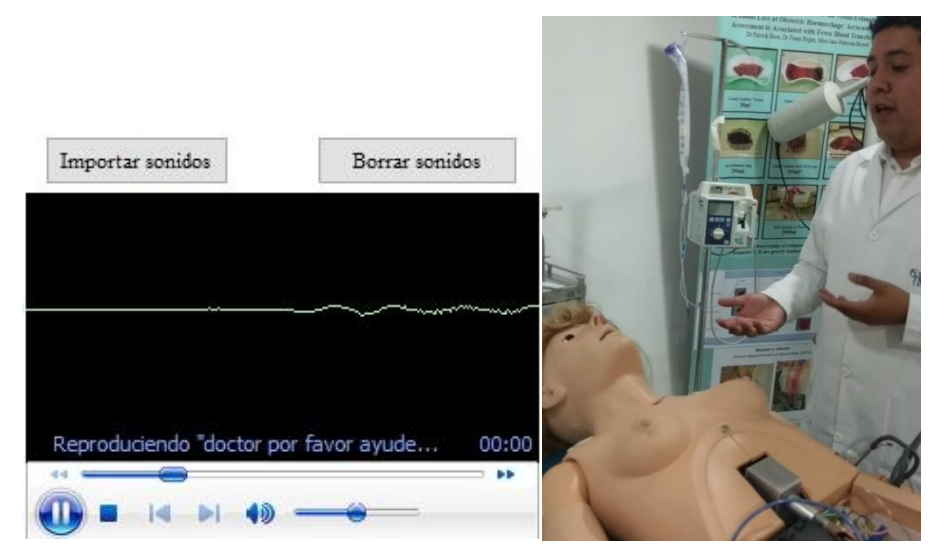

Figura 4.12 Voces del fantoma

Reproducción de sonidos vocales del fantoma, Fuente: Fabián Heredia y Alex Montaluisa.

## **4.4 Validación del prototipo gineco – obstétrico**

Las pruebas de funcionamiento del prototipo se las realizaron en la Clínica de Simulación Médica y Robótica de la Universidad Central del Ecuador. El simulador fue valorado por el docente técnico coordinador de simulación médica y tres docentes de la carrera de enfermería que dirigen las prácticas realizadas en los fantomas de baja, media y alta fidelidad.

Las pruebas consistieron en explicar a los docentes cuales son las características del prototipo y que complicaciones puede recrear. Mientras interactuaban con el simulador validaron las 20 complicaciones implementadas en el equipo y realizaron dos encuestas; la primera trató el funcionamiento individual de cada parámetro del simulador y la segunda fue un análisis sobre el desempeño general del prototipo y su aporte al desarrollo académico de los estudiantes.

La tabla 4.3 detalla las complicaciones individuales del simulador y como fueron validadas por los docentes. El anexo D muestra los documentos y rúbricas que confirman la revisión de complicaciones y funcionamiento del prototipo.

|           |                                         | Revisado por           |                                |                        |                            |  |  |
|-----------|-----------------------------------------|------------------------|--------------------------------|------------------------|----------------------------|--|--|
| Indicador | Complicación                            | Lic. Jimena<br>Álvarez | Lic. Yolanda<br>Viracucha. Msc | Lic. María<br>Iza. Msc | Ing. David<br><b>Erazo</b> |  |  |
|           | Abiertos                                | $\checkmark$           | ✓                              | ✓                      | ✓                          |  |  |
| Ojos      | (Obnubilados)                           | ✓                      | ✓                              | ✓                      | ✓                          |  |  |
|           | Cerrados                                | ✓                      | ✓                              | ✓                      | ✓                          |  |  |
| Labios    | Cianosis                                | ✓                      | ✓                              | ✓                      | ✓                          |  |  |
|           | Taquicardia                             | $\checkmark$           | ✓                              | ✓                      | ✓                          |  |  |
|           | Soplo de<br><b>Austin Flit</b>          | ✓                      | ✓                              | ✓                      |                            |  |  |
|           | Soplo Diastólico                        | $\checkmark$           | ✓                              | ✓                      | ✓                          |  |  |
| Corazón   | Soplo Holo<br>Sistólico                 | ✓                      |                                | ✓                      |                            |  |  |
|           | Comunicación<br>Interauricular          | $\checkmark$           | ✓                              | ✓                      | ✓                          |  |  |
|           | Soplo septal                            | ✓                      |                                | ✓                      | ✓                          |  |  |
|           | Sibilancias<br>(Espiratoria)            | ✓                      | ✓                              | ✓                      | ✓                          |  |  |
|           | Estridor<br>(Inspiratorio)              | ✓                      |                                | ✓                      |                            |  |  |
| Pulmones  | Crepitantes<br>(Inspiratorio)           | $\checkmark$           | $\checkmark$                   | ✓                      | ✓                          |  |  |
|           | Subcrepitantes<br>(Inspiratorio)        | ✓                      | ✓                              | ✓                      | ✓                          |  |  |
|           | Estertores<br>Húmedos<br>(Inspiratorio) | ✓                      | ✓                              | ✓                      |                            |  |  |
|           | Taquicardia                             | ✓                      | ✓                              | ✓                      | ✓                          |  |  |
| Pulso     | <b>Bradicardia</b>                      | ✓                      | ✓                              | ✓                      | ✓                          |  |  |
|           | Sin Pulso                               | ✓                      | ✓                              | ✓                      | ✓                          |  |  |
| Sangrado  |                                         | ✓                      | ✓                              | ✓                      |                            |  |  |
| Voces     |                                         | ✓                      | ✓                              | ✓                      | ✓                          |  |  |

Tabla 4.3 Complicaciones individuales del prototipo

Validación del prototipo gineco – obstétrico, Elaborado por: Fabián Heredia y Alex Montaluisa.

### **4.4.1 Encuesta de funcionamiento del prototipo**

Esta encuesta se realizó el día de entrega del fantoma. Las tablas mostradas a continuación muestran la valoración de los docentes a cada parámetro de funcionamiento del prototipo.

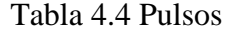

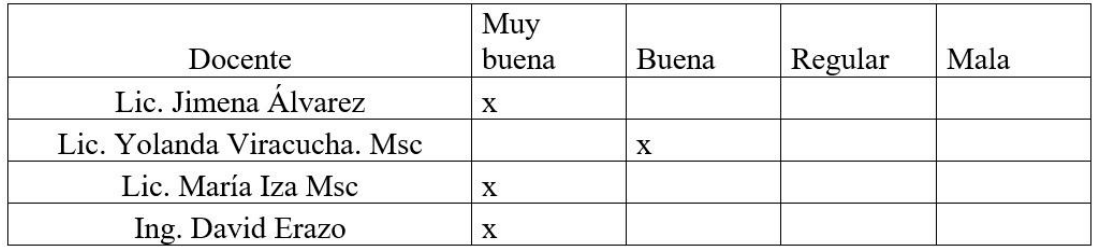

Valoración del funcionamiento de pulsos, Elaborado por: Fabián Heredia y Alex Montaluisa.

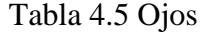

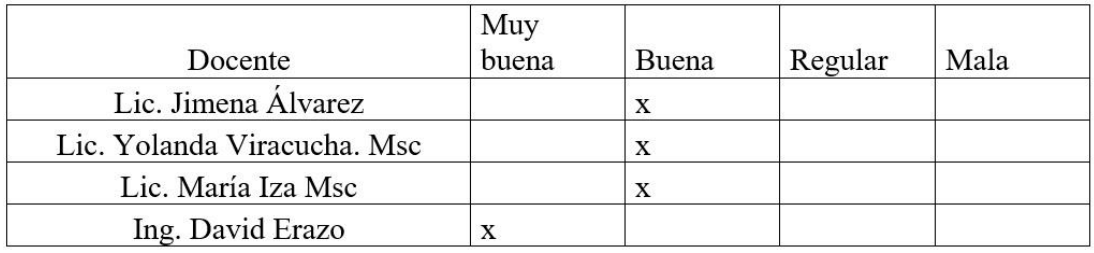

Valoración del funcionamiento de ojos, Elaborado por: Fabián Heredia y Alex Montaluisa.

#### Tabla 4.6 Corazón

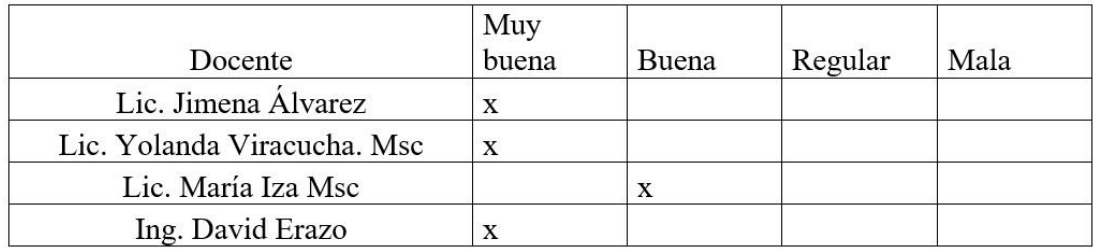

Valoración del funcionamiento del corazón, Elaborado por: Fabián Heredia y Alex Montaluisa.

#### Tabla 4.7 Pulmones

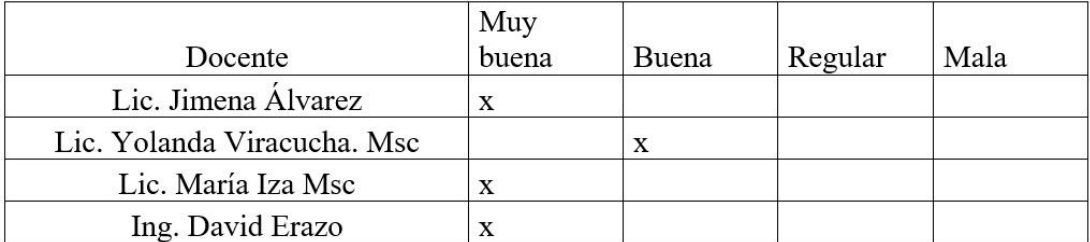

Valoración del funcionamiento de los pulmones, Elaborado por: Fabián Heredia y Alex Montaluisa.

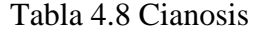

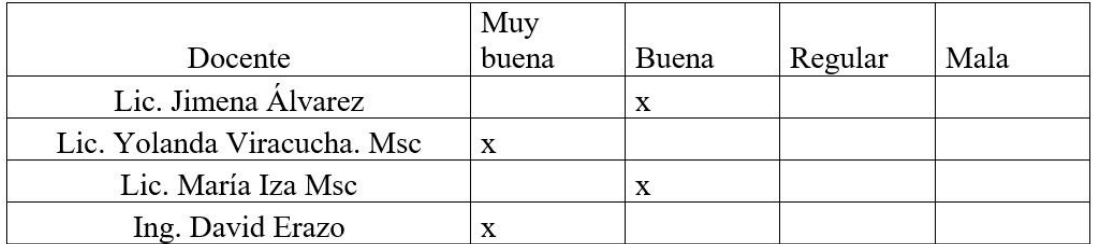

Valoración del funcionamiento cianosis, Elaborado por: Fabián Heredia y Alex Montaluisa.

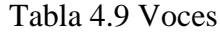

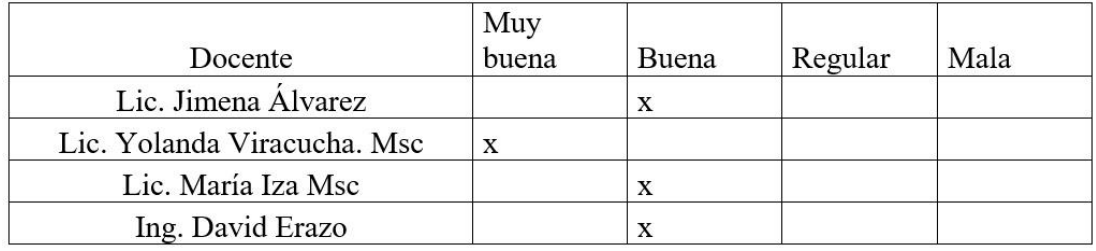

Valoración del funcionamiento de las voces, Elaborado por: Fabián Heredia y Alex Montaluisa.

Tabla 4.10 Sangrado

| Docente                     | Muy<br>buena | Buena | Regular | Mala |
|-----------------------------|--------------|-------|---------|------|
|                             |              |       |         |      |
| Lic. Jimena Álvarez         |              |       |         |      |
| Lic. Yolanda Viracucha. Msc | X            |       |         |      |
| Lic. María Iza Msc          |              |       |         |      |
| Ing. David Erazo            |              |       |         |      |

Valoración del funcionamiento del sangrado, Elaborado por: Fabián Heredia y Alex Montaluisa.

La mayoría de los parámetros de funcionamiento del prototipo fueron validados satisfactoriamente. El indicador de cianosis requirió un aumento de intensidad lumínica en los leds y variar la apertura de los ojos en el parámetro de obnubilación. Después de realizar las correcciones sugeridas por los docentes se entregó el prototipo para que los estudiantes empiecen a trabajar con él.

#### **4.4.2 Encuesta sobre la contribución académica del prototipo**

En la encuesta presentada a continuación resume las opiniones del grupo de docentes sobre el desempeño general del prototipo y la contribución académica en la comunidad estudiantil.

# **Pregunta 1: ¿Cree que las modificaciones realizadas en el fantoma de baja fidelidad contribuyen al desarrollo de escenarios clínicos más realistas?**

Los docentes que participaron en la encuesta coincidieron en sus opiniones. Las modificaciones realizadas al fantoma de baja fidelidad entregado, contribuyen al desarrollo de escenarios clínicos más realistas. Lo que permite ampliar la variedad de casos clínicos que se pueden simular y abarcar más contenido académico durante las prácticas.

#### **Pregunta 2: ¿Cómo le pareció el desempeño general del simulador?**

Sobre el desempeño general, los docentes manifestaron que no tuvieron mayor inconveniente en el manejo del simulador. Los puntos de pulso, sonidos y demás indicadores funcionan correctamente. Coincidieron en que los estudiantes no deberían tener problemas en utilizarlo durante sus prácticas. Los actuadores instalados en el fantoma recrean correctamente las posibles complicaciones gineco – obstétricas de una paciente posparto.

# **Pregunta 3: ¿Piensa que las modificaciones realizadas al fantoma aportan al desarrollo de las destrezas de los estudiantes?**

Todos los docentes estuvieron de acuerdo que el uso del prototipo en las prácticas mejora las destrezas de los estudiantes. La mayoría de fantomas en la clínica de simulación son de baja fidelidad, por lo que durante las prácticas los estudiantes no pueden escuchar, palpar o mirar las variaciones hemodinámicas del paciente. Con el prototipo entregado ahora lo hacen, de esta manera sus destrezas van a ir mejorando con cada práctica.

#### **Pregunta 4: ¿Puede recomendar alguna mejora al simulador?**

Las mejoras sugeridas por parte de los docentes se enfocaron en los polímeros que simulan la piel del simulador. La mayoría coincidió en que los materiales de los cuales están ensamblados los fantomas limitan su manipulación.

#### **4.4.3 Análisis del funcionamiento del prototipo durante las prácticas**

Durante las prácticas realizadas se analizó el funcionamiento del prototipo para encontrar alguna falla en los actuadores o en la interfaz gráfica. El simulador es utilizado tres veces por semana, dos veces al día. En cada práctica hay un promedio de 12 estudiantes divididos en grupos de cuatro integrantes que manipulan el fantoma durante una hora. La tabla 4.11 muestra el total de estudiantes que han trabajado con el simulador y el tiempo total de operación.

|           |                 |              |                | Número de estudiantes |                |                  |
|-----------|-----------------|--------------|----------------|-----------------------|----------------|------------------|
| Fecha     | <b>Sesiones</b> | Horas de uso | Grupo 1        | Grupo 2               | Grupo 3        | Fallas por grupo |
|           | Sesión 1        |              | 4              | 4                     | 4              | <b>OK</b>        |
| $17$ -sep | Sesión2         | 1            | $\overline{4}$ | 4                     | 4              | <b>OK</b>        |
|           | Sesión 1        | 1            | $\overline{4}$ | $\overline{4}$        | $\overline{4}$ | OK               |
| $18$ -sep | Sesión2         | ı            | 4              | $\overline{4}$        | 4              | <b>OK</b>        |
|           | Sesión 1        | 1            | $\overline{4}$ | 4                     | 4              | <b>OK</b>        |
| $19$ -sep | Sesión2         | 1            | 4              | 4                     | 4              | ΟK               |
|           | Sesión 1        | 1            | $\overline{4}$ | 4                     | 4              | ΟK.              |
| 24-sep    | Sesión2         | 1            | 4              | 4                     | 4              | OK               |
|           | Sesión 1        | 1            | 4              | 4                     | 4              | ΟK.              |
| $25$ -sep | Sesión2         | 1            | 4              | 4                     | 4              | ΟK               |
|           | Sesión 1        | 1            | 4              | 4                     | 4              | Falla (Grupo 2)  |
| $26$ -sep | Sesión2         | 1            | 4              | 4                     | 4              | OK               |
|           | Sesión 1        | 1            | 4              | 4                     | 4              | OK               |
| $1$ -oct  | Sesión2         | 1            | 4              | 4                     | 4              | ΟK.              |
|           | Sesión 1        | 1            | 4              | 4                     | 4              | ΟK.              |
| $2$ -oct  | Sesión2         | 1            | 4              | 4                     | 4              | ΟK               |
|           | Sesión 1        | 1            | 4              | 4                     | 4              | ΟK               |
| $15$ -oct | Sesión2         | 1            | 4              | 4                     | 4              | ΟK               |
|           | Sesión 1        | 1            | $\overline{4}$ | $\overline{4}$        | ٨              | Falla (Grupo 3)  |
| $16$ -oct | Sesión2         | 1            | $\overline{4}$ | $\overline{4}$        | $\overline{4}$ | OK               |
|           | Sesión 1        | 1            | $\overline{4}$ | $\overline{4}$        | $\overline{4}$ | OK               |
| $17$ -oct | Sesión2         | 1            | $\overline{4}$ | $\overline{4}$        | $\overline{4}$ | OK               |
|           | Total:          | 22           |                | 264                   |                | 2                |

Tabla 4.11 Uso del simulador

Información de uso del fantoma durante un mes, Elaborador por: Fabián Heredia y Alex Montaluisa.

Durante las 22 sesiones se han realizado 66 prácticas con el prototipo, donde se han encontrado fallas en el simulador en 2 prácticas.

- El día 26 de Septiembre en la sesión 1, el grupo número 2 tuvo dificultades con el uso del prototipo. La comunicación inalámbrica entre la interfaz gráfica y el fantoma

se perdió. El técnico operador conectó nuevamente la interfaz y el problema se solucionó.

- El día 16 de Octubre en la sesión 1, el grupo 3 también tuvo problemas con el uso del simulador. Las órdenes enviadas desde la interfaz al fantoma llegaban con retraso de 4 segundos. El técnico operador reinició al fantoma y la interfaz para corregir el problema.

Las fallas por práctica que el prototipo ha presentado están determinadas por la ecuación 4.1. La tabla 4.12 muestra el número de fallas que el prototipo ha tenido durante las 22 sesiones que ha sido utilizado.

|       | Número de fallas   Número de prácticas con fallas | Frecuencia      |
|-------|---------------------------------------------------|-----------------|
|       | 64                                                | $64/66 = 0,969$ |
|       |                                                   | $2/66 = 0,0303$ |
| Total | 66                                                |                 |

Tabla 4.12 Fallas del prototipo

Número de fallas por cada sesión del prototipo, Elaborado por: Fabián Heredia y Alex Montaluisa.

N. de fallas =  $\Sigma$  (N. de fallas x Frecuencia) Ec. (4.1)

N. de fallas =  $(0 * 0.969) + (1 * 0.0303)$ 

N. de fallas = 0,0303 Fallas / práctica

Con el resultado obtenido se puede determinar después de cuantas prácticas se podría esperar una falla, en la ecuación 4.2

N. de prácticas = 1  $\overline{\text{N. de fallas}}$  Ec. (4.2) N. de prácticas = 1 0,0303 N. de prácticas = 33,003

La ecuación 4.2 indica que se puede esperar una falla en el prototipo en la práctica número 33. Con este dato se obtiene el porcentaje de trabajo del simulador en la ecuación 4.3.

Trabajo % = N. total de prácticas − N. de prácticas falla  $\frac{1}{N}$ .total de prácticas  $\frac{1}{N}$  + 100 Ec. (4.3)

$$
ext{Trabajo } % = \frac{33 - 1}{33} \cdot 100
$$

Trabajo  $% = 96,96%$ 

Desde el 17 de Septiembre hasta el 17 de Octubre del 100% de estudiantes que utilizaron el simulador, las dos fallas producidas a causa de problemas de comunicación inalámbrica entre interfaz - fantoma causaron retrasos de tres minutos en las prácticas de 8 estudiantes.

#### **4.5 Conclusiones**

El prototipo simula un total de 20 complicaciones individuales, además de las condiciones de salud normales que una paciente postparto puede presentar. Las patologías fueron seleccionadas acorde la información encontrada en el documento "Score Mama, claves y D.E.R obstétricas" publicado por el Ministerio de Salud Pública del Ecuador. Las patologías planteadas en el simulador fueron aceptadas y validadas por los docentes de enfermería y el técnico operador de la Clínica de Simulación Médica y Robótica de la Universidad Central del Ecuador.

El prototipo se diseñó para elegir entre 6 parámetros de funcionamiento que los actuadores electrónicos se encargan de recrear, como: servomotores para el movimiento de los ojos, motores vibradores que simulan el pulso de la paciente, parlantes en el corazón y pulmones que emiten sonidos de anomalías en estos órganos, bomba que recrea sangrado en el órgano genital femenino por desgarres o hemorragias y luces leds que representan cianosis en la paciente. Cada uno de ellos puede variar su estado para recrear un caso clínico diferente.

El fantoma modificado se entrega a satisfacción de la persona auspiciante con las opciones para modificar, controlar y simular escenarios clínicos por medio de una interfaz gráfica. Este prototipo se diferencia de un fantoma de baja fidelidad por el hecho de simular escenarios clínicos más realistas ya que los estudiantes pueden evaluar más parámetros de signos vitales como nivel de conciencia, frecuencia cardiaca, respiración, pulsos y además dialogar con la paciente.

De acuerdo al análisis de trabajo, el porcentaje de operación del prototipo es del 96,96%, que corresponde a las 64 prácticas donde 256 estudiantes lograron utilizar el simulador sin ningún problema. Las 2 fallas producidas retrasaron 3 minutos a cada práctica.

El proyecto entregado está enfocado a los estudiantes de octavo semestre de la carrera de medicina (externado) donde estudian las 20 causas de patologías obstétricas que el prototipo puede simular. Así pueden mejorar los métodos de aprendizaje y potenciar sus destrezas, de tal manera que tengan una formación profesional integral.

## **4.6 Recomendaciones**

- El técnico operador debe tener una carpeta determinada en el computador donde guarde los archivos formato .mp3 de las voces del simulador, antes de empezar la práctica se debe importar todos los sonidos a la interfaz gráfica.
- El computador que maneje el prototipo debe tener un puerto bluetooth obligatoriamente ya que la interfaz gráfica utiliza este protocolo de comunicación para conectarse al simulador.
- El computador que maneja al prototipo no debe estar alejado más de cinco metros, de lo contrario las órdenes de enviadas desde la interfaz podrían no llegar o tener retraso.
- Las tarjetas micro SD ubicadas en los módulos de reproducción MP3 no deben ser mayor de 2 GB. Si se desea cargar más sonidos cardiacos o pulmonares retirar las tarjetas micro SD y guardar los sonidos con el mismo formato de numeración que los otros archivos .mp3
- En casos de fallas en la comunicación interfaz fantoma dirigirse al punto 4 del Manual de Usuario.

#### **REFERENCIAS**

- Acero, J. (13 de 02 de 2014). *Arquitectura externa de los microcontroladores*. Obtenido de Arquitectura externa de los microcontroladores: https://prezi.com
- Acevedo, G. (2018). *Carrera de enfermeria(santiago) Laboratorio de simulación*. Obtenido de https://medicina.udd.cl
- Borke, J. (03 de 06 de 2019). *Intubación endotraqueal*. Obtenido de https://medlineplus.gov
- Buchelli Naranjo, J., & Torres Santos, E. (2017). *Construcción y modelación de un módulo didáctico de muro Trombe mediante CFD para fomentar los estudios de la calefacción solar pasiva.* Obtenido de http://bibdigital.epn.edu.ec/handle/15000/17509
- Bucklin, L. (18 de 09 de 2019). *Anatomia humana*. Obtenido de https://es.dreamstime.com
- Cetronic. (2019). *MINI MOTOR VIBRADOR*. Obtenido de https://www.cetronic.es
- Collaguazo, C. (2018). *Desarrollo de un prototipo para la comunicación de pacientes con esclerosis lateral amiotrófica.* Obtenido de http://dspace.ups.edu.ec/handle/123456789/16557
- Condor Palacios, A. G., & Naranjo Murgueytio, M. A. (2016). *Prevalencia de hemorragias postparto y su asociación con obesidad y/o anemia durante el embarazo en pacientes atendidas en los hoispitales Luz Elena Arismendi en Quito y Dr. Gustavo Dominguez en Santo Domingo durante el periodo de Enero a Diciembre 2016.* Obtenido de http://repositorio.puce.edu.ec/handle/22000/14977
- Crespo, X. (18 de 02 de 2017). *Qué es una FPGA y por qué jugarán un papel clave en el futuro*. Obtenido de https://planetachatbot.com
- Electrocrea. (2019). *Bomba de agua de diafragma 6-12 volts*. Obtenido de https://electrocrea.com
- Electrónicos Caldas. (2019). *HC-05*. Obtenido de https://www.electronicoscaldas.com
- Electrónicos Caldas. (2019). *SG90*. Obtenido de https://www.electronicoscaldas.com
- Electrónicos Caldas. (2019). *TIP 122*. Obtenido de https://www.electronicoscaldas.com
- Falcón, J. (2016). *Funcionamiento mantenimiento y reposición del equipamiento médico fantomas de la Clínica de Simulación Médica y Robótica de la Facultad de Ciencias Médicas de la Universidad Central del Ecuador.* Obtenido de http://www.dspace.uce.edu.ec/handle/25000/9643
- Gallardo, P. (2017). *Desarrollo de un prototipo práctico de fantomas para auscultación basado en aprendizaje multidisiplinario para el fortalecimiento*

*de capacidades técnicas y blandas apendidas en clases.* Obtenido de http://www.sochedi.cl

- Hamano, T. (27 de 07 de 2016). *¿Por qué escoger Visual Studio como IDE?* Obtenido de https://stories.devacademy.la
- INEC. (Junio de 2017). *Ecuador en cifras.* Obtenido de https://www.ecuadorencifras.gob.ec
- Isaiah, D. (2019). *¿Cómo funciona una Controlador Lógico Programable?* Obtenido de https://techlandia.com
- Juca Ponce, G. A. (2018). *Características de Visual Basic*. Obtenido de https://www.scribd.com
- Laerdal. (2019). *Laerdal*. Obtenido de Sim Mom: <https://www.laerdal.com
- Laerdal. (2019). *Laerdal*. Obtenido de Sim Mom: <https://www.laerdal.com
- LLamas, L. (30 de 01 de 2017). *REPRODUCTOR MP3 EN ARDUINO CON DFPLAYER MINI*. Obtenido de https://www.luisllamas.es
- Llamas, L. (25 de 09 de 2019). *Luis Llamas*. Obtenido de Tutoriales arduino intermedios: https://www.luisllamas.es/arduino-mp3-dfplayer-mini
- Medline Plus. (16 de 10 de 2017). *Mdeline Plus*. Obtenido de https://medlineplus.gov
- Ministerio de Salud Pública. (2019). *Gaceta de muerte materna SE 2.* Obtenido de https://www.salud.gob.ec
- Ministerio de Salud Pública. (2019). *MSP.* Obtenido de www.salug.gob.ec
- Ministerio de Salud Pública, Score Mama. (2016). *Ministerio de Salud Pública.* Obtenido de htpps://www.salud.gob.ec
- mkelectrónica. (2019). *Altavoz 8 ohmios / 0,5w*. Obtenido de https://mkelectronica.com
- Moldenhauer, J. (01 de 2016). *Manual MSD para profesionales*. Obtenido de https://www.msdmanuals.com
- MSP. (2016). *Score Mama.* Quito: Dirección nacional de normatización. Obtenido de https://www.salud.gob.ec
- NeoAtatck. (05 de 2018). *Concepto de interfaz gráfica de usaurio*. Obtenido de NeoAttack: https://neoattack.com
- Neri, R. (2017). *El origen del uso de simuladores en Medicina.* Obtenido de https://www.medigraphic.com
- Neumar. (24 de 02 de 2019). *Reanimacion cardiopulmonar: primeros auxilios*. Obtenido de https://www.mayoclinic.org
- Peña, C. (05 de 03 de 2019). *Prosedimineto de acceso vascular*. Obtenido de https://www.radiologyinfo.org
- Pinillos, P. J. (14 de 06 de 2017). *Proteinuria como factor de riesgo de parto pretérmino en pacientes con preeclamcia en el Hospital Guillermo Amenara Irigoyen.* Obtenido de http://repositorio.urp.edu.pe/handle/URP/1214
- Rivera, S. P. (20 de 11 de 2018). *Hemorragia obstétrica y choque hemorrágico.* Obtenido de http://files.sld.cu
- Sanchez, E. M. (2017). *Infogen*. Obtenido de https://www.infogen.org.mx
- Sánchez, S. (2016). *Microcontroladores*. Obtenido de https://microcontroladoressesv.wordpress.com
- Secretaria Nacional, de Planificación y Desarrollo. (2014). *Objetivos del Milenio Balance 2014.* Obtenido de https://www.planificacion.gob.ec
- Stanfort Childen´s Health. (2019). *hemorragias posparto*. Obtenido de https://www.stanfordchildrens.org
- Treviño, J. (2017). *Ebtouch, Engineering beyond touch inc*. Obtenido de https://ebtouch.com
- UNICEF. (17 de 07 de 2014). *Los cambios durante el embarazo.* Quito: Graphus. Obtenido de https://www.unicef.org
- Vanegas Arroyave, N., & Arbaláez Gómez, M. (2017). *Proteinuria.* Obtenido de https://www.medigraphic.com
- Veloso, C. (19 de 06 de 2018). *ARDUINO MEGA 2560 CARACTERÍSTICAS*. Obtenido de https://www.electrontools.com
- Veltanga, J. (7 de 3 de 2016). *Redacción Médica*. Obtenido de https://www.redaccionmedica.ec
### **ANEXOS**

## **Anexo A: Características de los elementos electrónicos y microcontrolador usados en el Prototipo.**

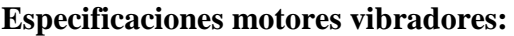

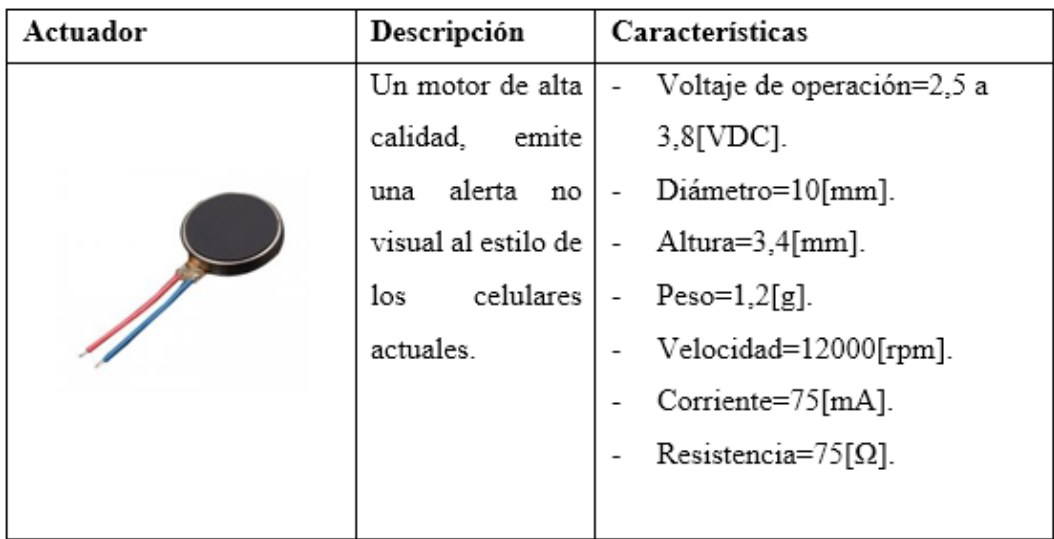

Características de los motores vibradores, Fuente: (Cetronic, 2019)

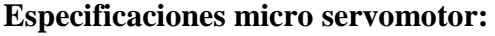

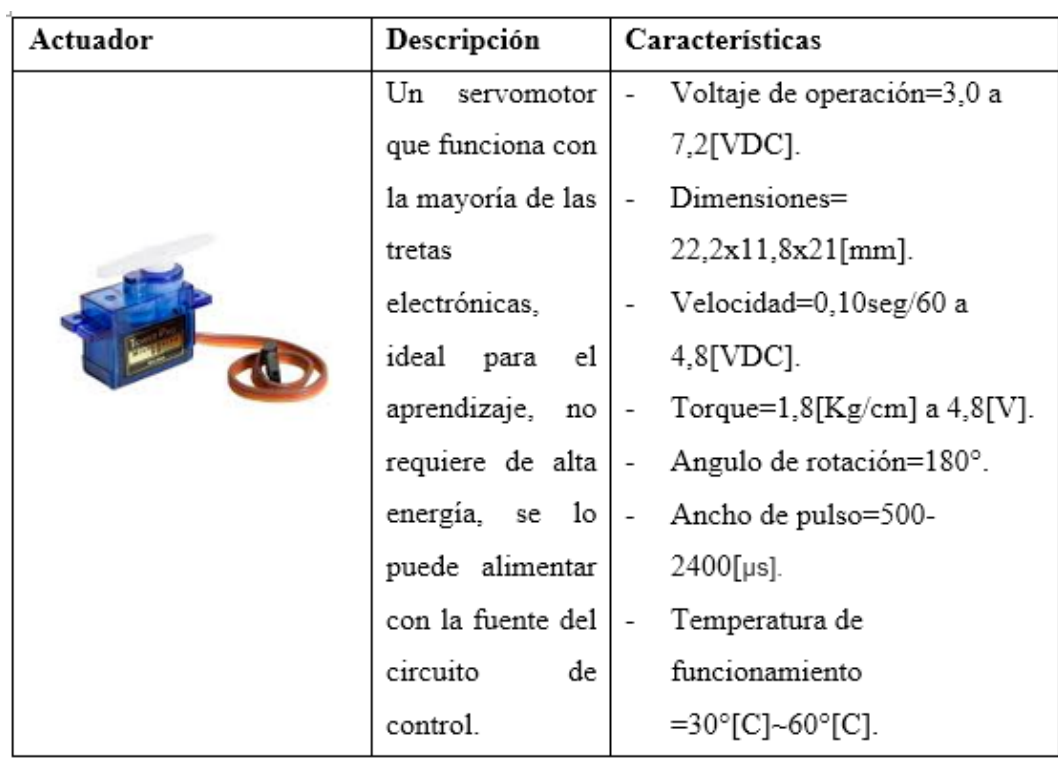

Características del micro servomotor SG90, Fuente: (Electrónicos Caldas, 2019)

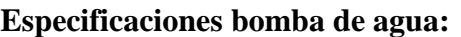

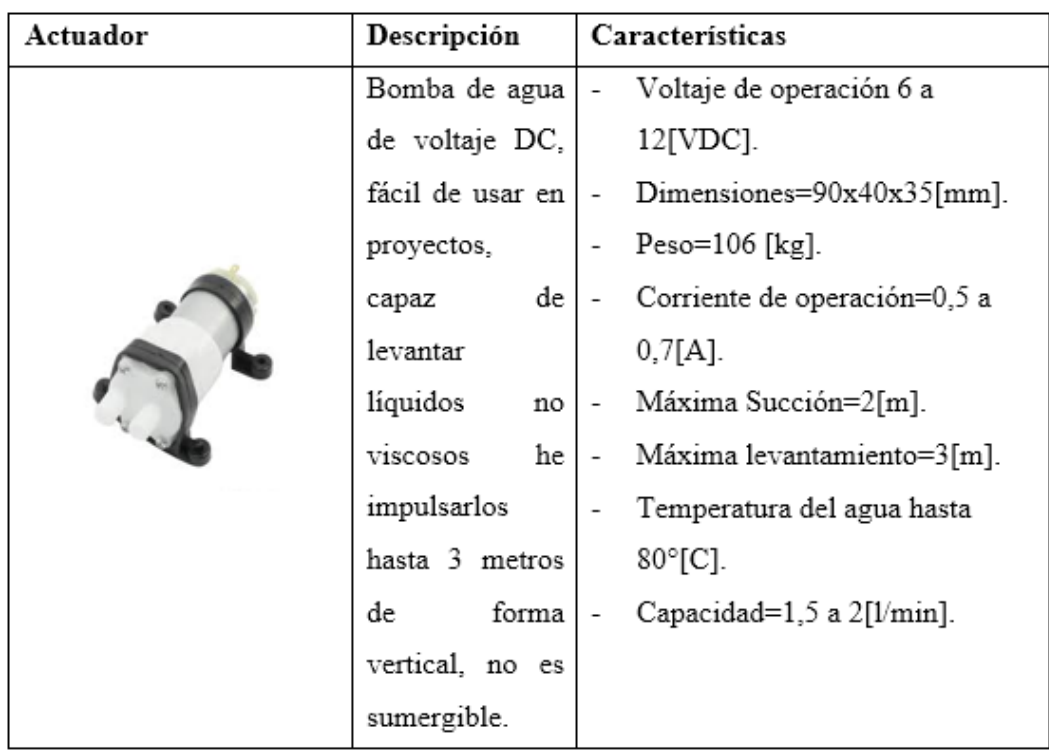

Características de la bomba de agua, Fuente: (Electrocrea, 2019)

## **Especificaciones módulo DFPlayer mini MP3:**

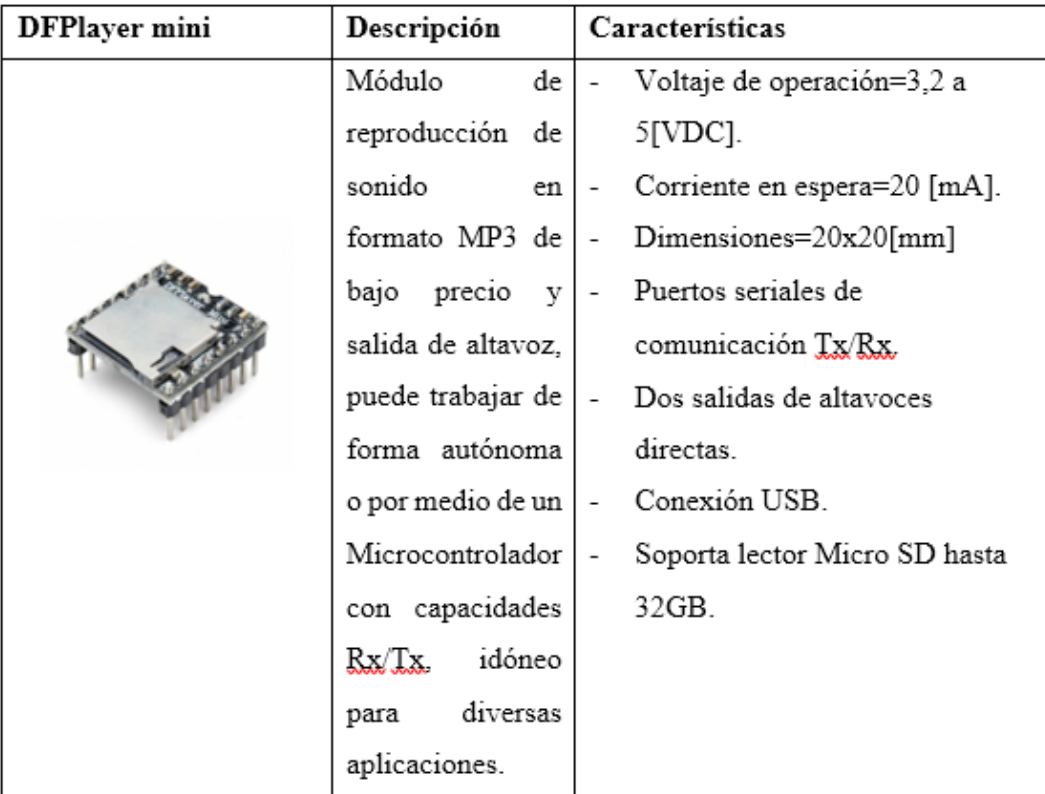

Características del DFPlayer mini MP3, Fuente: (LLamas, 2017)

# **Especificaciones TIP 122:**

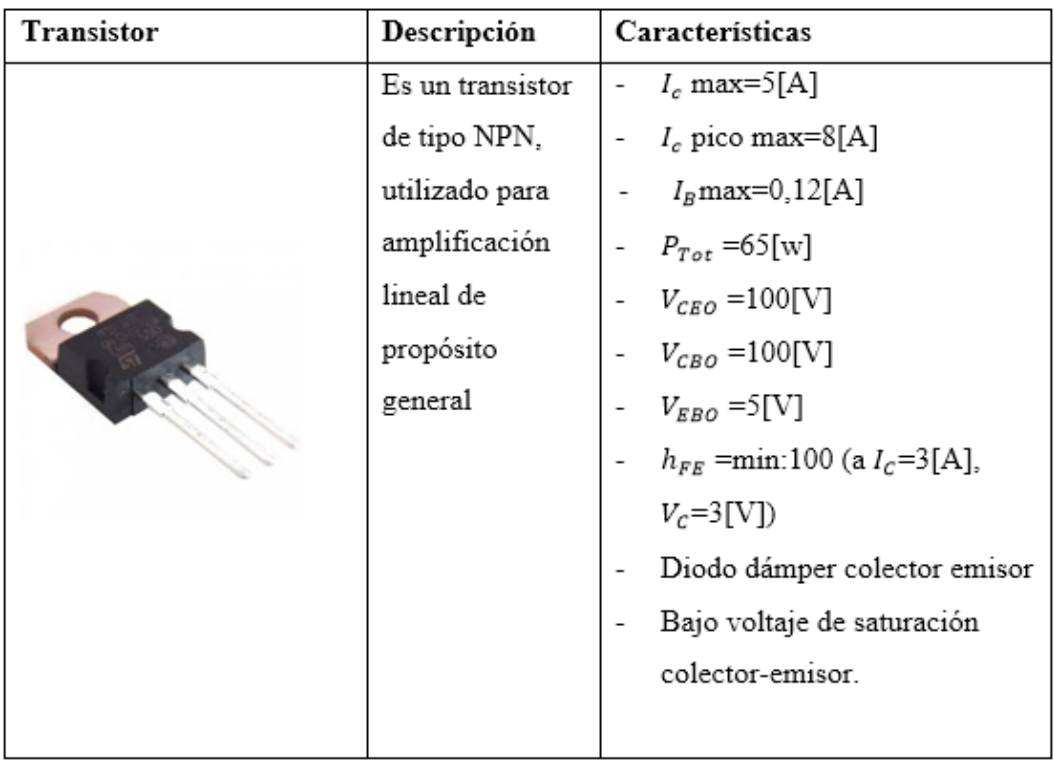

Características del transistor TIP 122, Fuente: (Electrónicos Caldas, 2019)

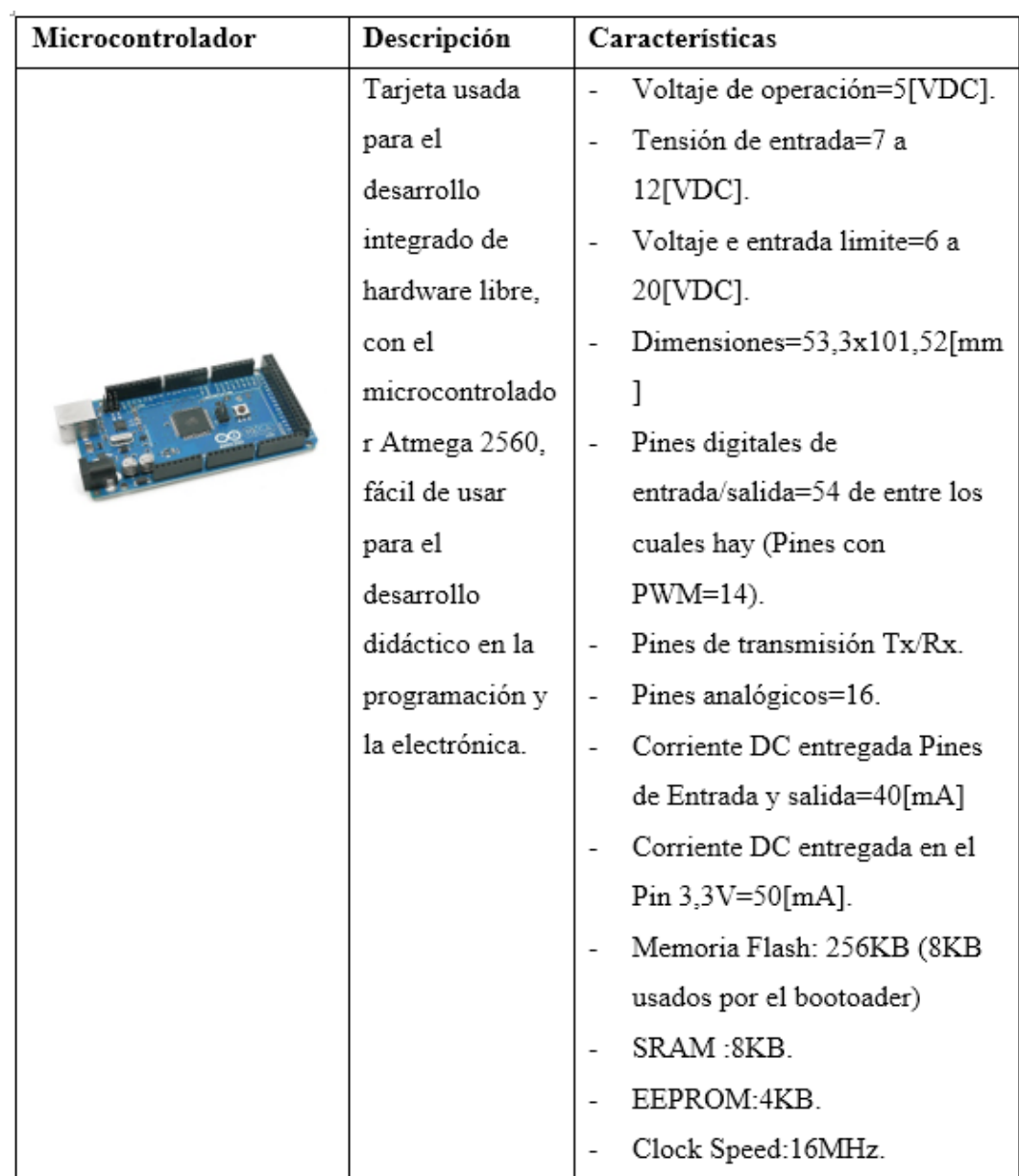

# **Especificaciones tarjeta Arduino Mega 2560**

Características del microcontrolador usado en el prototipo, Fuente: (Veloso, 2018)

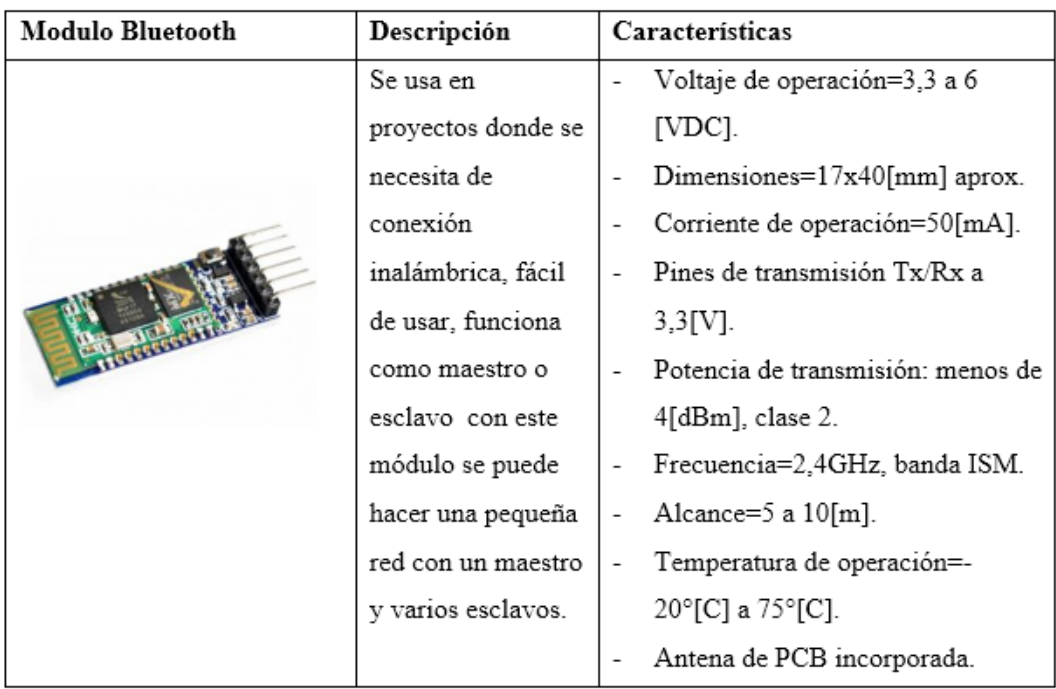

## **Especificaciones módulo bluetooth HC-05**

Características del módulo Bluetooth HC-05, Fuente: (Electrónicos Caldas, 2019)

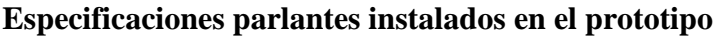

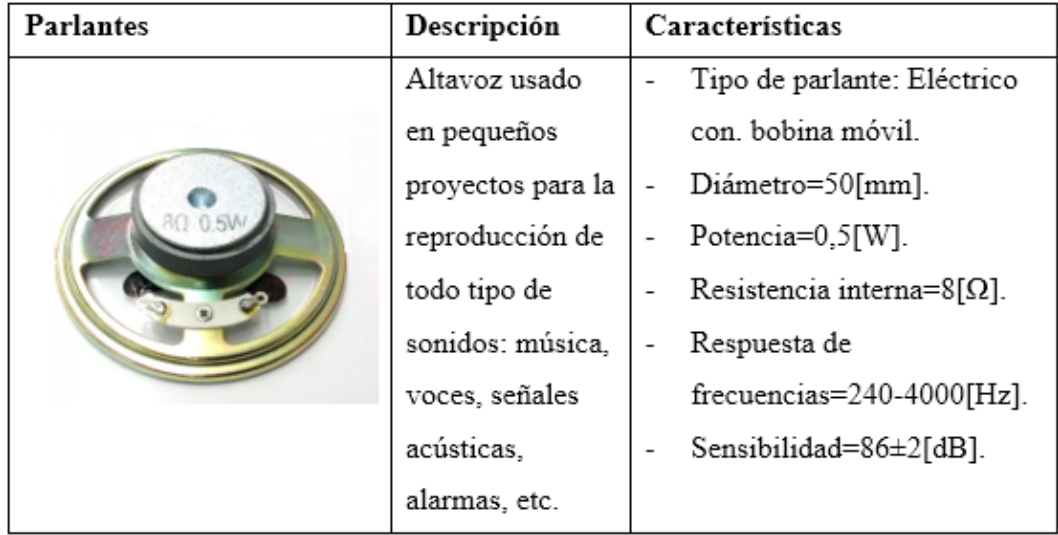

Características de los parlantes usados en el Prototipo, Fuente: (mkelectrónica, 2019)

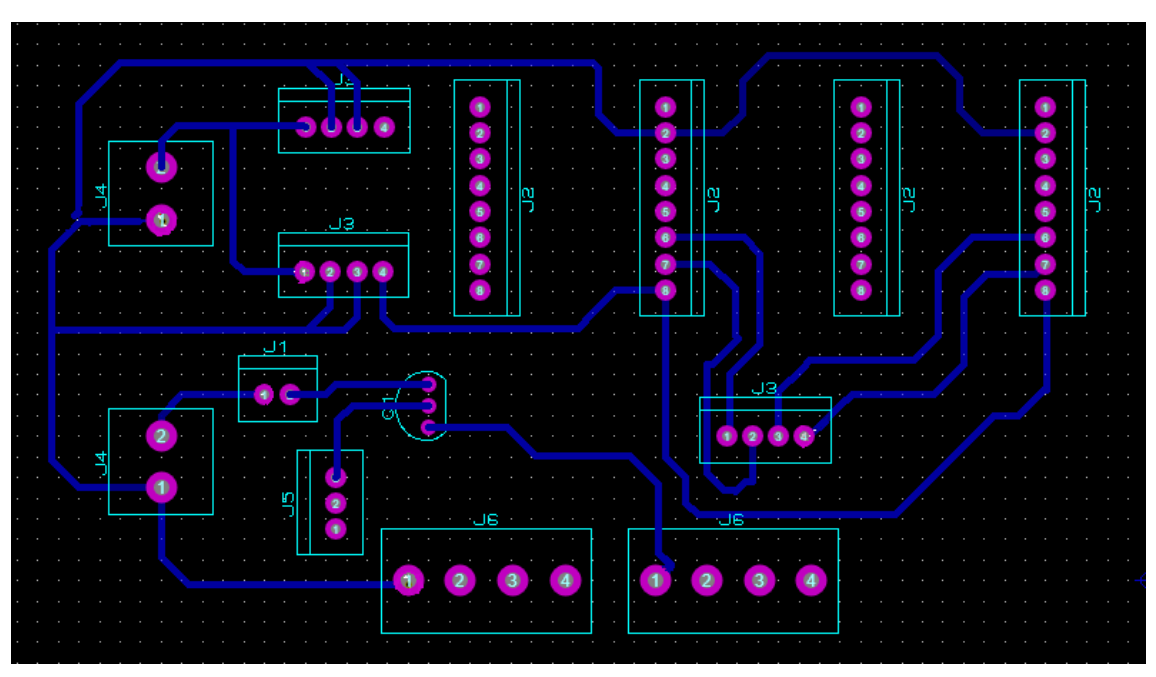

**Anexo B: Diseño de las placas electrónicas en proteos PCB lay out**

Diseño de placa electrónica para los DFPlayer, Servomotor y leds Indicadores, Fuente: Fabián Heredia

y Alex Montaluisa.

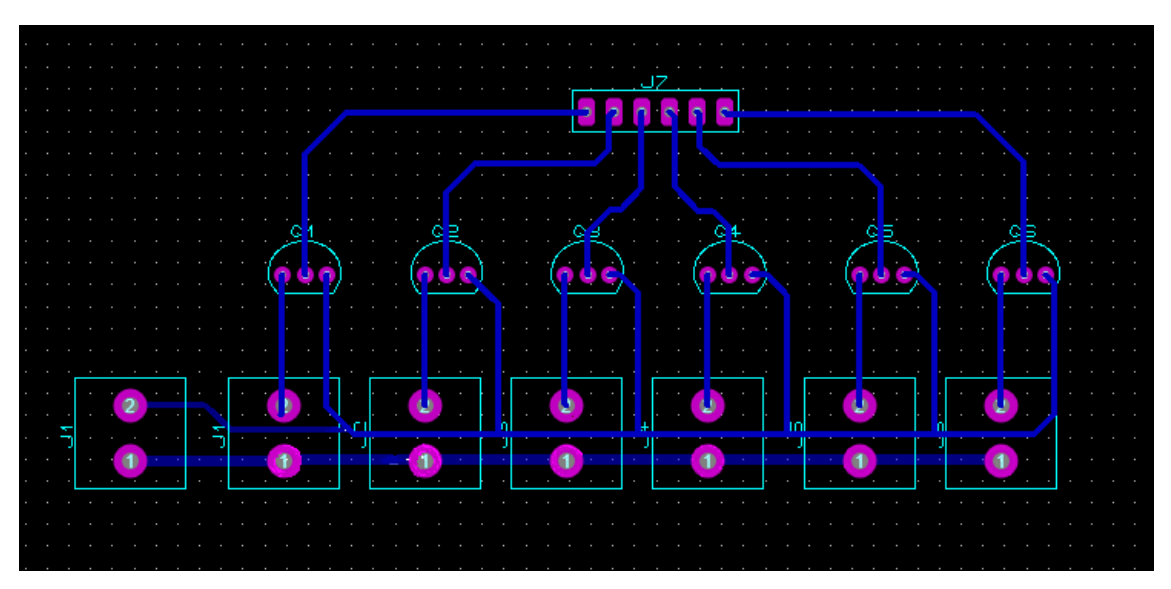

Diseño de la placa de transistores para el funcionamiento de los motores vibradores, Fuente: Fabián Heredia y Alex Montaluisa.

## **Anexo C: Código de programación de la interfaz gráfica del prototipo en el Software Visual Basic:**

### **Búsqueda del puerto serial:**

```
Public Class Form1
    'Busqueda del puerto serial virtual asignado a modulo bluetooth del prototipo.
    O referencias
    Private Sub Bpuerto_Click(sender As Object, e As EventArgs) Handles Bpuerto.Click
        CBpuertos1.Items.Clear() 'Limpiar los puestor anteriores
        'Comparacion para saber si el puerto asignado es el correcto
        For Each PuertoDisponible As String In My.Computer.Ports.SerialPortNames
            If PuertoDisponible = "COM10" Then
               CBpuertos1.Items.Add("BUSCAR EL PUERTO")
           End If
        Next
        'Comparacaion para permitir la conexion bluetooth
        If CBDuertos1.Items.Count > 0 Then
            CBpuertos1.Text = CBpuertos1.Items(0)
            Label2.ForeColor = Color.Blue 'Ventada de notoficación
            MessageBox.Show("PERMITIR LA CONEXION bluetooth ")
        End If
   End Sub
```
Código para la búsqueda del puerto serial, Fuente: Fabián Heredia y Alex Montaluisa.

### **Establecer la conexión entre la interfaz gráfica y el simulador:**

```
'Conexión paral a transferencia de caracteres entre la interfaz y el prototipo
Private Sub Bconecatar_Click(sender As Object, e As EventArgs) Handles Bconectar.Click
    If Bconectar.Text = "CONECTAR" Then
        Try
            With SpPuerto 'puerto disponible
                 .BaudRate = 9600 'Velocidad de transferencia
                 .DataBits = 8 'Bits de transferencia
                 .Parity = IO.Ports.StopBits.One
                 .PortName = "COM10" 'Nombre del puerto
                 .Open() 'Puerto abierto
                 Label2.Text = "CONECTADO"'led indicador para la conexión
                 PictureBox8.Visible = True
                 PictureBox9.Visible = False
            End With
            Bconectar.Text = "DESCONECTAR'
        Catch ex As Exception
            MsgBox(ex.Message, MsgBoxStyle.Critical)
        End Try
    'Comparación en caso de que no se conecte la interfaz a prototipo<br>ElseIf Bconectar.Text = "DESCONECTAR" Then
        Label2.ForeColor = Color.Blue
        Label2. Text = "STN CONEXTON"
        SpPuerto.Close()
        SpPuerto.Close()
        Bconectar.Text = "CONECTAR"
        PictureBox8.Visible = False
        PictureBox9.Visible = True
    End If
End Sub
```
Código para establecer la conexión entre la interfaz gráfica y el prototipo, Fuente: Fabián Heredia y Alex Montaluisa.

### **Envío de caracteres de la interfaz gráfica al simulador:**

Activación de los ojos:

```
'Envio de carcteres para el funcionamiento de los ojos
0 referencias
Private Sub Babrir_Click(sender As Object, e As EventArgs) Handles Babrir.Click
   SpPuerto.Write("a") 'envio de caracter
    'imagenes para la animacion de los ojos abiertos
    PictureBox2.Visible = True
    PictureBox3.Visible = False
   PictureBox4.Visible = False
```

```
Fnd Sub
```
End Sub

```
O referencias
Private Sub Bcerrar Click(sender As Object, e As EventArgs) Handles Bcerrar. Click
    SpPuerto.Write("b")
    'imagenes para la animacion de los ojos Cerrados
    PictureBox2.Visible = False
    PictureBox3.Visible = False
    PictureBox4.Visible = True
End Sub
0 referencias
Private Sub Mitad Click(sender As Object, e As EventArgs) Handles Mitad.Click
    SpPuerto.Write("c")
    'imagenes para la animacion de los ojos obnubilados
    PictureBox2.Visible = False
    PictureBox3.Visible = True
    PictureBox4.Visible = False
End Sub
```
Código para activar el movimiento de los ojos del prototipo, Fuente: Fabián Heredia y Alex Montaluisa.

Activación de pulsos cardiacos:

```
'Envio de caracteres para la activacion de los pulsos cardiacso
0 referencias
Private Sub Balto_Click(sender As Object, e As EventArgs) Handles Balto.Click
    SpPuerto.Write("d")
End Sub
0 referencias
Private Sub BNormal_Click(sender As Object, e As EventArgs) Handles BNormal.Click
    SpPuerto.Write("e")
End Sub
0 referencias
Private Sub Bbajo_Click(sender As Object, e As EventArgs) Handles Bbajo.Click
    SpPuerto.Write("f")
End Sub
0 referencias
Private Sub Bparo_Click(sender As Object, e As EventArgs) Handles Bparo.Click
    SpPuerto.Write("g")
```
Código para el activar los pulsos cardiacos del prototipo, Fuente: Fabián Heredia y Alex Montaluisa.

### Sonidos del corazón:

```
'Envio de caracteres para la activacion de sonidos del corazón
0 referenci
Private Sub ToolStripMenuItem2 Click(sender As Object, e As EventArgs) Handles ToolStripMenuItem2.Click
    SpPuerto.Write("h")
    'Imagenes para la animacion del corazón
    PictureBox1.Visible = TruePictureBox5.Visible = False
End Sub
0 referencias
```

```
Private Sub ToolStripMenuItem3 Click(sender As Object, e As EventArgs) Handles ToolStripMenuItem3.Click
   SpPuerto.Write("i")
   PictureBox1.Visible = TruePictureBox5.Visible = False
```

```
End Sub
```

```
0 referencias
Private Sub ToolStripMenuItem4 Click(sender As Object, e As EventArgs) Handles ToolStripMenuItem4.Click
   SpPuerto.Write("j")
   PictureBox1.Visible = TruePictureBox5.Visible = False
End Sub
```

```
O referencias
```

```
Private Sub ToolStripMenuItem11_Click(sender As Object, e As EventArgs) Handles ToolStripMenuItem11.Click
   SpPuerto.Write("k")
   PictureBox1.Visible = True
   PictureBox5.Visible = False
End Sub
 referencia
Private Sub ToolStripMenuItem12_Click(sender As Object, e As EventArgs) Handles ToolStripMenuItem12.Click
    SpPuerto.Write("l")
    PictureBox5.Visible = True
    PictureBox6.Visible = False
End Sub
```

```
O referencias
```

```
Private Sub ToolStripMenuItem13_Click(sender As Object, e As EventArgs) Handles ToolStripMenuItem13.Click
    SpPuerto.Write("m")
    PictureBox1.Visible = True
```

```
PictureBox5.Visible = False
End Sub
```

```
O referencias
```

```
Private Sub ToolStripMenuItem14_Click(sender As Object, e As EventArgs) Handles ToolStripMenuItem14.Click
    SpPuerto.Write("n")
    PictureBox1.Visible = True
    PictureBox5.Visible = False
End Sub
O referencia
Private Sub OToolStripMenuItem_Click(sender As Object, e As EventArgs) Handles OToolStripMenuItem.Click
    SpPuerto.Write("o")
```

```
pictureBox1. Visible = FalsePictureBox5.Visible = True
End Sub
```
Código para reproducir los sonidos cardiacos del prototipo, Fuente: Fabián Heredia y Alex

Montaluisa.

#### Sonidos de los pulmones:

```
'Envio de caracteres para la activacion de sonodos de los pulmones
O referencias
Private Sub ToolStripMenuItem5_Click(sender As Object, e As EventArgs) Handles ToolStripMenuItem5.Click
    SpPuerto.Write("p")
     .<br>'Imagenes para la animacion de los pulmones
    PictureBox6.Visible = TruePictureBox7.Visible = False
End Sub
O referencias
Private Sub ToolStripMenuItem6_Click(sender As Object, e As EventArgs) Handles ToolStripMenuItem6.Click
    SpPuerto.Write("q")
    PictureBox6.Visible = True
    PictureBox7.Visible = False
End Sub
O referencias
Private Sub ToolStripMenuItem7_Click(sender As Object, e As EventArgs) Handles ToolStripMenuItem7.Click
    SoPuerto.Write("r")
    PictureBox6.Visible = True
    PictureBox7.Visible = False
End Sub
0 referencias
Private Sub ToolStripMenuItem8 Click(sender As Object, e As EventArgs) Handles ToolStripMenuItem8.Click
    SpPuerto.Write("s")
    PictureBox6.Visible = True
    PictureBox7.Visible = False
End Sub
O referencias
Private Sub ToolStripMenuItem9_Click(sender As Object, e As EventArgs) Handles ToolStripMenuItem9.Click
    SpPuerto.Write("t")
    PictureBox6.Visible = True
    PictureBox7.Visible = False
End Sub
0 referencias
Private Sub ToolStripMenuItem10_Click(sender As Object, e As EventArgs) Handles ToolStripMenuItem10.Click
    SpPuerto.Write("u")
    PictureBox6.Visible = True
    PictureBox7.Visible = False
End Sub
O referencias
Private Sub ToolStripMenuItem_Click(sender As Object, e As EventArgs) Handles ToolStripMenuItem.Click
    SpPuerto.Write("v")
    PictureBox6.Visible = False
```
PictureBox7.Visible = True End Sub

Código para reproducir los sonidos respiratorios del prototipo, Fuente: Fabián Heredia y Alex

Montaluisa.

#### Activación de labios y bomba:

```
'Envio de caracteres para la activacion de los labios
O referencias
Private Sub labios Click(sender As Object, e As EventArgs) Handles Plabios. Click
    SpPuerto.Write("w")
End Sub
0 referencias
Private Sub Alabios_Click(sender As Object, e As EventArgs) Handles Alabios.Click
    SpPuerto.Write("y")
End Sub
'Envio de caracteres para la activacion de la bomba
O referencias
Private Sub Sangrado_Click(sender As Object, e As EventArgs) Handles Esangrado.Click
    SpPuerto.Write("x")
End Sub
Private Sub Dsangrado_Click(sender As Object, e As EventArgs) Handles Dsangrado.Click
    SpPuerto.Write("z")
End Sub
```
Código para activar labios y bomba del prototipo, Fuente: Fabián Heredia y Alex Montaluisa.

## **Importar sonidos de la paciente desde una carpeta específica a la interfaz gráfica:**

```
'Importar sonidos de la paciende desde el oredenador a la aplicación
Private Sub ListBox1_SelectedIndexChanged(sender As Object, e As EventArgs) Handles ListBox1.SelectedIndexChanged
    AxWindowsMediaPlayer1.URL = ListBox1.SelectedItem 'Seleccion de sonidos
End Sub
O referencias
Private Sub OpenFileDialog1_FileOk(sender As Object, e As System.ComponentModel.CancelEventArgs)
    Handles OpenFileDialog1.FileOk
    For Each track As String In OpenFileDialog1.FileNames
       ListBox1.Items.Add(track) 'Lista de sonidos importados
    Next
End Sub
0 referencias
Private Sub Button1_Click(sender As Object, e As EventArgs) Handles Importar.Click
    Me.OpenFileDialog1.ShowDialog() 'boton para importoar sonidos
End Sub
O referencias
Private Sub Button2_Click(sender As Object, e As EventArgs) Handles Button2.Click
    Me.Close() 'boton de salir de la aplicación
End Sub
Private Sub Button3_Click(sender As Object, e As EventArgs) Handles Borrar.Click
```

```
ListBox1.Items.RemoveAt(ListBox1.SelectedIndex()) 'boton para eliminar sonidos
End Sub
```
Código para importar sonidos de la paciente desde el ordenador a la aplicación, Fuente: Fabián Heredia y Alex Montaluisa.

### **Anexo D: Programación de tarjetas electrónicas para el control de los actuadores en el prototipo.**

### **Tarjeta A:**

```
l #include "Arduino.h"
2 #include <SoftwareSerial.h>
3 #include <Servo.h>
4 //Variables para bomba de sangrado
5 unsigned long tiempo=0; //Tiempo a restar
6 int bomba; // estado de la bomba
\mathcal{L}8 int FT = 0; //Dato bluethoot de la interfaz de la computadora
9 char a, b, c; // Datos para ojos abrir, cerrar, parpadear;
10 char d, e, f, g; // Datos para pulsos alto, medio, bajo, sin pulso;
11 char h, i, j, k, 1, m, n, o; // Datos sonidos corazon
12 char p,q,r,s,t,u,v; // Datos sonidos pulmones
13 char w; // Datos para acticación de labios morados
14 char y; // Datos para desacticación de labios morados
15 char x; // Dato para activación de sangrado
16 char z; // Dato para activación de sangrado
17 char v1, v2, v3, v4, v5, v6; //Datos de asignación a cada sistema
18 //V1=0JOS ; V2= PULSOS ; V3= CORAZÓN ; V4=PULMONES; V5=ACTIVACIÓN
19 //DE LABIOS MORADOS; V6= ACTIVACIÓN DE BOMBA DE SANGRADO
2021 Servo ojod;
22
23 void setup() {
24 Serial.begin(9600);
25
26 pinMode (14, OUTPUT); // Activación de motores de pulsos
27 pinMode (15, OUTPUT); // Activación de motores de pulsos
28 pinMode (16, OUTPUT); // Activación de motores de pulsos
29 pinMode (17, OUTPUT); // Activación de motores de pulsos
30 pinMode (18, OUTPUT); // Activación de motores de pulsos
31 pinMode (19, OUTPUT); // Activación de motores de pulsos
32 ojod.attach(3); //Variable para movimiento de servo de ojos
33
34 //Variables par activación de sonidos corazon
35 pinMode (4, OUTPUT);
36 pinMode (5, OUTPUT);
37 pinMode (6, OUTPUT);
38
39 //Variables para activación de sonidos pulmones
40 pinMode (7, OUTPUT) ;
41 pinMode (8, OUTPUT);
42 pinMode (9, OUTPUT);
43
44 //Variable para activación de bomba de sangrado
45 pinMode (10, OUTPUT);
46
47 //Variable para activación de labios morados
48 pinMode (2, OUTPUT);
49 }
```

```
51 |void loop() {
52 if (Serial.available() > 0) { //Validación de comunicaicón serial para BT
53
      FT = Serial.read();
    \rightarrow54
55
56 //Asignación de instrucción para ojos
57 if (FT== 'a') {
58 v1 = 'a';59 }
60 if (FT == 'b')61 vl='b';
62 }
63 if (FT== 'c') {
64 v1='c';
65}
66 //Activación de ojos
67 if (v1 == 'a') //Abrir
68 {
69 ojod.write (90);
70}
71 if (vl == 'b') //Cerrar
72 {
73 ojod.write (150);
74 }
75 if (vl== 'c') //Medio abiertos
76 {
77 ojod.write (110);
78 }
79
81 //Asignación de instrucciones para el pulso
82 if (FT == 'd') {
83 v2 = 'd':
84}
 85 if (FT == 'e') {
 86 v2='e';
87<sup>1</sup>88 if (FT== 'f') {
89 v2 = 'f';90<sup>1</sup>
 91 if (FT == 'g') {
 92 v2 = 'q';93<sup>1</sup>
94 //Pulso bajo
95 if (v2 == 'd')96 {
97 analogWrite (14, 140);
98 analogWrite (15, 140);
99 analogWrite (16, 140);
100 analogWrite (17, 140);
101 analogWrite (18, 140);
102 analogWrite (19, 140);
103 delay (75);
```

```
103 delay (75) :
104 analogWrite (14, 0);
105 analogWrite (15, 0);
106 analogWrite (16, 0);
107 analogWrite (17, 0);
108 analogWrite (18,0);
109 analogWrite (19, 0);
110 delay(2000); //Variación de frecuencia de pulsos
111.1112
113 //Pulsos normal
114 if (v2 == 'e')115 {
116 analogWrite (14, 140);
117 analogWrite (15, 140);
118 analogWrite (16, 140);
119 analogWrite (17, 140);
120 analogWrite (18, 140);
121 analogWrite (19, 140) ;
122 delay (75);
123 analogWrite (14,0);
124 analogWrite (15,0);
125 analogWrite (16, 0);
126 analogWrite (17, 0);
127 analogWrite (18,0);
128 analogWrite (19,0);
129 delay(1000); //Variación de frecuencia de pulsos
130 }
1.011132 //Pulso alto
133 if (v2 == 'f')134135 analogWrite (14, 140);
136 analogWrite (15, 140);
137 analogWrite (16, 140);
138 analogWrite (17, 140);
139 analogWrite (18, 140);
140 analogWrite (19, 140);
141 delay (75) ;
142 analogWrite (14, 0);
143 analogWrite (15,0);
144 analogWrite (16, 0);
145 analogWrite (17, 0);
146 analogWrite (18,0);
147 analogWrite (19, 0);
148 delay(500); //Variación de frecuencia de pulsos
149 }
150
151 //Sin pulso
152 if (v2== 'q')
153154 analogWrite (14, 0);
155 analogWrite (15,0);
156 analogWrite (16,0);
157 analogWrite (17,0);
158 analogWrite (18,0);
159 analogWrite (19, 0);
160 }
```

```
162 //Asignación de instrucción para sonidos del corazon
163 if (FT == 'h') {
164 \text{ v3} = 'h';165}
166 if (FT=='i') {
167 v3 = 'i';
168 }
169 if (FT == 'j') {
170 \text{ v3} = \text{11'}171 \quad \}172 if (FT == 'k') {
173 \text{ v3} = 'k';174 \quad \}175 if (FT == '1') {
176 v3 = '1';
177}
178 if (FT == 'm') {
179 \text{ v3} = 'm';180}
181 if (FT == 'n') {
182 \text{ v3} = 'n';183 + 1184 if (FT == 'o') {
185 \text{ v3} = '0';186}
187 if (v3 == 'h') {
188 digitalWrite (4, HIGH);
189 digitalWrite (5, LOW);
190 digitalWrite (6, LOW);
191 }
192 if (v3 == 'i') {
193 digitalWrite (4, LOW);194 digitalWrite (5, HIGH);
195 digitalWrite (6, LOW);
196}
197 if (v3 == 'j') {
198 digitalWrite (4, HIGH);
199 digitalWrite (5, HIGH);
200 digitalWrite (6, LOW);
201}
202 if (v3 == 'k') {
203 digitalWrite (4, LOW);
204 digitalWrite (5, LOW);
205 digital Write (6, HIGH);
206}
207 if (v3=='1') {
208 digitalWrite (4, HIGH);
209 digitalWrite (5, LOW);
210 digitalWrite (6, HIGH);
211 }
```

```
207 if (v3 == '1') {
208 digitalWrite (4, HIGH);
209 digitalWrite (5, LOW);
210 digitalWrite (6, HIGH);
211}
212 if (v3=='m') {
213 digitalWrite (4, LOW);
214 digitalWrite (5, HIGH);
215 digitalWrite (6, HIGH);
216}
217 if (v3 == 'n') {
218 digitalWrite (4, HIGH);
219 digitalWrite (5, HIGH);
220 digitalWrite (6, HIGH);
221}
222 if (v3 == 'o') {
223 digitalWrite (4, LOW);224 digitalWrite (5, LOW);
225 digitalWrite (6, LOW);
226}
228 //Asignación de instrucción para sonidos de los pulmones
229 if (FT == 'p') {
230 \text{ v4} = \text{b}231}
232 if (FT=='q') {
233 v4 = 'q';234}
235 if (FT == 'r') {
236 v4 = 'r';237 }
238 if (FT == 's') {
239 \text{ v4} = 's';240 }
241 if (FT == 't') {
242 v4 = 't';243 }
244 if (FT == 'u') {
245 v4 = 'u';246 }
247 if (FT == 'v') {
248 v4 = 'v';249 }
250 if (v4 == 'p') {
251 digitalWrite (7, HIGH);
252 digitalWrite (8, LOW);
253 digitalWrite (9, LOW);
254}
```

```
255 if (v4 == 'q') {
256 digitalWrite (7, LOW);
257 digitalWrite (8, HIGH);
258 digitalWrite (9, LOW);
259 }
260 if (v4 == 'r') {
261 digitalWrite (7, HIGH);
262 digitalWrite (8, HIGH);
263 digitalWrite (9, LOW);
264 }
265 if (v4 == 's') {
266 digitalWrite (7, LOW);
267 digitalWrite (8, LOW);
268 digitalWrite (9, HIGH);
269 }
270 if (v4 == 't') {
271 digitalWrite (7, HIGH);
272 digitalWrite (8, LOW);
273 digitalWrite (9, HIGH);
274}
275 if (v4 == 'u') {
276 digitalWrite (7, LOW);
277 digitalWrite (8, HIGH);
278 digitalWrite (9, HIGH);
279 }
280 if (v4 == 'v') {
281 digitalWrite (7, LOW);
282 digitalWrite (8, LOW);
283 digitalWrite (9, LOW);
284 }
285 //Asignacion para activación de labios morados
286 if (FT == 'W') {
287 v5 = 'w';288}
289 if (FT == 'y') {
290 v5 = 'y';291}
292 if (v5 == 'w') {
293 digitalWrite (2, HIGH) ;
294}
295 if (v5 == 'y') {
296 digitalWrite (2, LOW);
297}
298
299 //Asignación de variable para activación de bomba de sangrado
300 if (FT == 'x') {
301 v6 = 'x';302 }
303 if (FT == 'z') {
304 \text{ V6} = 21;3051
```

```
306 if (v6=='x') {
307 analogWrite (10, 180);
308}
309 if (v6 == 'z') {
310 analogWrite (10, 0);
311}
312 Serial.println("vl");
313 Serial.println(vl);
314 Serial.println("v2");
315 Serial.println(v2);
316 Serial.println("v3");
317 Serial.println(v3);
318 Serial.println("v4");
319 Serial.println(v4);
320 Serial.println("v5");
321 Serial.println(v5);
322 Serial.println("v6");
323 Serial.println(v6);
324 }// Fin de void loop
```
### **Tarjeta B:**

```
1 #include "Arduino.h"
 2 #include <SoftwareSerial.h>
 3 #include <DFRobotDFPlayerMini.h>
 5 SoftwareSerial mySoftwareSerial1(10,11); //Rx, Tx //CORAZON
 6 SoftwareSerial mySoftwareSerial2(12,13); //Rx,Tx //PULMON
 7 DFRobotDFPlayerMini myDFPlayer1;
 8 DFRobotDFPlayerMini myDFPlayer2;
10 int scl, sc2, sc3; //variables de lectura para entradas de sonidos corazo
11 int sp1, sp2, sp3; // Variables de lectura para entradas de sonidos pulmo
1213 void setup() {
1415 //Variables par activación de sonidos corazon
16 pinMode (4, INPUT); //Pin sonido corazon 1
17 pinMode (5, INPUT); //Pin sonido corazon 2
18 pinMode (6, INPUT); //Pin sonido corazon 3
19
20 //Variables par activación de sonidos pulmones
21 pinMode (7, INPUT);//Pin sonido pulmon 1
22 pinMode (8, INPUT);//Pin sonido pulmon 2
23 pinMode(9, INPUT);//Pin sonido pulmon 3
2425
26 Serial.begin(9600);
2727<sup>1</sup>28 mySoftwareSeriall.begin(9600);
29 Serial.begin(9600);
30 if (!myDFPlayerl.begin(mySoftwareSeriall)) {
      //Use softwareSerial to communicate with mp3.
31
32<sup>1</sup>Serial.println("ERROR1");
33<sup>1</sup>while(true);
    \rightarrow3435
     Serial.println("CORRECTO1");
36 myDFPlayer1.volume(25);
37 delay (500);
38 mySoftwareSerial2.begin(9600);
39 Serial.begin(9600);
40<sup>°</sup>if (!myDFPlayer2.begin(mySoftwareSerial2)) {
        //Use softwareSerial to communicate with mp3.
41
42
       Serial.println("ERROR2");
43
       while(true);
44
     \rightarrowSerial.println("CORRECTO2");
4546 myDFPlayer2.volume(25);
47
48 }
```

```
50 void loop() {
 51 //Lectura de datos de sonidos del corazon
 52 \vert scl = digitalRead(4);
 53 \vertsc2 = digitalRead(5);
 54 \succeq 3 = \text{digitalRead}(6);広島
 56 //Lectura de datos de sonidos del corazon
 57 \vertspl = digitalRead(7);
 58 \text{ sp2} = \text{digitalRead}(8);59 sp3 = digitalRead(9);
 6061
 62 //Asignación de instrucción para sonidos del corazon
 63 if ((sel == HIGH) && (se2 == LOW) && (se3 == LOW)) {
 64 myDFPlayer1.play(1); //Sonido 1
 65 }
 66 \text{ if } ((scl == LOW) & (scl == HIGH) & (scl == LOW))67 myDFPlayer1.play(2); //Sonido 2
 68 }
 69 if ((scl == HIGH) && (sc2 == HIGH) && (sc3 == LOW)) {
 70 myDFPlayer1.play(3); //Sonido 3
 71 }
 72 if ((sel == LOW) && (se2 == LOW) && (se3 == HIGH)) {
 73 myDFPlayer1.play(4); //Sonido 4
 74}
 75 if ((sel == HIGH) && (se2 == LOW) && (se3 == HIGH)) {
 76 myDFPlayer1.play(5); //Sonido 5
  วรุไม
 78 if ((sel == LOW) && (se2 == HIGH) && (se3 == HIGH)) {
 79 myDFPlayer1.play(6); //Sonido 6
80 }
81 | if ( (scl == HIGH) && (sc2 == HIGH) && (sc3 == HIGH) ) {
82 myDFPlayer1.play(7); //Sonido 7
83 }
84 \text{ if } ((\text{sc1} == \text{LOW}) 44 (\text{sc2} == \text{LOW}) 44 (\text{sc3} == \text{LOW})) {
 85 myDFPlayer1.pause(); //Sin latidos
86 }
87
88 //Asignación de instrucción para sonidos de los pulmones
89 if ((spl == HIGH) && (sp2 == LOW) && (sp3 == LOW)) {
90 myDFPlayer2.play(1); //Sonido pulmon 1
 91 delay (2000);
 92|193 if ((spl == LOW) && (sp2 == HIGH) && (sp3 == LOW)) {
94 myDFPlayer2.play(2); //Sonido pulmon 2
95 delay (2000);
96 }
97 | if ( (spl == HIGH) && (sp2 == HIGH) && (sp3 == LOW) ) {
98 myDFPlayer2.play(3); //Sonido pulmon 3
99 delay (2000);
100}
```

```
101 \text{ if } ((spl == LOW) & (sp2 == LOW) & (sp3 == HIGH))102 myDFPlayer2.play(4); //Sonido pulmon 4
103 delay (2000);
104}
105 | if ( (sp1 == HIGH) && (sp2 == LOW) && (sp3 == HIGH) ) {
106 myDFPlayer2.play(5); //Sonido pulmon 5
107 delay (2000);
108}
109 if ((sp1 == LOW) && (sp2 == HIGH) && (sp3 == HIGH)) {
110 myDFPlayer2.play(6); //Sonido pulmon 6
111 delay (2000);
112 }
113 | if ( (sp1 == LOW) && (sp2 == LOW) && (sp3 == LOW) ) {
114 myDFPlayer2.pause(); //Sin respiracion
115 delay (2000);
116 }
117 \frac{1}{7} // Fin de void loop
```
### **Anexo E: Manual de uso del prototipo**

## **1. Conexión del simulador y configuración de la interfaz**

- Conectar el prototipo a la red eléctrica.
- Instalar la aplicación en un ordenador con conexión bluethoot.
- Abrir la aplicación de la interfaz gráfica del prototipo instalada previamente en el ordenador
- Importar los sonidos de la paciente que se desean reproducir de una carpeta en el ordenador a la aplicación por medio del botón "Importar sonidos".
- Conectar el párlate bluethoot integrado en el prototipo al ordenador, para reproducir los sonidos de la paciente previamente importados.

## **2. Conexión interfaz - fantoma**

 Para establecer la conexión entre la aplicación y el prototipo se presiona el botón "BUSCAR", al presionar este botón saldrá una ventada con el texto "PERMITIR LA CONEXIÓN bluethoot", presionar aceptar. Esta acción nos permite encontrar el puerto serial virtual del ordenador asociado al módulo bluethoot del prototipo.

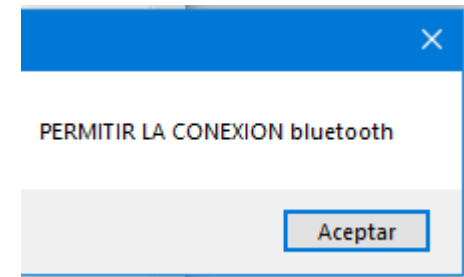

- Presionar el botón "CONECTAR" para establecer la trasferencia de caracteres entre la Aplicación y el prototipo.
- Si al momento de presionar el botón "CONECTAR" aparece una ventana con el texto "se agotó el tiempo de espera del semáforo", verificar si el módulo bluethoot esta encendido o si la conexión Bluetooth del ordenador está habilitado.

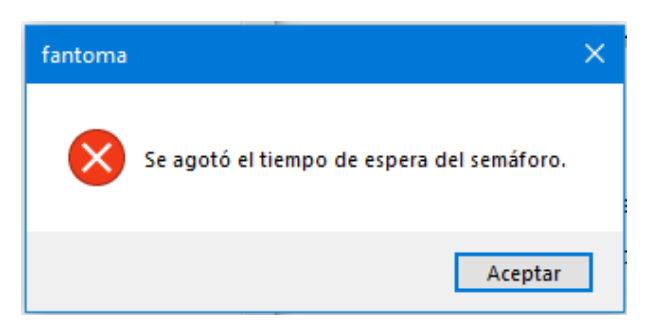

- Para saber si el módulo bluethoot este encendido su led indicador debe parpadear rápidamente.
- La conexión es exitosa cuando en la aplicación se enciende un indicador de color verde, se muestra el texto "CONECTADO" y el led indicador del módulo bluethoot parpadea dos veces cada 2 segundos.
- Nota: no presionar los botones de envío de caracteres antes de establecer la conexión entre la aplicación y el prototipo.
- Si presiona un botón de envió de datos antes de establecer la conexión saldrá una ventana de error, presione "continuar" para que la aplicación no se cierre.

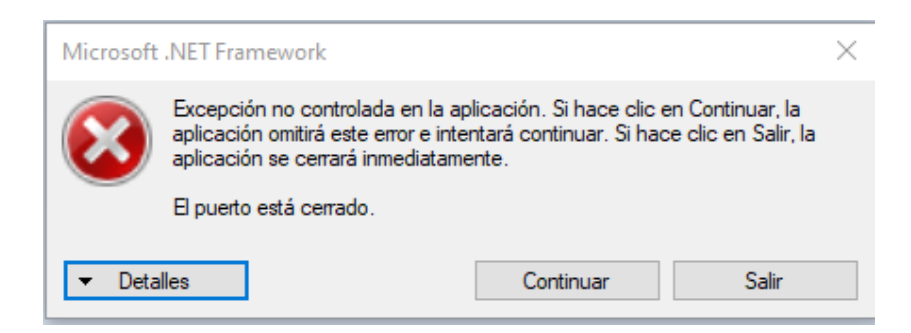

## **3. Manejo de la interfaz**

- En la aplicación se encuentra una animación de los ojos, al presionar "Abrir" la animación y los ojos del prototipo se abren, lo mismo sucede al presionar cerrar ojos y en ojos obnubilados.
- En la aplicación se encuentran botones para activar los pulsos cardiacos, al presionar en el botón de "bradicardia" el prototipo tendrá un pulso alto, al presionar en el botón de "normal" el pulso en el prototipo será el de una paciente sin ningún padecimiento, al presionar en el botón de "taquicardia" el pulso en el prototipo será bajo y al presionar en el botón de "paro" se detendrán los pulsos,
- En la aplicación al presionar en el botón "Cianosis" se encienden varios leds en la boca del prototipo para simular dicha afección, al presionar el botón "Normal" se apagan los leds.
- El sangrado de prototipo debe ser activado y desactivado con sus respectivos botones según el instructor lo requiera.
- En La aplicación, Para los sonidos del corazón se despliega un menú con las diferentes afecciones que puede sufrir una paciente, deben activarse según el instructor lo requiera.
- Los sonidos de los pulmones se despliegan un menú con los con las diferentes afecciones que puede sufrir una paciente que serán activados según el instructor lo requiera.
- Para que los estudiantes verifiquen cual es el sonido que se reproduce es necesario el uso de un fonendoscopio.

## **4. Fallas de comunicación**

 En caso de existir desconexión repentina entre la interfaz y el fantoma o retardo en el envío de órdenes, reiniciar la interfaz y el fantoma y volver a comunicarlos.

### **Anexo D: Rúbricas de la validación del prototipo**

Quito, DM 11 de Noviembre de 2019

#### ING. DAVID ANDRÉS ERAZO CARVAJAL

Coordinador técnico de la Clínica de Simulación Médica y Robótica

ń

Facultad de Ciencias Médicas

Universidad Central del Ecuador

Por medio de la presente hago constar que el proyecto técnico "PROTOTIPO ELECTRÓNICO PARA CONTROLAR Y PROGRAMAR ESCENARIOS CLÍNICOS EN UN SIMULADOR GÍNECO - OBSTÉTRICO DE BAJA FIDELIDAD" presentado el día Jueves 12 de Septiembre del 2019 por los estudiantes Heredia Iza Paul Fabián y Montaluisa Montaluisa Alex Darío ha sido validado satisfactoriamente en cada uno de los parámetros de funcionamiento. Por lo tanto se acepta la entrega del prototipo según lo acordado.

Atentamente:

Ing. David Andrés Erazo Carvajal C.I 1714998489

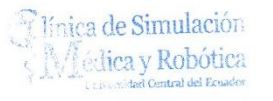

Carta de aceptación de entrega del prototipo